## SIEMENS

## SIMATIC Ident

## RFID 系统 SIMATIC RF200 IO-Link V1.0

操作说明

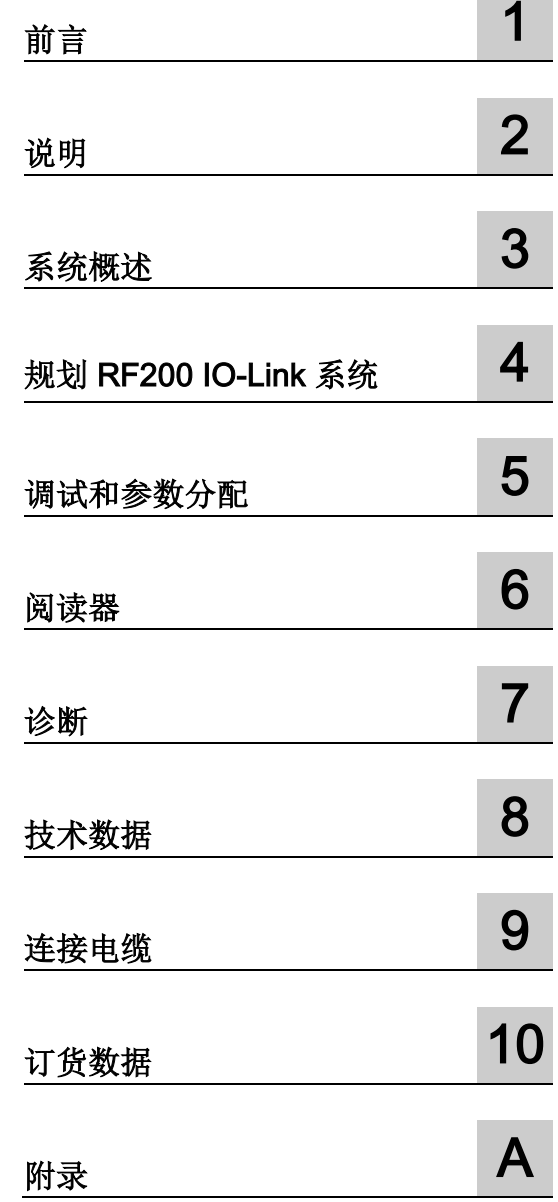

#### 法律资讯

#### 警告提示系统

为了您的人身安全以及避免财产损失,必须注意本手册中的提示。人身安全的提示用一个警告三角表示,仅 与财产损失有关的提示不带警告三角。警告提示根据危险等级由高到低如下表示。

#### 危险

表示如果不采取相应的小心措施, 将会导致死亡或者严重的人身伤害。

#### 警告

表示如果不采取相应的小心措施, 可能导致死亡或者严重的人身伤害。

#### 小心

表示如果不采取相应的小心措施,可能导致轻微的人身伤害。

#### 注意

表示如果不采取相应的小心措施,可能导致财产损失。

当出现多个危险等级的情况下,每次总是使用最高等级的警告提示。如果在某个警告提示中带有警告可能导 致人身伤害的警告三角,则可能在该警告提示中另外还附带有可能导致财产损失的警告。

#### 合格的专业人员

本文件所属的产品/系统只允许由符合各项工作要求的合格人员进行操作。其操作必须遵照各自附带的文件说 明,特别是其中的安全及警告提示。

由于具备相关培训及经验,合格人员可以察觉本产品/系统的风险,并避免可能的危险。

#### 按规定使用Siemens 产品

请注意下列说明:

#### 警告

#### Siemens

产品只允许用于目录和相关技术文件中规定的使用情况。如果要使用其他公司的产品和组件,必须得到 Siemens

推荐和允许。正确的运输、储存、组装、装配、安装、调试、操作和维护是产品安全、正常运行的前提。必 须保证允许的环境条件。必须注意相关文件中的提示。

#### 商标

所有带有标记符号 ® 的都是西门子股份有限公司的注册商标。本印刷品中的其他符号可能是一些其他商标。 若第三方出于自身目的使用这些商标,将侵害其所有者的权利。

#### 责任免除

我们已对印刷品中所述内容与硬件和软件的一致性作过检查。然而不排除存在偏差的可能性,因此我们不保 证印刷品中所述内容与硬件和软件完全一致。印刷品中的数据都按规定经过检测,必要的修正值包含在下一 版本中。

C79000-G8952-C276-05 Ⓟ 02/2017 本公司保留更改的权利

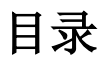

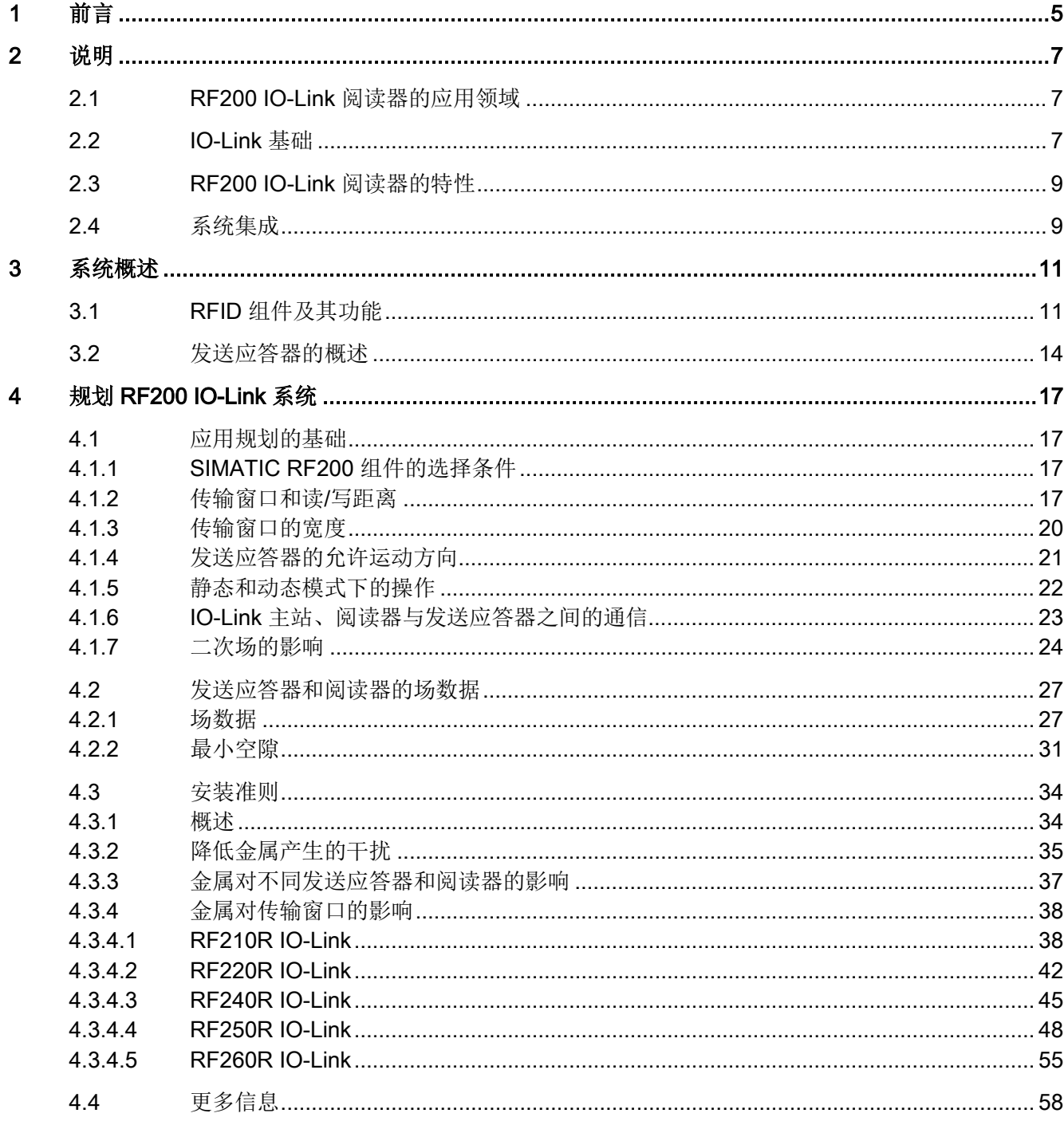

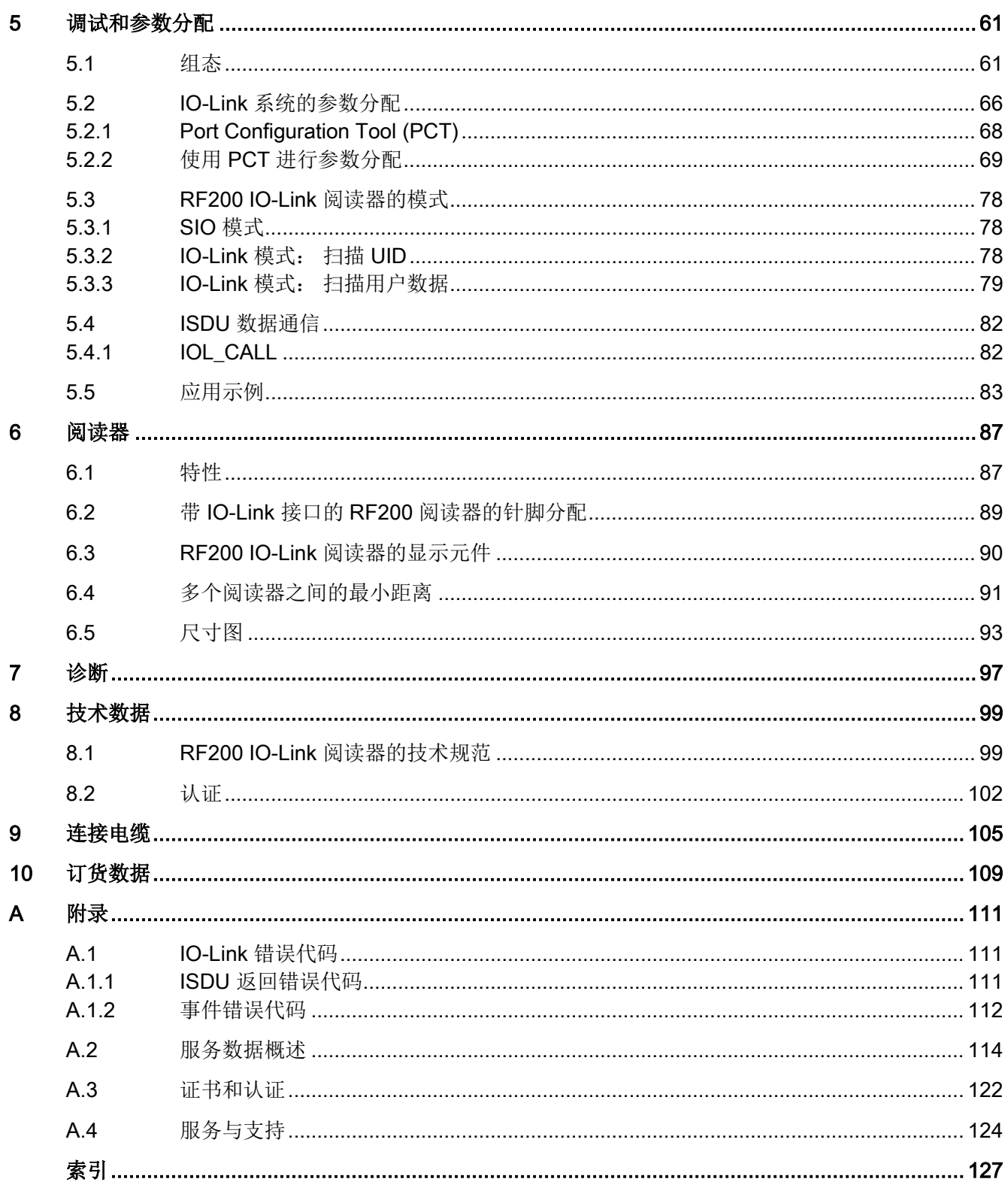

#### <span id="page-4-0"></span>本系统手册的用途

本系统手册中提供的信息可用来调试 IO Link 阅读器。

#### 所需的基本知识

本系统手册假定读者已具有自动化工程和识别系统的一般知识。

#### 手册的适用性

本手册适用于版本 V1.0 部件编号为 6GT2821-xAC32 的 IO-Link 阅读器。

#### 整体信息结构中的位置

除了本系统手册外,您还需要所使用的 IO Link 主站的操作说明。

#### 约定

本文档使用以下同义的术语/缩写:

- 阅读器、阅读设备、SLG
- 标签、发送应答器、移动数据存储器、数据载体、MDS

#### 注册商标

SIMATIC ®、SIMATIC RF ®、MOBY ®、RF MANAGER ® 和 SIMATIC Sensors ® 是 Siemens AG 的注册商标。

**◆IO-Link 是 IO-Link** 协会的注册商标。

#### 指南

本系统手册介绍 IO-Link 阅读器的硬件和编程。其中包括介绍章节和参考章节(例如,技术规范)。 本系统手册涵盖以下主题:

- IO-Link 简介
- 连接阅读器
- 分配阅读器参数
- 调试
- 诊断
- 技术规范
- 订货数据

#### 其它文档

以下文档包含有关 IO-Link 主站 ET 200S 和 ET 200eco 的信息,可能包含更多与您相关的信息:

- 《分布式 I/O 系统 ET 200S》 [\(https://support.industry.siemens.com/cs/ww/en/view/1144348\)](https://support.industry.siemens.com/cs/ww/en/view/1144348)
- S7-1200 分布式 I/O 系统 [\(https://support.industry.siemens.com/cs/ww/en/view/91696622\)](https://support.industry.siemens.com/cs/ww/en/view/91696622)
- 《分布式 I/O 设备 ET 200eco PN》 [\(https://support.industry.siemens.com/cs/ww/en/view/29999018\)](https://support.industry.siemens.com/cs/ww/en/view/29999018)
- ET 200SP 分布式 I/O [\(https://support.industry.siemens.com/cs/ww/en/view/58649293\)](https://support.industry.siemens.com/cs/ww/en/view/58649293)

#### 回收和处置

- 由于 RF200 IO-Link 阅读器仅包含危害等级低的物质,可以对其回收再利用。
- 为了使旧设备的回收和处理符合环保要求,请联系一家经认证的电子废料处理服务机 构。

#### <span id="page-6-1"></span><span id="page-6-0"></span>2.1 RF200 IO-Link 阅读器的应用领域

#### SIMATIC RF200 IO-Link 是与 ISO 15693

标准兼容的感应识别系统,专门设计用于在工业生产中对物流进行控制和优化。 通过 IO-Link 通信接口, 阅读器可在现场总线级别下使用。

SIMATIC RF200 IO-Link 是 SIMATIC RF300 的替代产品,代表了简单和经济实惠的 RFID 应用选件。

#### <span id="page-6-2"></span>2.2 IO-Link 基础

#### 系统组件

IO-Link 是指定用于传感器/执行器的点对点通信接口,包含以下系统组件:

- IO-Link 主站
- IO-Link 设备(例如传感器、执行器、RFID 阅读器)
- 未屏蔽的 3 线标准电缆。

#### 主站/端口工作模式

主站有一个或多个端口,每个端口均可以连接一个设备。 端口基本上可设置为两种不同的工作模式:

- SIO 模式(标准输入输出模式) 在此模式中,设备可像数字量输入模块一样使用。
- IO-Link 模式 (SDCI: 单点数字通信接口, 数据通信) 在此模式下,主站与设备进行通信,可以传送过程数据和服务数据。

2.2 IO-Link 基础

#### 通信类型

在 IO-Link 级别的传输期间,将区分以下类型的数据:

- 周期性过程数据(输入/输出数据) 数据始终以之前指定的长度传送。
- 非周期性服务数据(参数、请求数据)

仅在请求时才传送要写入或读取的数据。 由于在通信周期中为此保留了一个固定区域,因此非周期性数据的传送不会影响周期 性过程数据的传送。

● 事件(错误、警告、通知)

工作方式与非周期性服务数据相同,唯一的不同是传送由设备在发生事件时触发。

#### 数据类型

通过定义的固定区域交换周期性过程数据时,使用索引或子索引选择和寻址非周期性服务 数据。可在"[调试和参数分配](#page-60-0) (页 [61\)](#page-60-0)"部分找到适用于 RF200 IO-Link 阅读器的索引。 为允许系统集成,每个设备类型都提供一个 IODD 文件,其中包含以下信息:

- 通信属性的表示
- 可访问设备数据的表示
- 识别、过程和诊断数据
- 菜单布局
- 多种语言的文本描述
- 设备图像
- 制造商徽标

#### 2.3 RF200 IO-Link 阅读器的特性

说明

## <span id="page-8-0"></span>2.3 RF200 IO-Link 阅读器的特性

IO-Link 阅读器读出发送应答器的 UID 或用户特定数据,然后将此数据映射为周期性更新的过程数据。 也可以写入用户特定数据。

此数据可由 PC 或 PLC 通过 IO-Link 主站读出。

IO-Link 阅读器具有以下特性:

- 点对点通信,无需设置 IO-Link 设备的地址
- 支持符合 V1.0 规范的 IO-Link
- IO-Link 波特率为 38.4 kBd, 周期时间为 12 ms
- 服务数据与过程数据并行传送
- SIO 模式(阅读器指示数据线上存在发送应答器 (C/Q))
- 用于支持参数分配、诊断和数据访问的 IODD 文件。
- 使用 Port Configuration Tool (PCT) 进行系统集成 (STEP 7 (TIA Portal))
- 保护等级 IP67
- RFID 13.56 MHz, 符合 ISO 15693

#### <span id="page-8-1"></span>2.4 系统集成

阅读器是旨在与 IO-Link 主站一起工作的 IO-Link 设备模块。根据 IO-Link 主站类别,可以与多种控制器或现场总线系统连接。

可以连接到 IO-Link

主站的设备或阅读器的数目会根据主站类型而有所不同。主站类型和可用的 IO-Link 端口数会影响主站的最大过程数据长度。

#### 连接到控制器

阅读器 RF2xxR 通过 Siemens 的 IO-Link 连接到控制器:当前可从 Siemens 获得以下 IO-Link 主站:

- ET 200eco PN
- 带 4SI IO-Link 主站的 ET 200S
- 带 CM 4 x IO-Link SP 的 ET 200SP
- 带 CM 4 x IO-Link 的 ET 200AL
- 带 SM 1278 的 S7-1200

或通过其他制造商的 IO-Link 主站获得。

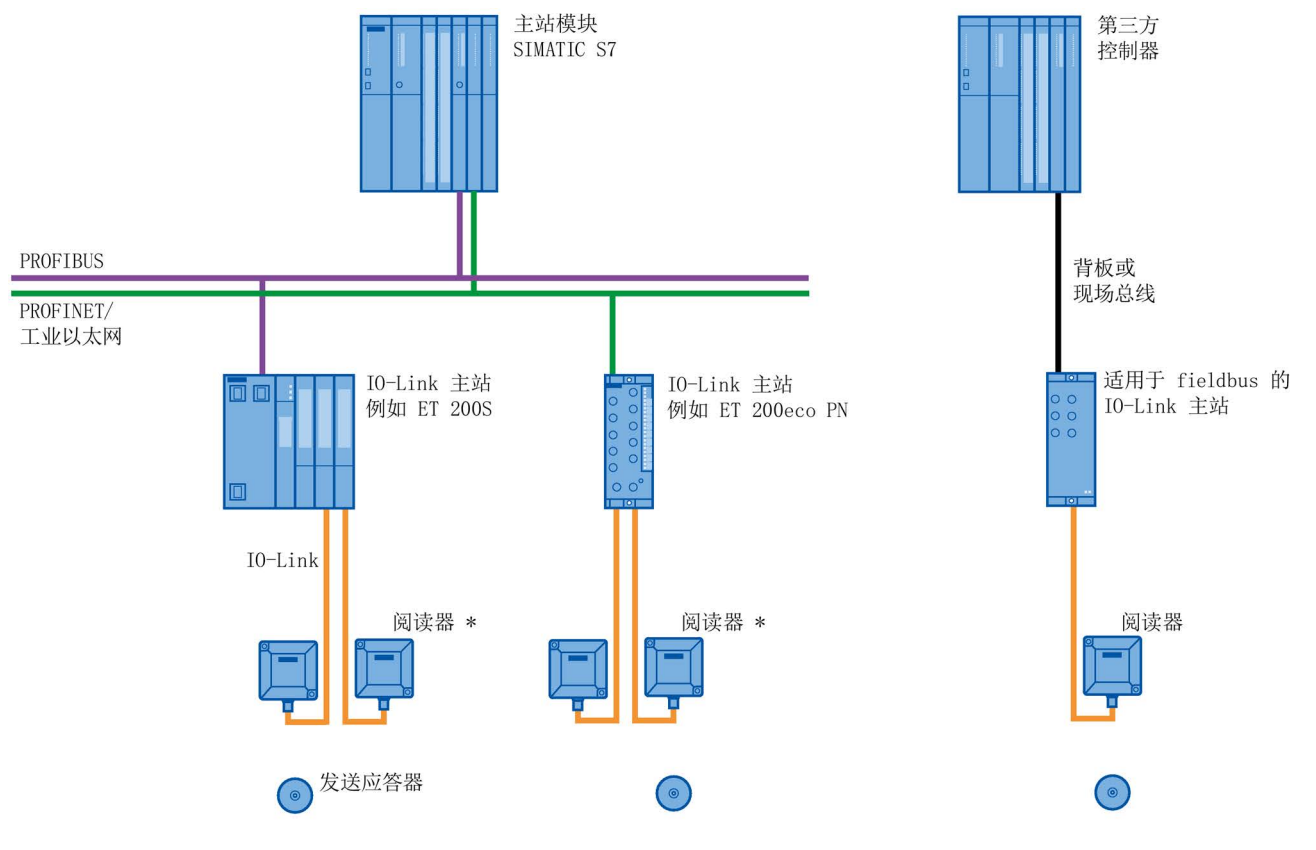

\* 每个 IO-Link 主站可连接 1 到 4 个阅读器

图 2-1 组态示例

# <span id="page-10-0"></span>系统概述 おおおところ こうしゃ こうしょう うちのう こうしょう こうしょう

## <span id="page-10-1"></span>3.1 RFID 组件及其功能

#### RF200 IO-Link 系统组件

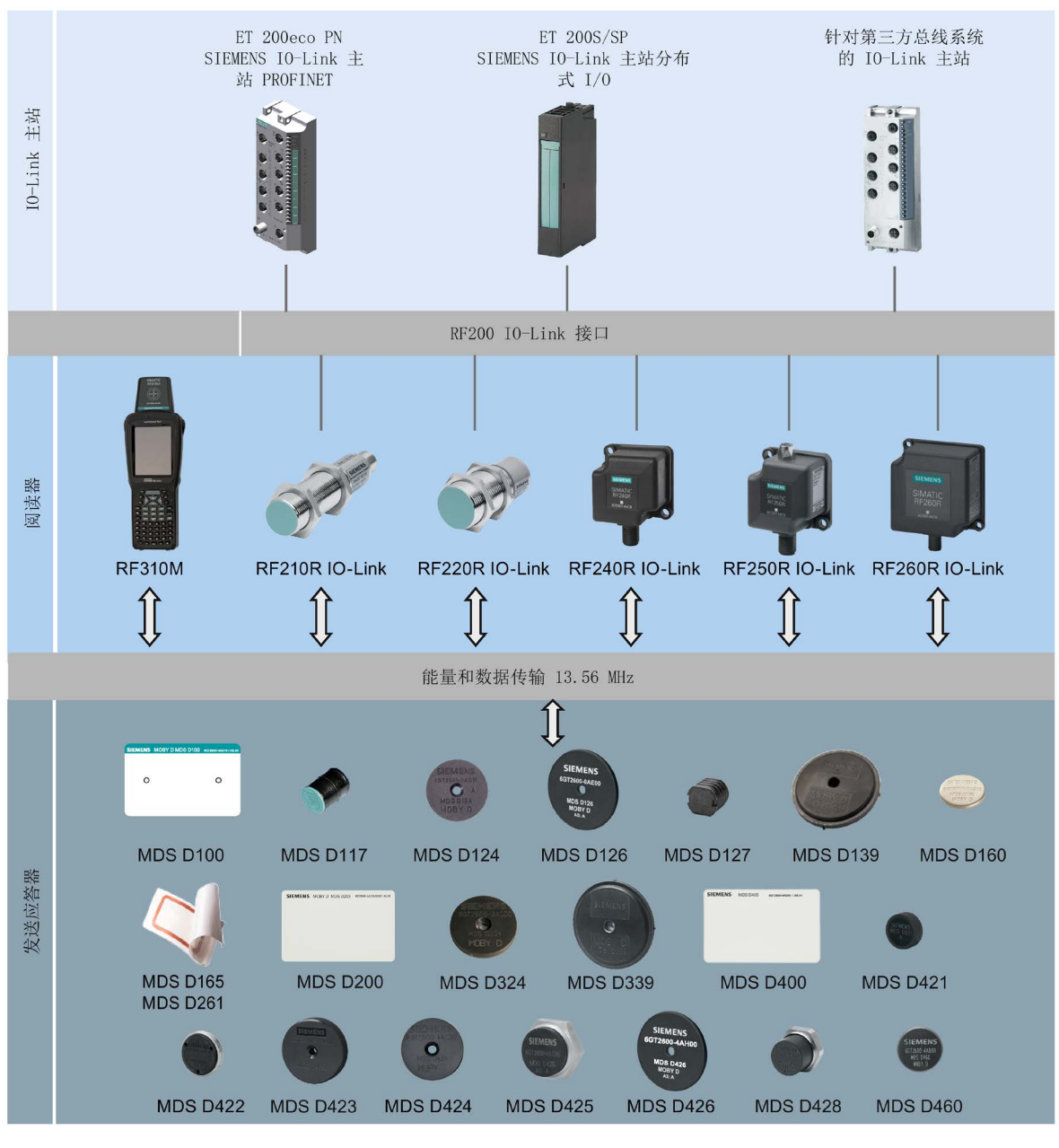

图 3-1 RF200 IO-Link 系统概述

3.1 RFID 组件及其功能

| 发送应答器                 | <b>RF210R</b>                      | <b>RF220R</b>       | <b>RF240R</b>            | RF250R IO-Link                        |                       |                                                     | <b>RF260R</b>         |                |
|-----------------------|------------------------------------|---------------------|--------------------------|---------------------------------------|-----------------------|-----------------------------------------------------|-----------------------|----------------|
|                       | <b>IO-Link</b>                     | <b>IO-Link</b>      | <b>IO-Link</b>           | 带<br>ANT <sub>8</sub>                 | 带<br><b>ANT</b><br>12 | 带<br><b>ANT</b><br>18                               | 带<br><b>ANT</b><br>30 | <b>IO-Link</b> |
| <b>MDS D100</b>       | --                                 | $\bigcirc$          | $\checkmark$             | --                                    | --                    | --                                                  | $\circ$               | ✓              |
| <b>MDS D117</b>       | $\circlearrowright$                | --                  | $\overline{\phantom{m}}$ | $\checkmark$                          | $\checkmark$          | $\overline{\phantom{a}}$                            | $\qquad \qquad -$     | --             |
| <b>MDS D124</b>       | $\checkmark$                       | $\checkmark$        | $\checkmark$             | --                                    | --                    | $\checkmark$                                        | $\checkmark$          | $\checkmark$   |
| <b>MDS D126</b>       | $\overline{\phantom{a}}$           | $\checkmark$        | $\checkmark$             | --                                    | --                    | --                                                  | $\checkmark$          | $\checkmark$   |
| <b>MDS D127</b>       | $\checkmark$                       | --                  | $\overline{a}$           | $\checkmark$                          | $\checkmark$          | $\overline{\phantom{0}}$                            | --                    |                |
| <b>MDS D139</b><br>1) |                                    | $\bigcirc$          | $\circlearrowright$      |                                       |                       |                                                     | $\bigcirc$            | $\checkmark$   |
| <b>MDS D160</b><br>2) | $\checkmark$                       | $\checkmark$        | $\checkmark$             |                                       | $\checkmark$          | $\checkmark$                                        | $\checkmark$          | $\checkmark$   |
| <b>MDS D165</b>       | --                                 | $\bigcirc$          | $\checkmark$             | --                                    | --                    | $-$                                                 | $\bigcirc$            | $\checkmark$   |
| <b>MDS D200</b>       | $-$                                | $\bigcirc$          | $\checkmark$             | --                                    | --                    | $\overline{\phantom{a}}$                            | $\bigcirc$            | $\checkmark$   |
| <b>MDS D261</b>       | --                                 | $\circlearrowright$ | $\checkmark$             | --                                    | --                    | --                                                  | $\circ$               | $\checkmark$   |
| <b>MDS D324</b>       | $\checkmark$                       | $\checkmark$        | $\checkmark$             | $\overline{\phantom{a}}$              | О                     | $\checkmark$                                        | $\checkmark$          | $\checkmark$   |
| <b>MDS D339</b>       | --                                 | $\circ$             | $\bigcirc$               | --                                    | --                    | $\overline{\phantom{a}}$                            | $\bigcirc$            | $\checkmark$   |
| <b>MDS D400</b>       | $-$                                | --                  | $\checkmark$             | --                                    | --                    | --                                                  | $\bigcirc$            | $\checkmark$   |
| <b>MDS D421</b>       | $\checkmark$                       | $\bigcirc$          |                          | $\checkmark$                          | $\checkmark$          | $\checkmark$                                        |                       |                |
| <b>MDS D422</b>       | $\checkmark$                       | $\checkmark$        | $\checkmark$             | $-$                                   | $\checkmark$          | $\checkmark$                                        | $\checkmark$          | $\circ$        |
| <b>MDS D423</b>       | $\checkmark$                       | $\checkmark$        | $\checkmark$             | --                                    | --                    | $\checkmark$                                        | $\checkmark$          | $\checkmark$   |
| <b>MDS D424</b>       | $\checkmark$                       | $\checkmark$        | ✓                        |                                       |                       | ✓                                                   | $\checkmark$          | $\checkmark$   |
| <b>MDS D425</b>       | $\checkmark$                       | $\checkmark$        | $\checkmark$             | $\qquad \qquad -$                     | $\checkmark$          | $\checkmark$                                        | $\checkmark$          | $- -$          |
| <b>MDS D426</b>       | $\hspace{0.05cm}--\hspace{0.05cm}$ | $\checkmark$        | $\checkmark$             | $\hspace{0.05cm}$ – $\hspace{0.05cm}$ | --                    | $\hspace{0.05cm} -\hspace{0.05cm} -\hspace{0.05cm}$ | $\checkmark$          | $\checkmark$   |
| <b>MDS D428</b>       | $\checkmark$                       | $\checkmark$        | $\checkmark$             | --                                    | $\checkmark$          | $\checkmark$                                        | $\checkmark$          | $\checkmark$   |
| <b>MDS D460</b>       | $\checkmark$                       | $\checkmark$        | $\checkmark$             | --                                    | $\checkmark$          | $\checkmark$                                        | $\checkmark$          | $\checkmark$   |

表格 3- 1 可能的阅读器-发送应答器组合

1) 仅适用于部件编号 6GT2600-0AA10

2) 仅适用于部件编号 6GT2600-0AB10

- ✓ 可能的组合
- -- 不可能的组合
- 可能的组合,但是不推荐

#### 说明

有关 SIMATIC RF310M 移动阅读器的更多信息,请参见 SIMATIC RF310M 操作说明 [\(https://support.industry.siemens.com/cs/ww/en/view/83517565\)](https://support.industry.siemens.com/cs/ww/en/view/83517565)。

## <span id="page-13-0"></span>3.2 发送应答器的概述

Siemens 目前提供的适用于 RF200 的 ISO 发送应答器及其典型应用领域的概述:

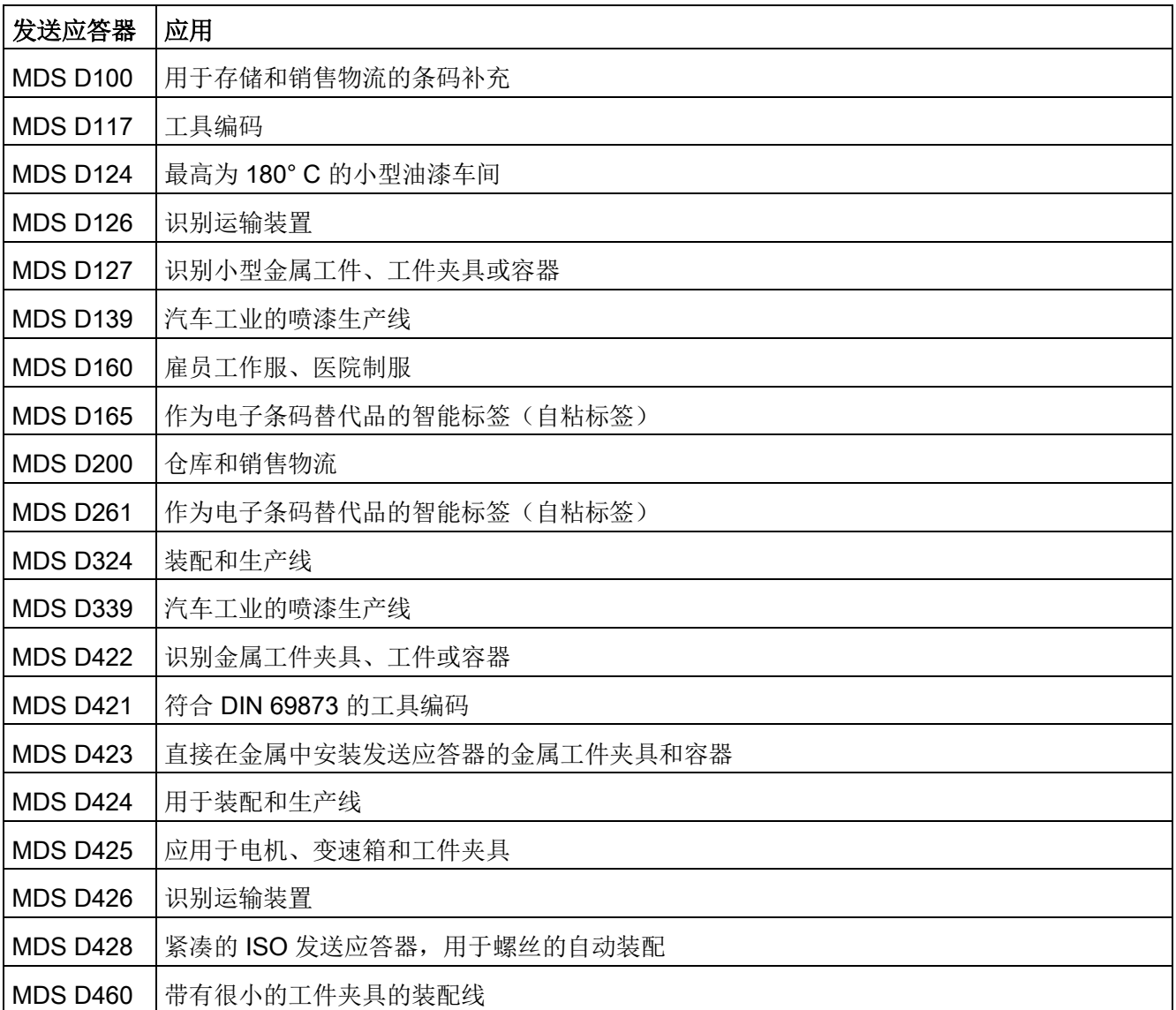

#### 参见

RF200 系统手册 [\(https://support.industry.siemens.com/cs/ww/en/view/47189592\)](https://support.industry.siemens.com/cs/ww/en/view/47189592)

系统概述

3.2 发送应答器的概述

## <span id="page-16-1"></span><span id="page-16-0"></span>规划 RF200 IO-Link 系统

#### <span id="page-16-2"></span>4.1 应用规划的基础

#### 4.1.1 SIMATIC RF200 组件的选择条件

根据以下条件评估您的应用,以选择适当的 SIMATIC RF200 组件:

- 静态或动态数据传送
- 要传送的数据量
- 环境条件,如相对湿度、温度、化学物质影响等

#### <span id="page-16-3"></span>4.1.2 传输窗口和读/写距离

阅读器会产生感应交变磁场。

靠近阅读器时磁场最强;但是,不建议阅读器和发送应答器之间为"零"读距离。

场强的下降与离阅读器的距离成比例。磁场分布取决于阅读器和发送应答器的天线的结构 和几何

发送应答器工作的先决条件是发送应答器处的场强最小,在与阅读器的距离为 Sq 的位置正好达到此场强。

4.1 应用规划的基础

#### 下图显示了 SIMATIC RF210R 和 SIMATIC RF220R 阅读器与发送应答器之间的传输窗口:

侧视图

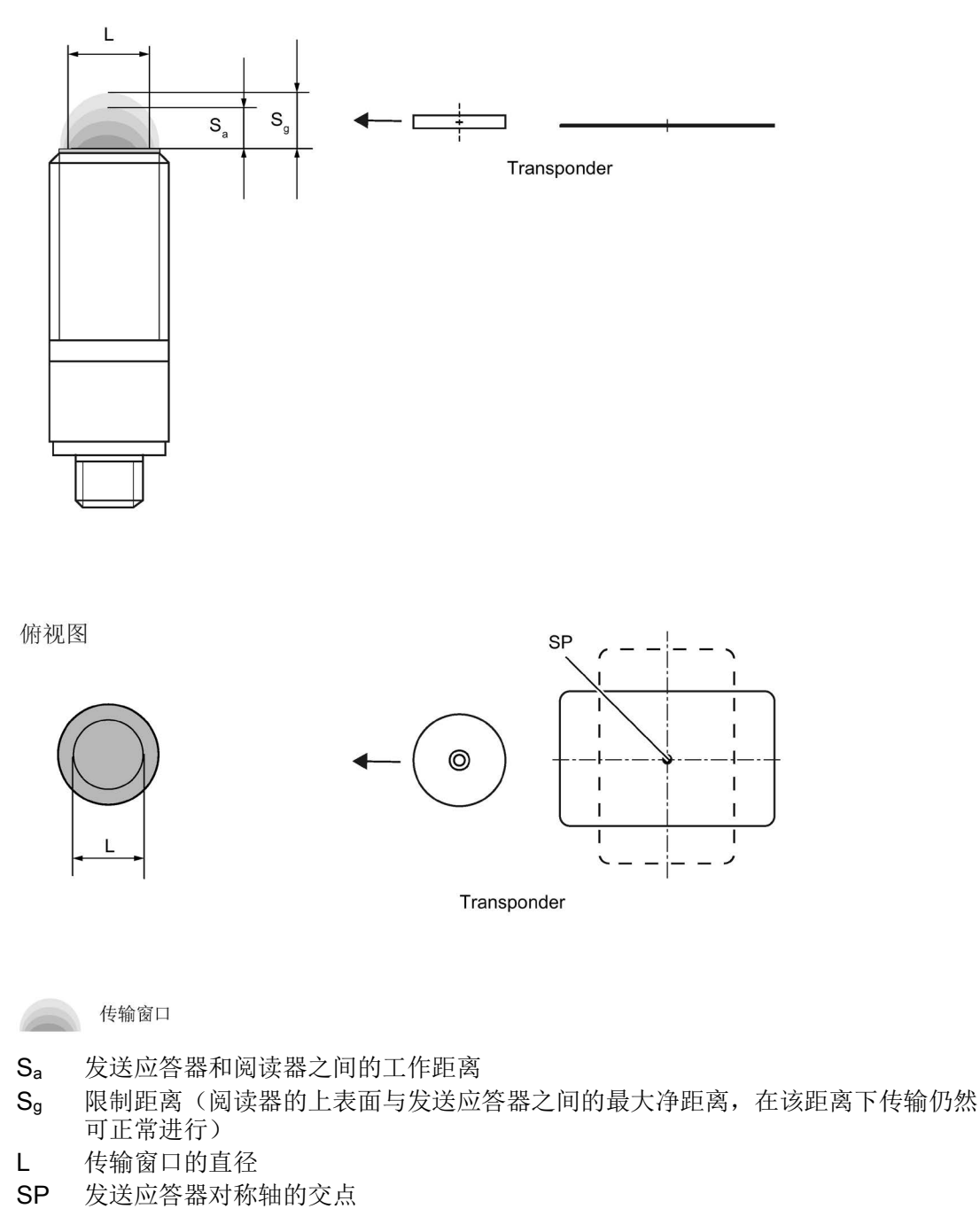

图 4-1 RF210R/RF220R 传输窗口

下图显示了 SIMATIC RF260R 阅读器与发送应答器之间的传输窗口:

正视图

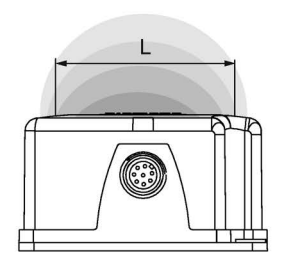

侧视图

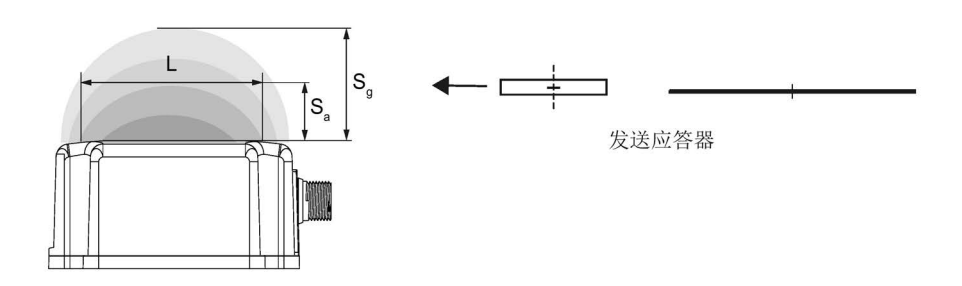

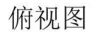

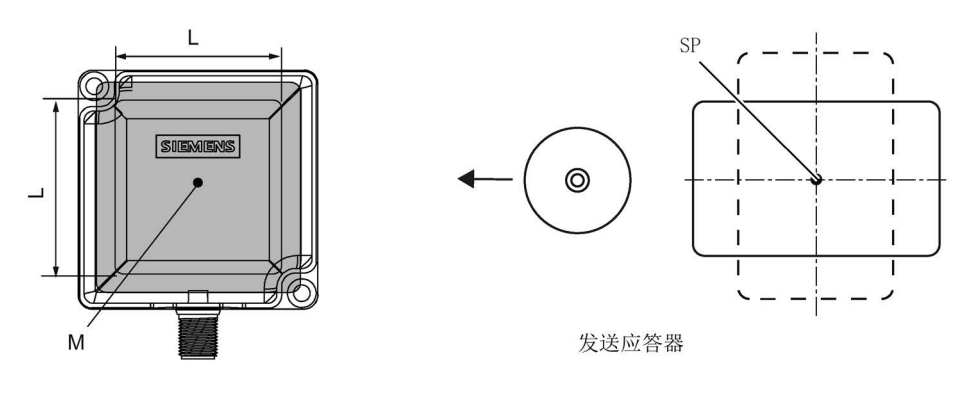

传输窗口

- Sa 发送应答器和阅读器之间的工作距离
- Sg 限制距离(阅读器的上表面与发送应答器之间的最大净距离,在该距离下传输仍然 可正常进行)
- L 传输窗口的长度
- M 场中心点
- 图 4-2 RF260R 传输窗口

只要发送应答器的交点 (SP) 进入传输窗口区域, 就可以使用发送应答器。

4.1 应用规划的基础

根据上图,还可以看到发送应答器可在 Sa 和 Sg 之间的区域内工作。有效工作区域随着距离的增大而减小,并在距离为 Sg 时缩减至一个点。因此, 在 Sa 和 Sq 之间的区域内仅应使用静态模式。

#### <span id="page-19-0"></span>4.1.3 传输窗口的宽度

#### 确定传输窗口的宽度

在实际应用中可以使用以下近似公式:

 $B = 0.4 \cdot L$ 

- B: 传输窗口的宽度
- L: 传输窗口的长度

#### 跟踪容差

传输窗口的宽度 (B) 对于机械跟踪容差尤其重要。 评估 B 时,停留时间的公式在无限制时有效。

#### <span id="page-20-0"></span>4.1.4 发送应答器的允许运动方向

#### 发送应答器的检测区域和运动方向

发送应答器和阅读器没有极化轴,即发送应答器可来自任何方向,采用尽可能与阅读器平 行的位置且穿过传输窗口。 下图显示了各种发送应答器运动方向的有效区域:

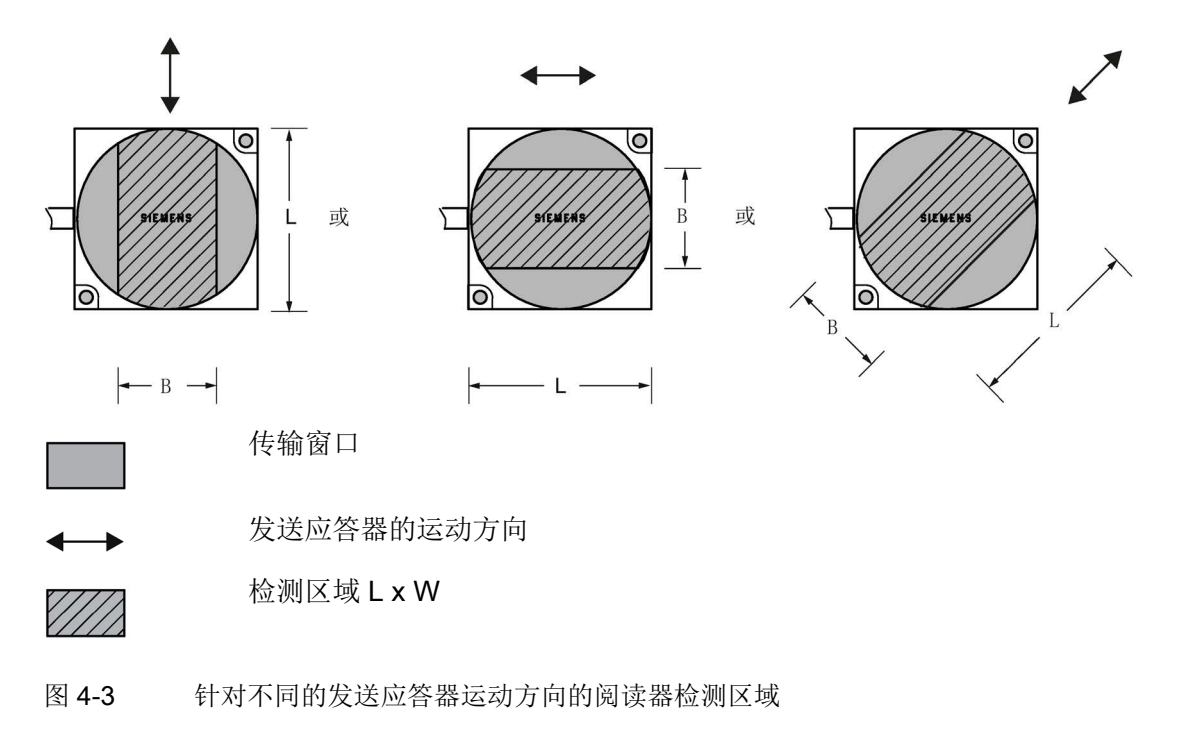

4.1 应用规划的基础

#### <span id="page-21-0"></span>4.1.5 静态和动态模式下的操作

#### 静态模式下的操作

如果工作在静态模式下,发送应答器最远可在限制距离 (Sg) 内工作。 随后必须将发送应答器准确定位在阅读器上方:

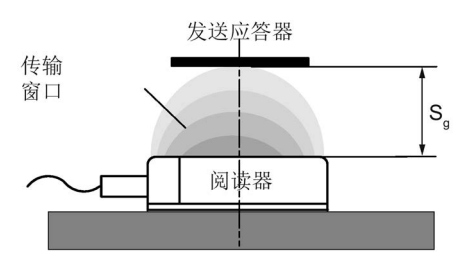

图 4-4 静态模式下的操作

在静态操作中,停留时间 tv 可为任意长度(取决于应用)。 停留时间必须足够长,以允许与发送应答器的通信完成。

#### 说明

请注意,在金属环境中,限制距离的值会减小。

#### 动态模式下的操作

不建议 RF200 IO-Link 工作在动态模式下。

#### 参见

[发送应答器和阅读器的场数据](#page-26-0) (页 [27\)](#page-26-0)

#### <span id="page-22-0"></span>4.1.6 IO-Link 主站、阅读器与发送应答器之间的通信

IO-Link 主站、阅读器和发送应答器之间通过 IO-Link 接口进行的通信是异步的。

#### 计算无干扰传送的通信时间

无故障传送的通信时间的计算公式如下:

 $t_k = K + t_{Bve} \cdot n$  $(n \geq 1)$ 

如果传输由于外部干扰而短暂中断,则阅读器会自动继续执行命令。

#### 计算最大用户数据量

最大用户数据量的计算方法如下:

$$
n_{\text{max}} = \frac{t_V - K}{t_{\text{Byte}}}
$$

tk: IO-Link 主站、阅读器与发送应答器之间的通信时间

- tv: 停留时间
- n: 用户数据量(以字节为单位)
- n<sub>max</sub> 动态模式下的最大用户数据量(以字节为单位)
- tbyte 1 个字节的传输时间
- :

:

K: 常数;该常数是内部系统时间。其中包含发送应答器上电源建立的时间以及命令传 输的时间

#### 时间常数 K 和 t<sub>bvte</sub>

## 表格 4- 1 IO-Link 周期时间为 3 ms 的静态操作的典型时间常数

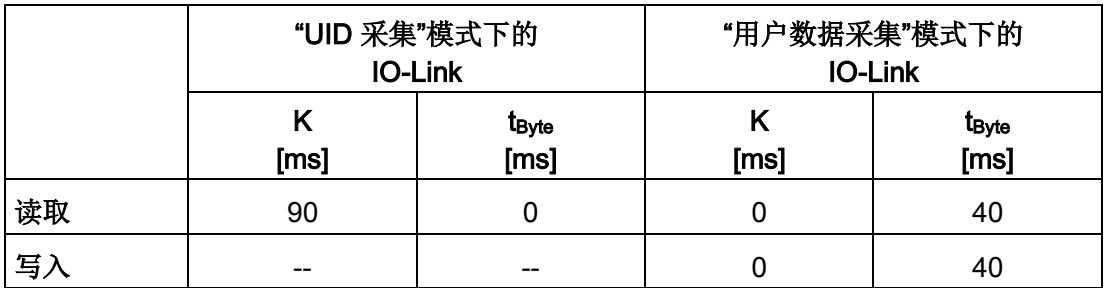

(数据保持时间 = 最小值/就绪延迟 = 已禁用)

这里必须考虑到始终读取 4 字节块。

4.1 应用规划的基础

#### <span id="page-23-0"></span>4.1.7 二次场的影响

从 0 mm 到限制距离 (Sg) 30 % 的范围内总是存在二次场。 但是,由于读/写距离非常有限,只应在异常情况下进行配置时使用二次场。 无法指定二次场几何的具体细节,因为这些值很大程度上取决于工作距离和应用。 在工作时,必须考虑到在从二次场切换到一次场时,发送应答器会暂时失去其存在性。因 此,建议选择大于 30 % 的 Sg 的距离。

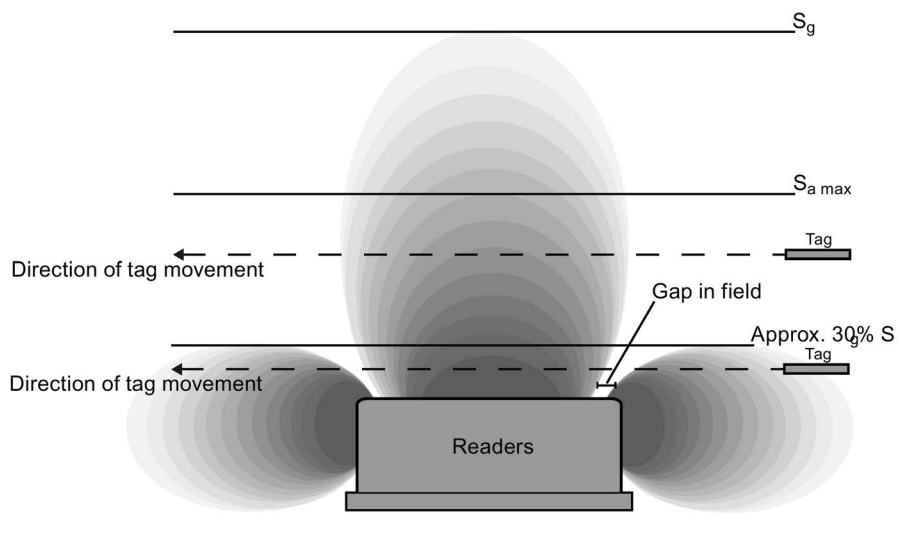

图 4-5 二次场产生的场间隙

#### 不带屏蔽的二次场

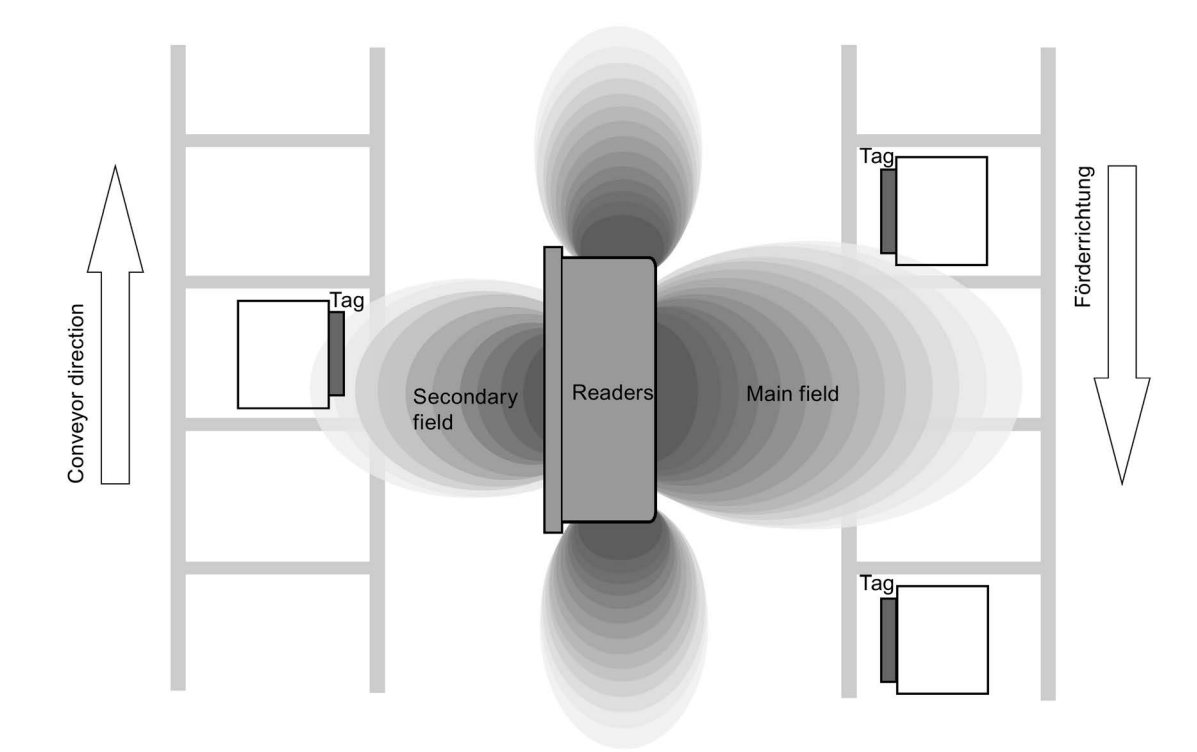

下图显示了未采取屏蔽措施时典型的一次场和二次场。

图 4-6 不带屏蔽的二次场

在此布局中,阅读器还可以通过二次场读取发送应答器。 为了防止通过二次场进行不需要的读操作,需要进行屏蔽,如下所示。 4.1 应用规划的基础

#### 带屏蔽的二次场

下图显示了典型的一次场和二次场,这次带有金属屏蔽。 金属屏蔽可防止阅读器通过二次场检测发送应答器。

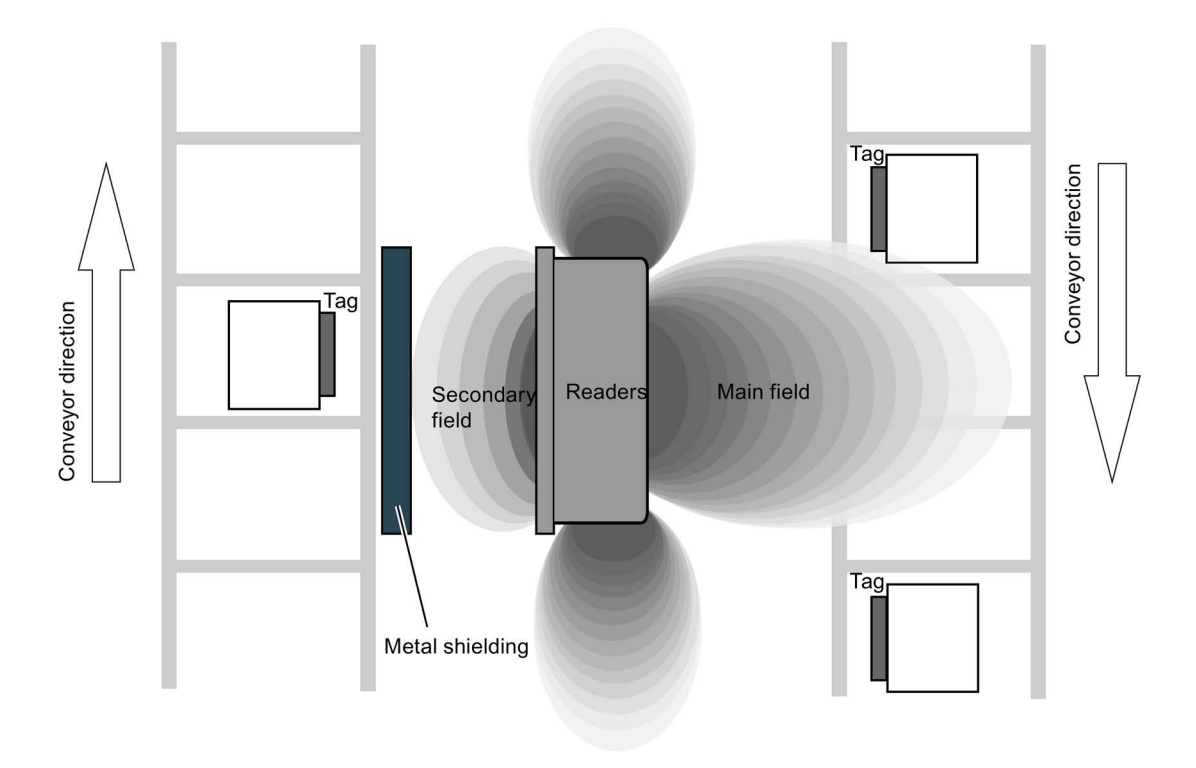

#### 图 4-7 带屏蔽的二次场

4.2 发送应答器和阅读器的场数据

### <span id="page-26-1"></span><span id="page-26-0"></span>4.2 发送应答器和阅读器的场数据

#### 4.2.1 场数据

下表列出了每个阅读器-发送应答器组合的限制距离 (Sg) 和工作距离 (Sa) 以及传输窗口的长度。

|                    | 传输窗口的长度(L) | 工作距离 (S <sub>a</sub> ) | 限制距离(Sg)        |
|--------------------|------------|------------------------|-----------------|
| <b>MDS D124</b>    | 25         | 118                    | 20              |
| <b>MDS D127 1)</b> | 5          | 02                     | $\overline{2}$  |
| <b>MDS D160</b>    | 20         | 110                    | 12              |
| <b>MDS D324</b>    | 20         | 18                     | 9               |
| <b>MDS D421</b>    | 5          | 03                     | 4               |
| <b>MDS D422</b>    | 8          | 19                     | 10              |
| <b>MDS D423</b>    | 20         | 210                    | 12 <sub>2</sub> |
| <b>MDS D424</b>    | 24         | 116                    | 18              |
| <b>MDS D425</b>    | 12         | 16                     | 7               |
| <b>MDS D428</b>    | 20         | 110                    | 11              |
| <b>MDS D460</b>    | 8          | 18                     | 9               |

表格 4-2 SIMATIC RF210R IO-Link 场数据

1) 该发送应答器仅适用于静态操作。

所有尺寸单位均为 mm。

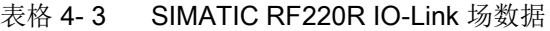

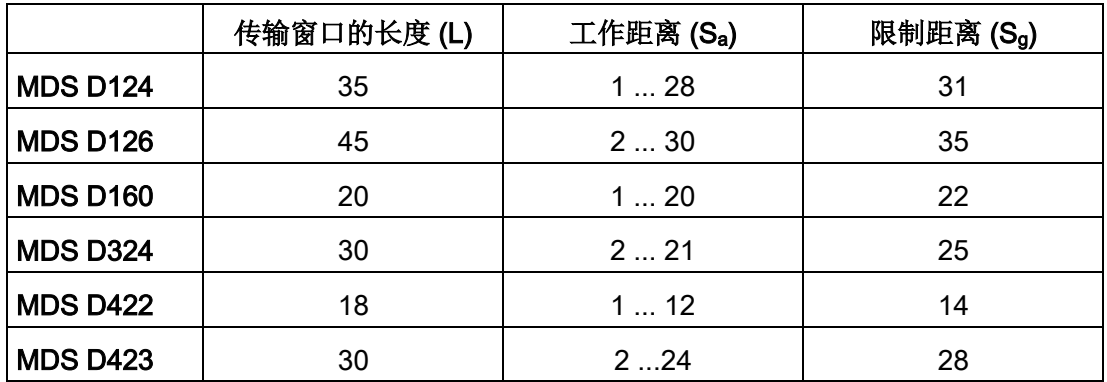

#### 规划 RF200 IO-Link 系统

4.2 发送应答器和阅读器的场数据

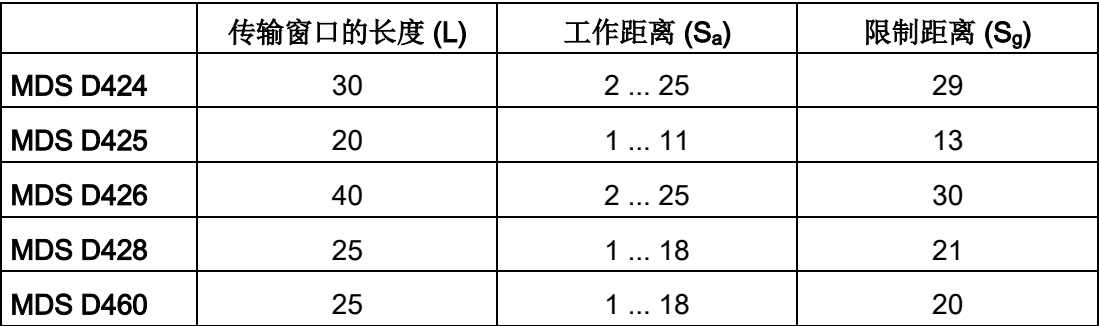

所有尺寸单位均为 mm。

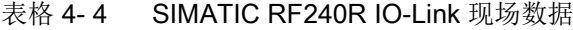

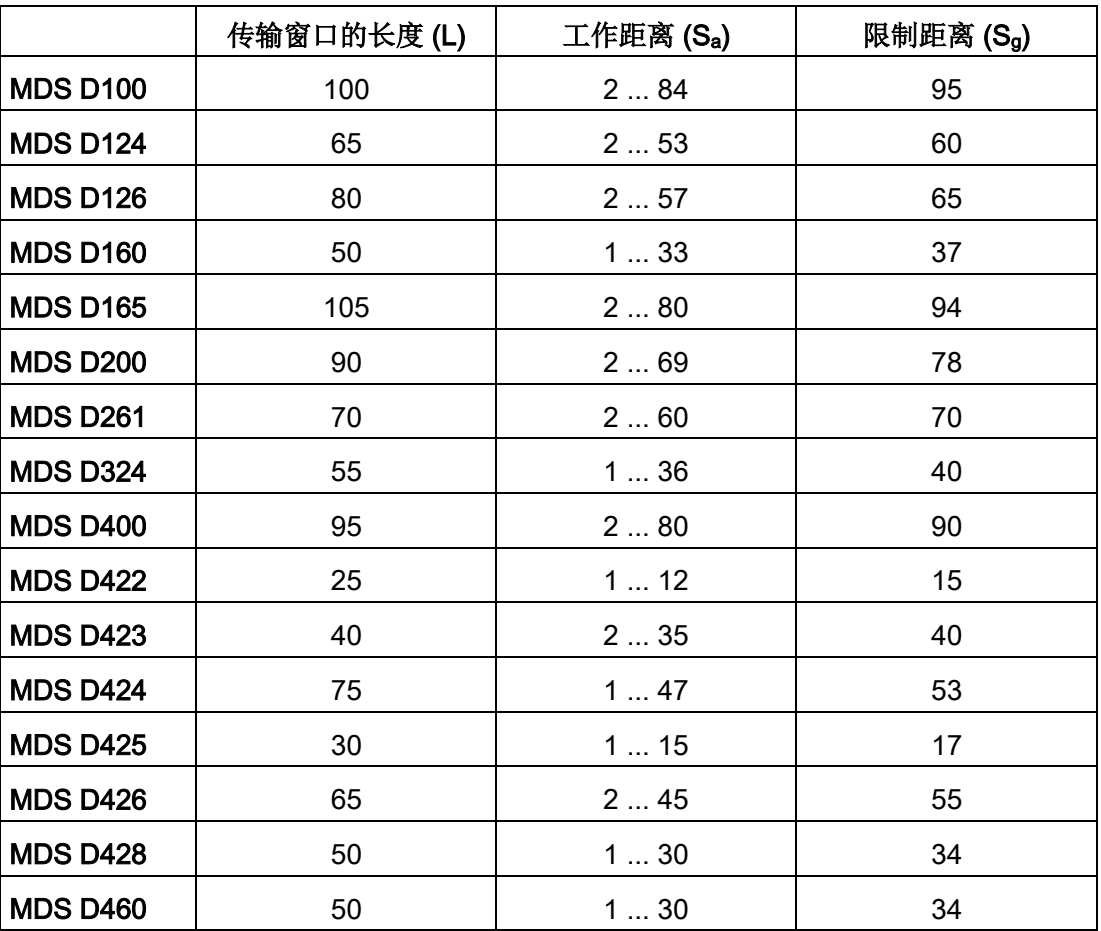

所有尺寸单位均为 mm。

4.2 发送应答器和阅读器的场数据

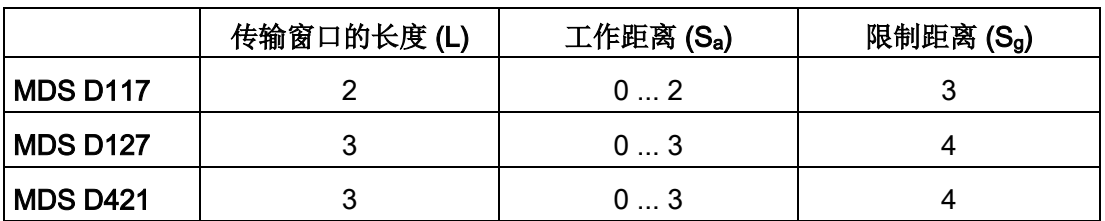

表格 4-5 带 ANT 8 的 SIMATIC RF250R IO-Link 现场数据

所有尺寸单位均为 mm。

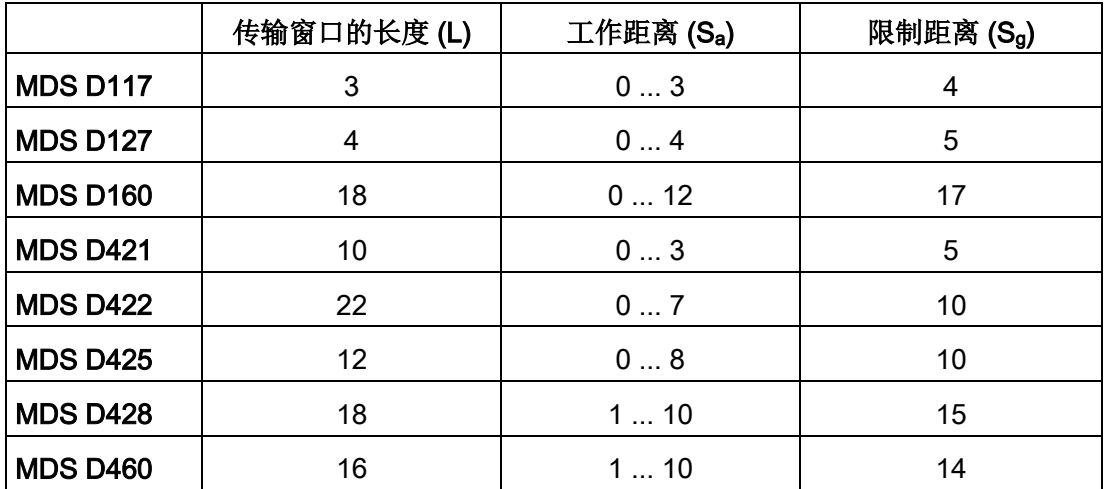

表格 4-6 带 ANT 12 的 SIMATIC RF250R IO-Link 现场数据

所有尺寸单位均为 mm。

表格 4- 7 带 ANT 18 的 SIMATIC RF250R IO-Link 现场数据

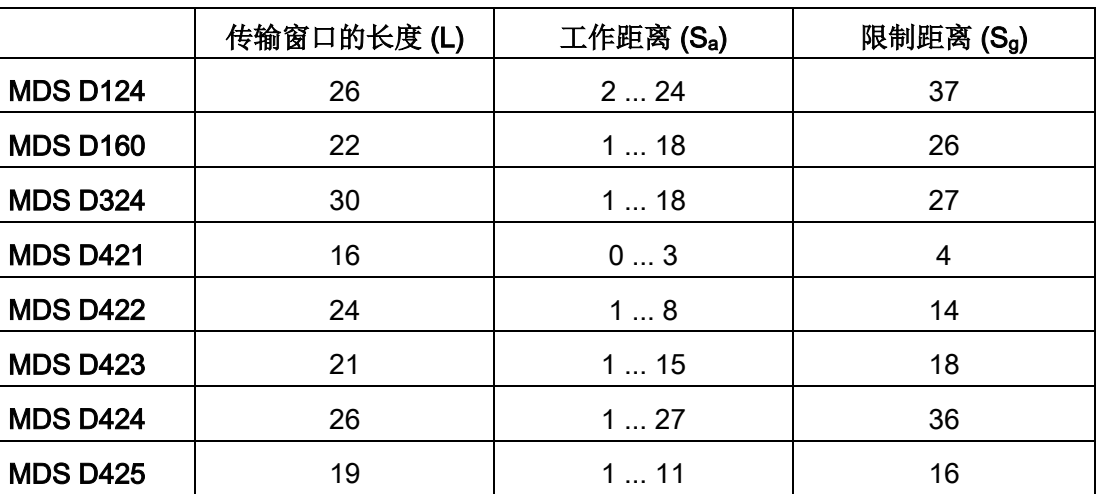

#### 规划 RF200 IO-Link 系统

4.2 发送应答器和阅读器的场数据

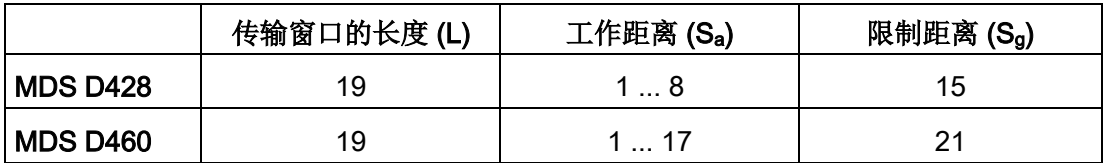

所有尺寸单位均为 mm。

#### 表格 4-8 带 ANT 30 的 SIMATIC RF250R 现场数据

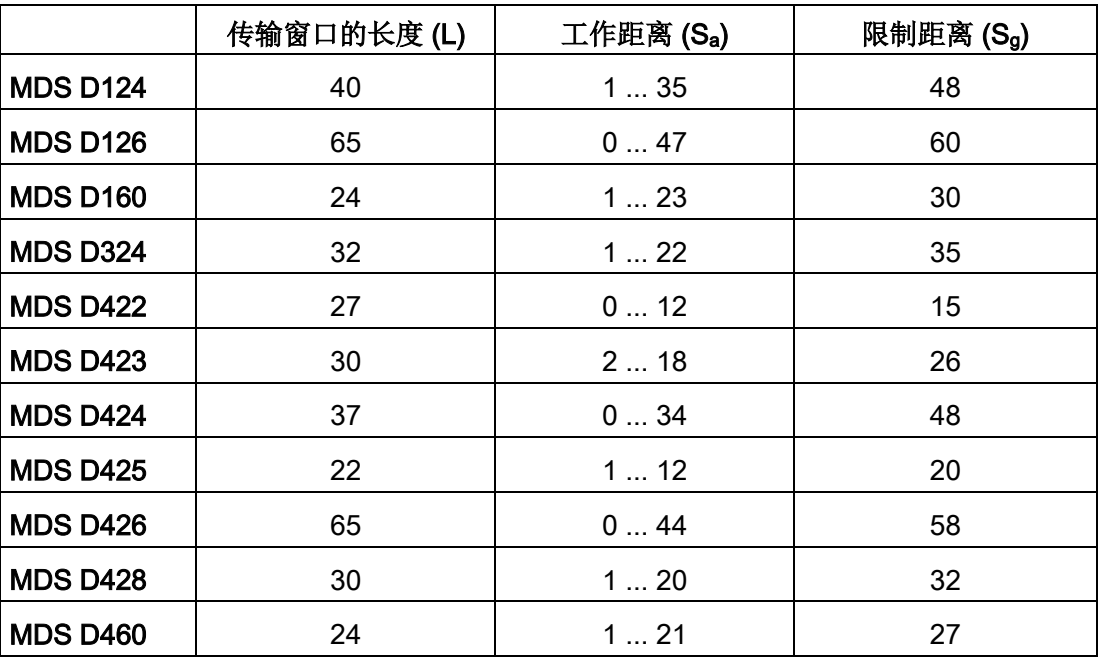

所有尺寸单位均为 mm。

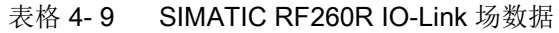

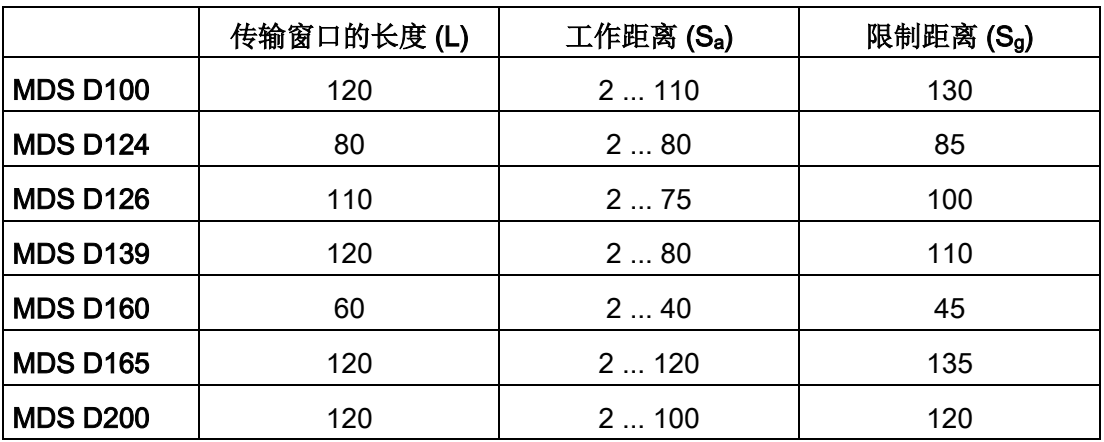

4.2 发送应答器和阅读器的场数据

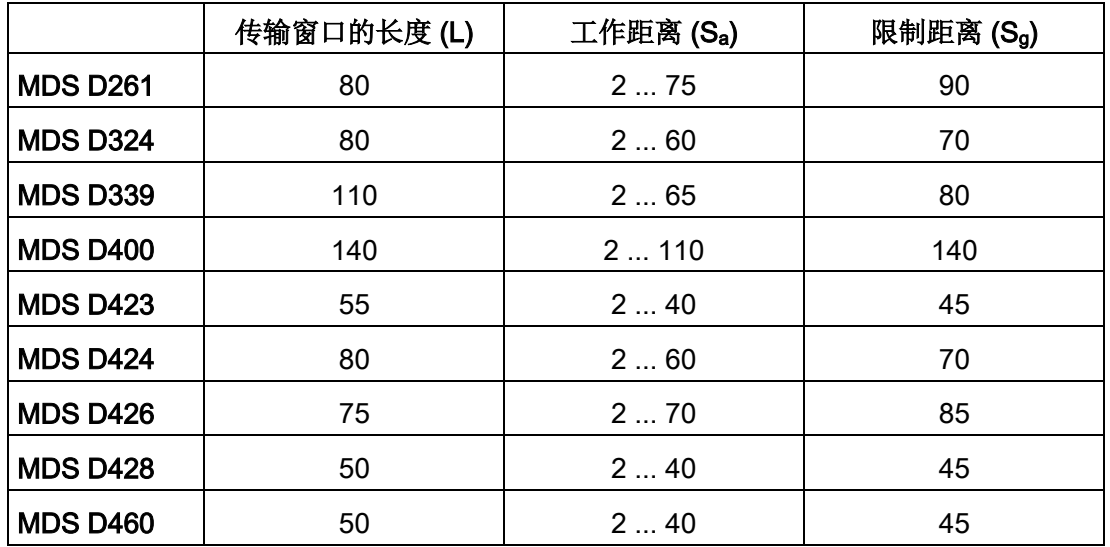

所有尺寸单位均为 mm。

#### <span id="page-30-0"></span>4.2.2 最小空隙

#### 发送应答器之间的最小距离

规定的距离基于无金属环境得出。对于金属环境,必须给规定的最小距离乘上因子 1.5。

|                 | <b>RF210R</b> | <b>RF220R</b> | <b>RF240R</b> | <b>RF260R</b> |
|-----------------|---------------|---------------|---------------|---------------|
| <b>MDS D100</b> | --            | --            | --            | $\geq 240$    |
| <b>MDS D117</b> | $\geq 15$     | --            | --            |               |
| <b>MDS D124</b> | $\geq 25$     | $\geq 40$     | $\geq 90$     | $\geq 180$    |
| <b>MDS D126</b> | --            | $\geq 50$     | $\geq 100$    | $\geq 180$    |
| <b>MDS D127</b> | $\geq 15$     |               | --            |               |
| <b>MDS D139</b> |               |               | --            | $\geq 200$    |
| <b>MDS D160</b> | $\geq 20$     | $\geq 25$     | $\geq 70$     | $\geq 150$    |
| <b>MDS D165</b> | --            | --            |               | $\geq 240$    |
| <b>MDS D200</b> | --            | --            | --            | $\geq 240$    |
| <b>MDS D261</b> | --            | --            | --            | $\geq 200$    |
| <b>MDS D324</b> | $\geq 25$     | $\geq 40$     | $\geq 90$     | $\geq 180$    |

表格 4- 10 发送应答器所需的最小间隙

#### 规划 RF200 IO-Link 系统

4.2 发送应答器和阅读器的场数据

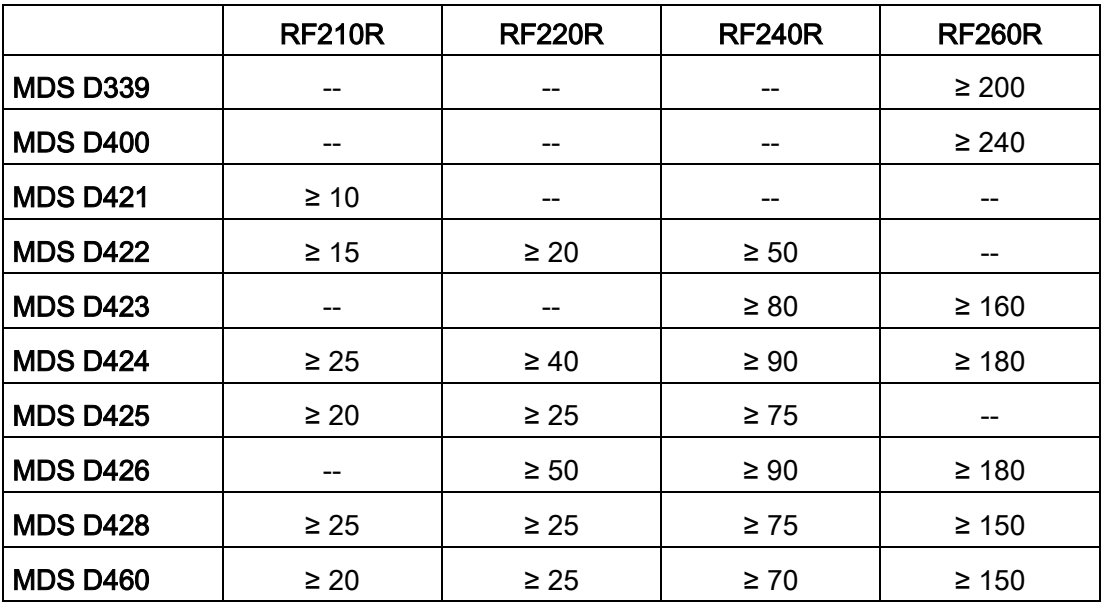

所有值的单位均为

mm,这些值相对于阅读器与发送应答器之间以及发送应答器边缘与发送应答器边缘之间 的工作距离 (Sa) 计算得出

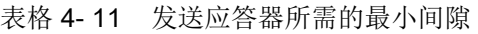

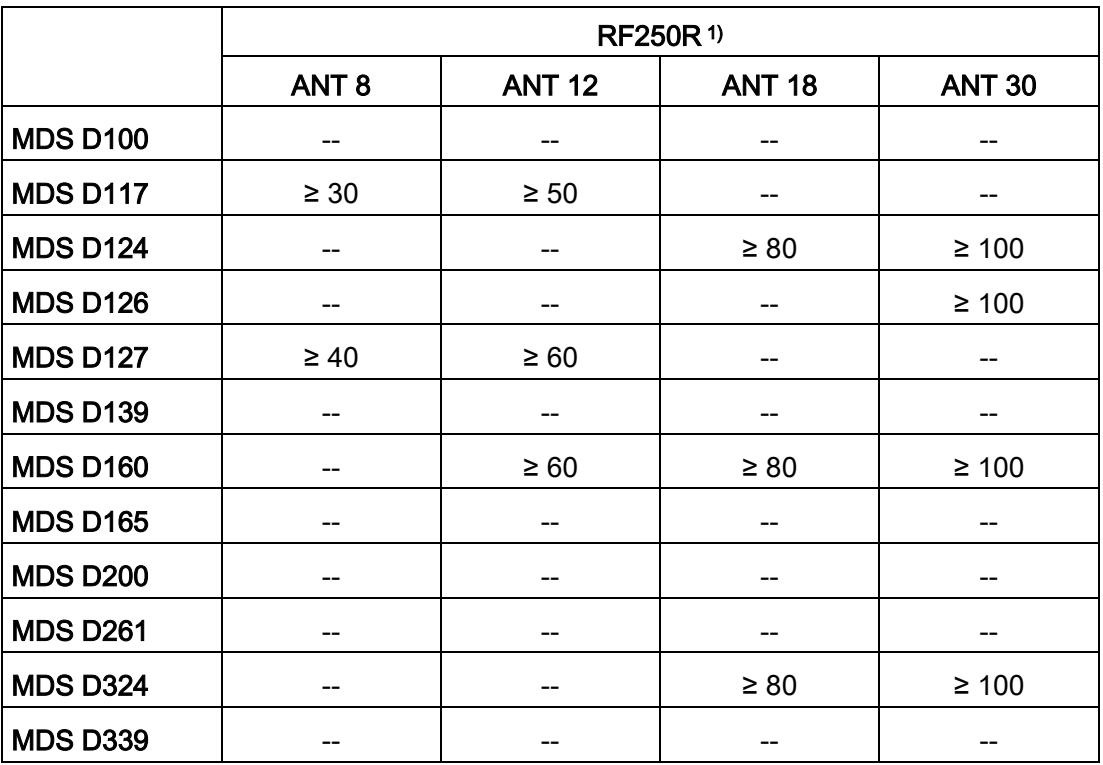

4.2 发送应答器和阅读器的场数据

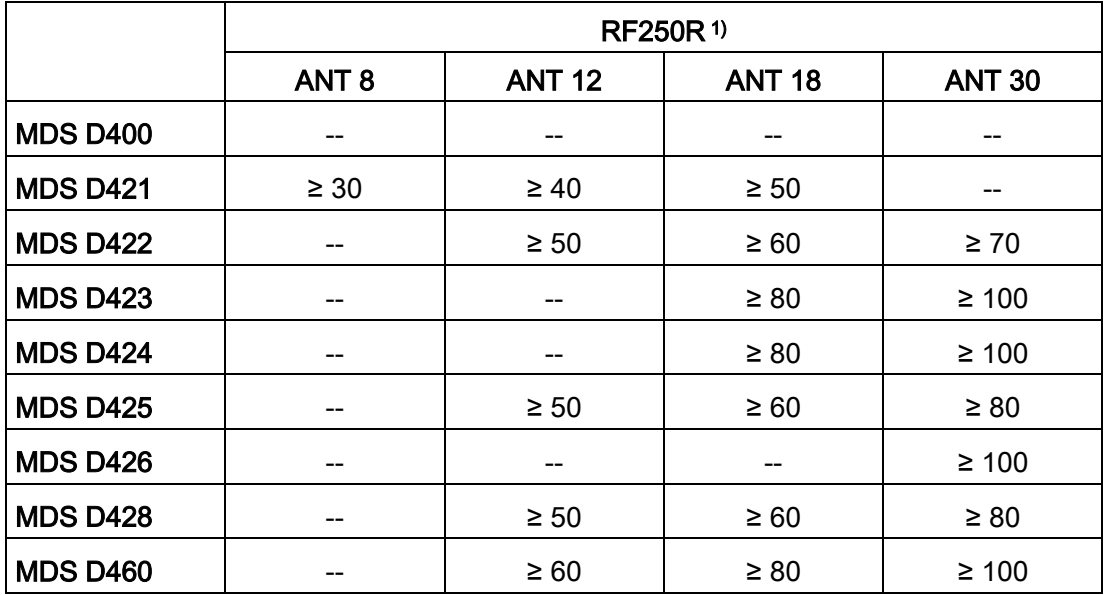

1) 取决于连接的天线(ANT 8、12、18 或 30)。

所有值的单位均为

mm,这些值相对于阅读器与发送应答器之间以及发送应答器边缘与发送应答器边缘之间 的工作距离 (Sa) 计算得出

#### 阅读器之间的最小距离

表格 4- 12 与阅读器或天线之间的最小距离

| <b>RF210R IO-</b><br><b>Link</b><br>到 RF210R<br><b>IO-Link</b> | <b>RF220R IO-</b><br><b>Link</b><br>到 RF220R<br><b>IO-Link</b> | <b>RF220R IO-</b><br><b>Link</b><br>到 RF220R<br><b>IO-Link</b> | $ANT x 3$ ANT $x$<br>搭配 RF250R IO-<br><b>Link</b> | <b>RF260R IO-</b><br>Link<br>到 RF260R IO-<br>Link |
|----------------------------------------------------------------|----------------------------------------------------------------|----------------------------------------------------------------|---------------------------------------------------|---------------------------------------------------|
| $\geq 60$ mm                                                   | $\geq 100$ mm                                                  | $\geq 120$ mm                                                  | ANT $8: \geq 50$ mm                               | $\geq$ 150 mm                                     |
|                                                                |                                                                |                                                                | ANT $12: \geq 60$ mm                              |                                                   |
|                                                                |                                                                |                                                                | ANT $18: \geq 80$ mm                              |                                                   |
|                                                                |                                                                |                                                                | ANT $30: \geq 100$ mm                             |                                                   |

所有值的单位均为 mm

4.3 安装准则

#### 说明

#### 不维持阅读器最小距离对感应场的影响

如果值降到"阅读器之间的最小距离"中指定的值以下,则存在功能受感应场影响的风险。 在这种情况下,数据传输时间增加且不可预见或者命令因错误中止。 因此,必须维持"阅读器之间的最小距离"表中指定的值。

如果由于结构而无法保持最小间隙,则可以通过过程映像 (PIQ) 打开或关闭阅读器的 HF 场(天线)。

#### <span id="page-33-1"></span><span id="page-33-0"></span>4.3 安装准则

#### 4.3.1 概述

发送应答器和阅读器及其天线都是感应设备。 这些设备附近区域内的任何金属都会影响其功能。 如果要维持"[场数据](#page-26-1) (页 [27\)](#page-26-1)"部分中给出的值,那么在组态和安装期间需要考虑以下几点:

- 两个阅读器或其天线之间的最小间距
- 两个相邻数据存储器之间的最小距离
- 在金属中齐平安装阅读器或其天线和发送应答器时的无金属区域
- 在金属框架或机架上安装多个阅读器或其天线

以下部分介绍了安装在金属附近区域中时对 RFID 系统运行产生的影响。

## <span id="page-34-0"></span>4.3.2 降低金属产生的干扰

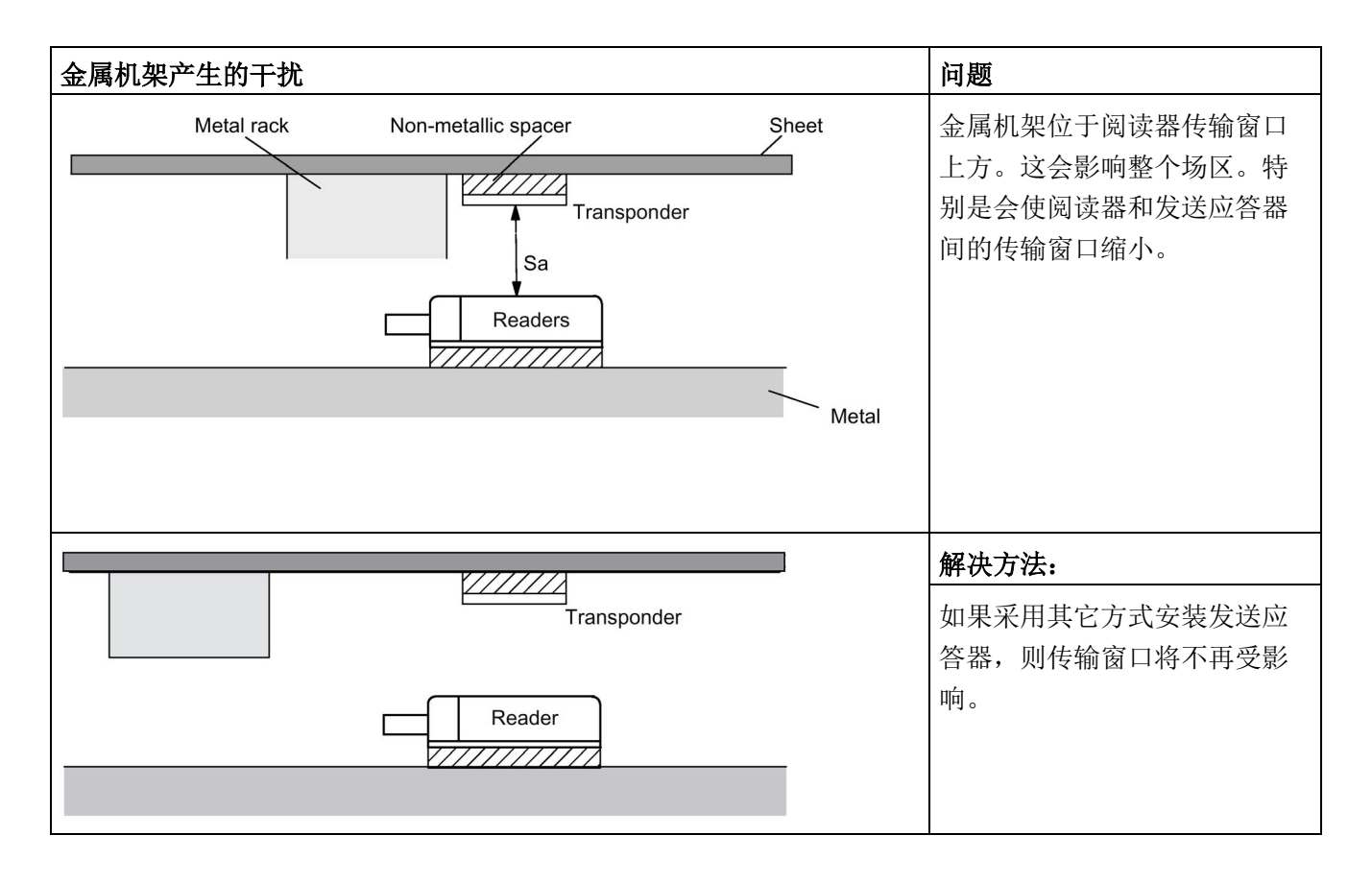

4.3 安装准则

#### 齐平安装

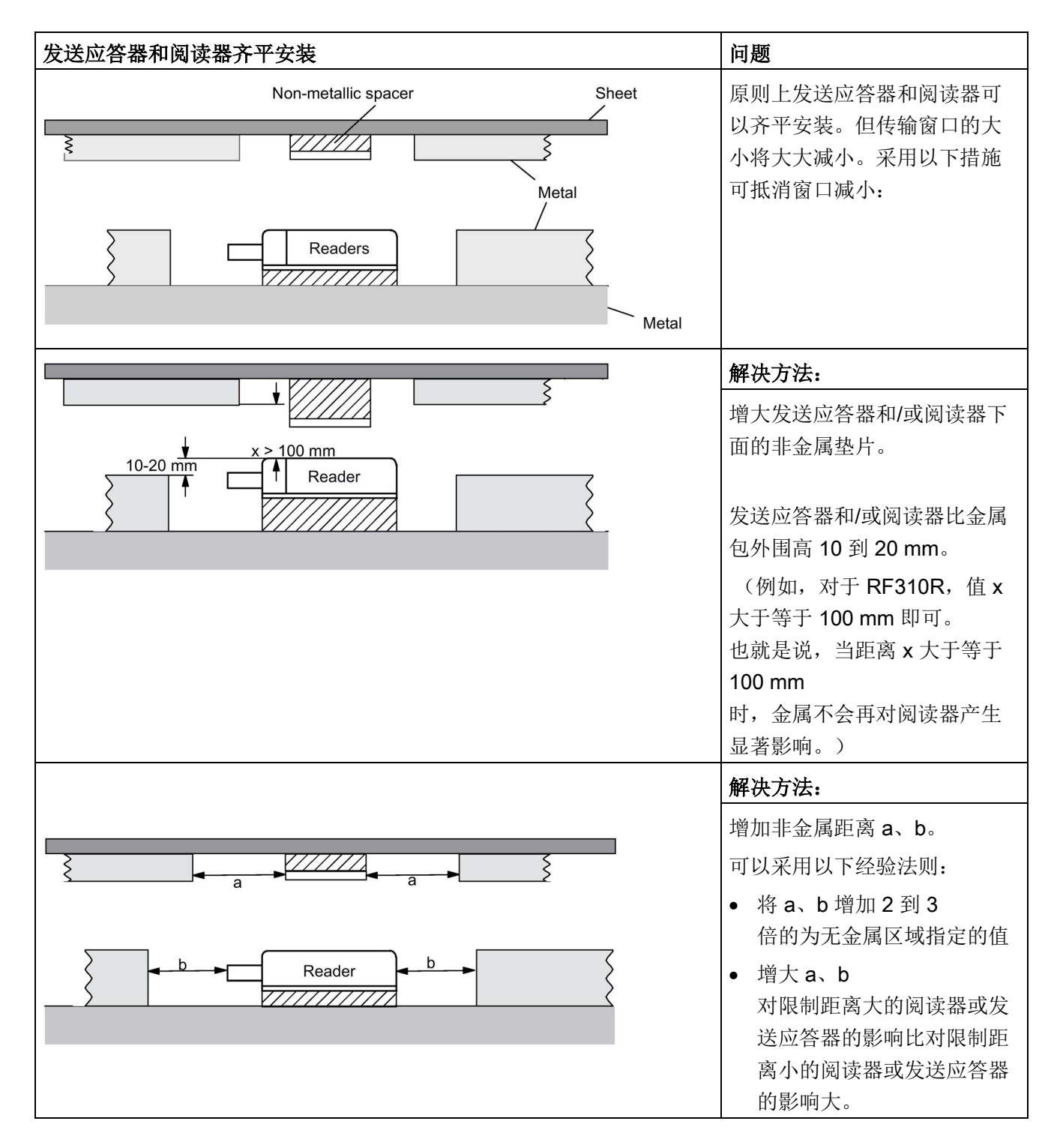
# 在金属框架或机架上安装多个阅读器

安装在金属上的任何阅读器的部分场均会与金属框架耦合。只要维持最小距离 D 和无金属区域

a、b,通常不会相互影响。但是,如果铁框架的位置不当,还是会产生相互影响。结果是 通信模块的数据传输时间延长或偶尔产生错误消息。

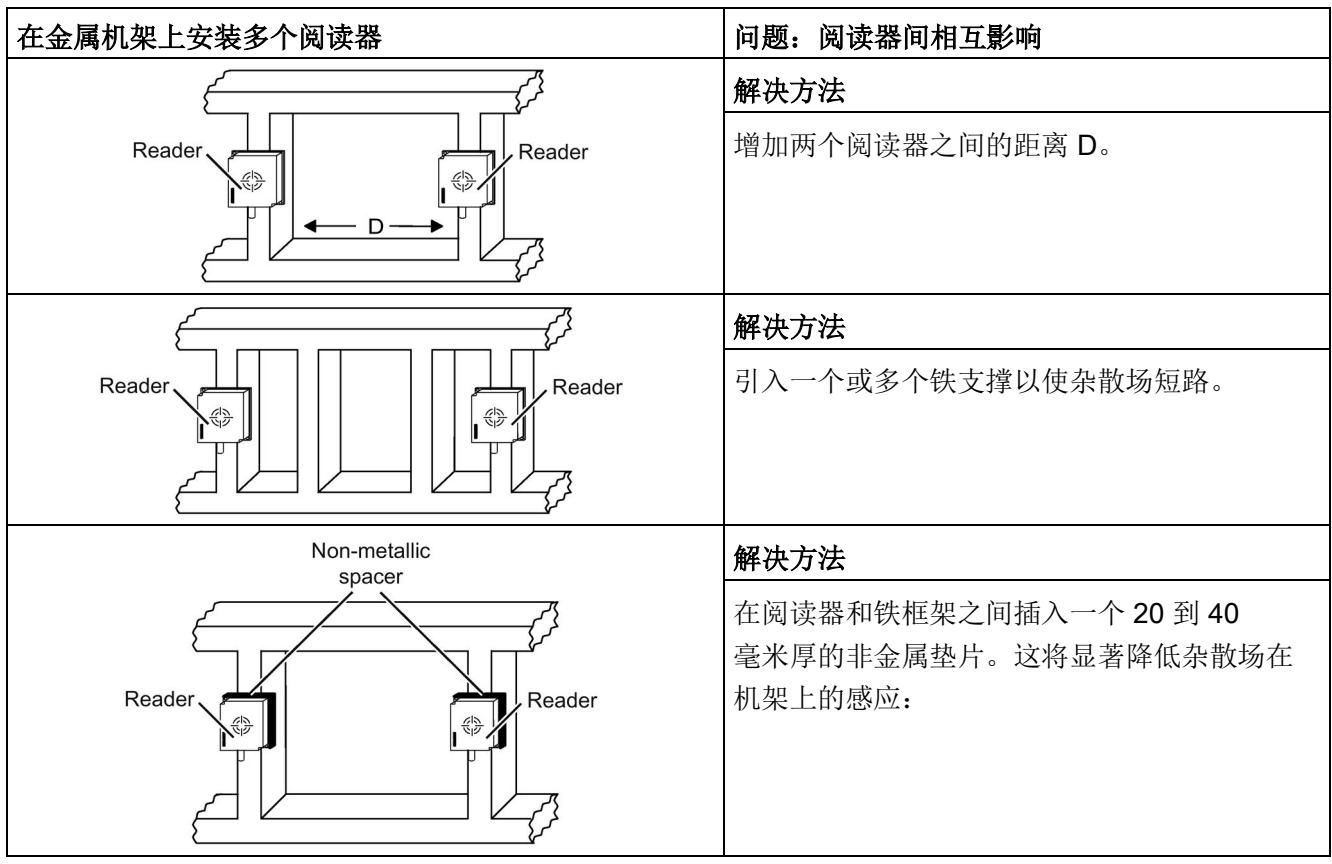

# 4.3.3 金属对不同发送应答器和阅读器的影响

# 在金属上安装不同发送应答器和阅读器或齐平安装

将发送应答器和阅读器安装在金属上或齐平安装时,必须注意一些特定条件。 有关详细信息,请参见相关部分中对各发送应答器和阅读器的介绍。

# 4.3.4 金属对传输窗口的影响

通常,安装 RFID 组件时应考虑以下几点:

- 仅经过特别许可的发送应答器可直接安装在金属上。
- 将组件齐平安装在金属中会导致场数据减小;在关键应用中建议进行测试。
- 当在传输窗口中进行工作时,应确保没有金属导轨(或相似部件)与传输场相交。 金属导轨会影响场数据。

本部分的表格中列出了金属对场数据(Sg、Sa、L)的影响。 表中的值是相对于处于无金属区域情况下时的值得出的百分数(100% 表示无影响)。

## 4.3.4.1 RF210R IO-Link

RF210R IO-Link 可以齐平安装在金属中。请考虑场数据值可能出现的减小。

下表列出了有无金属环境下阅读器的不同布置方式:

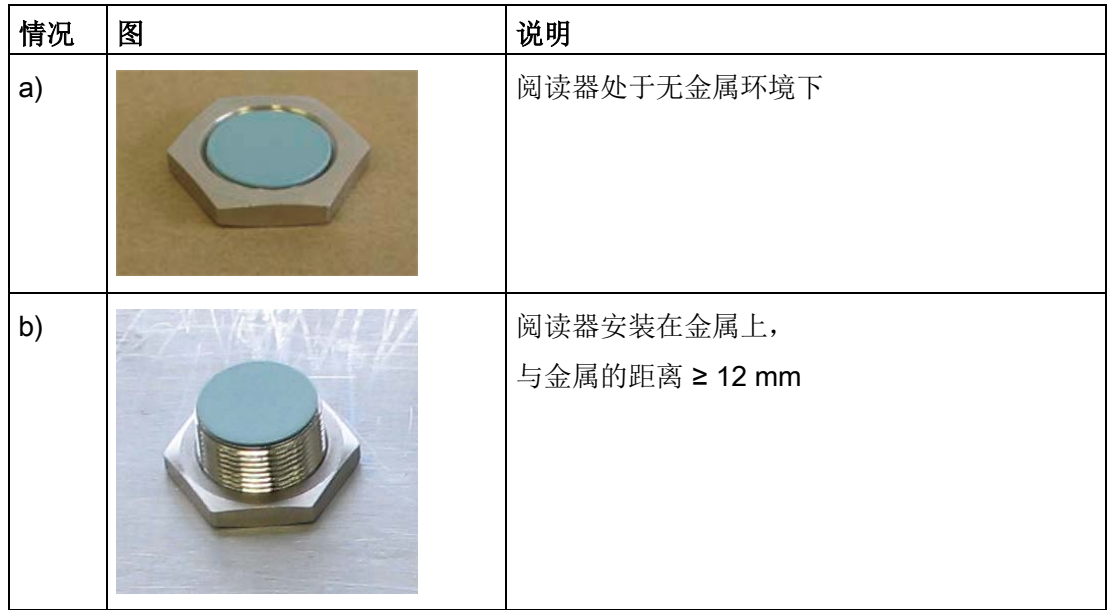

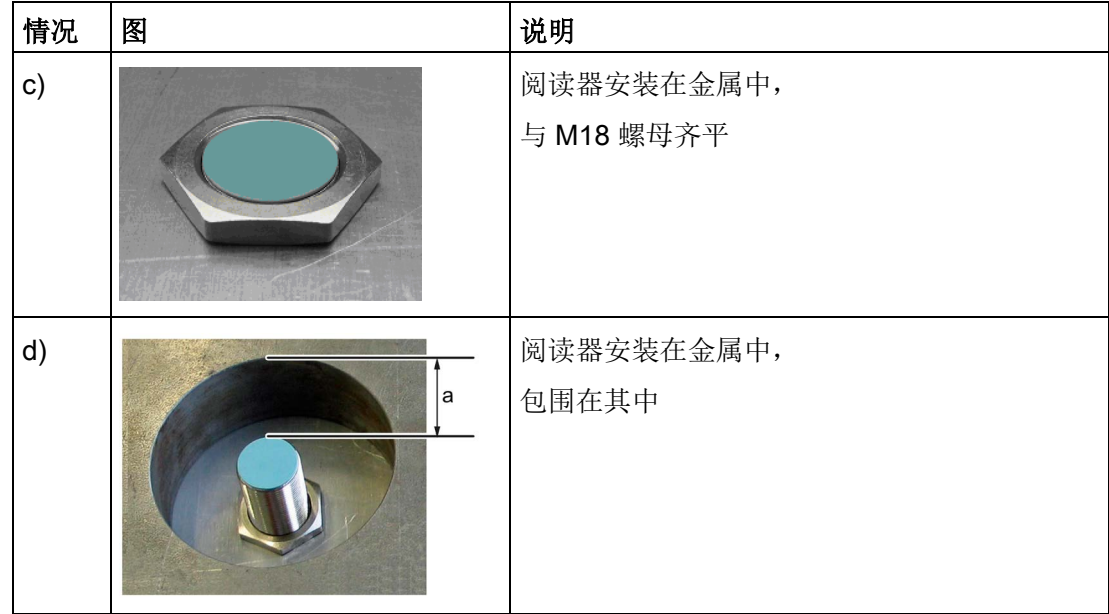

在情况 d 中, 为避免对现场数据产生任何影响, 该距离应 ≥ 10 mm。

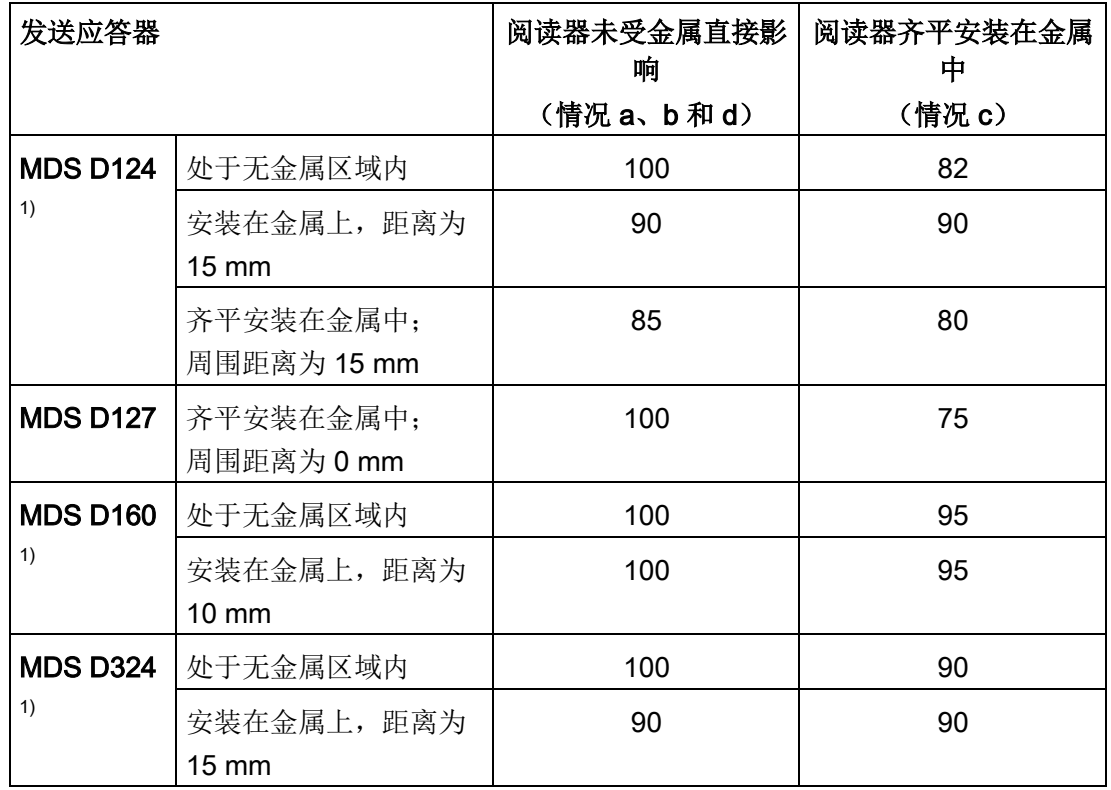

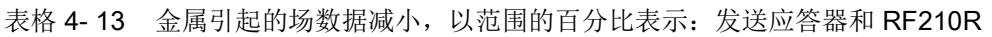

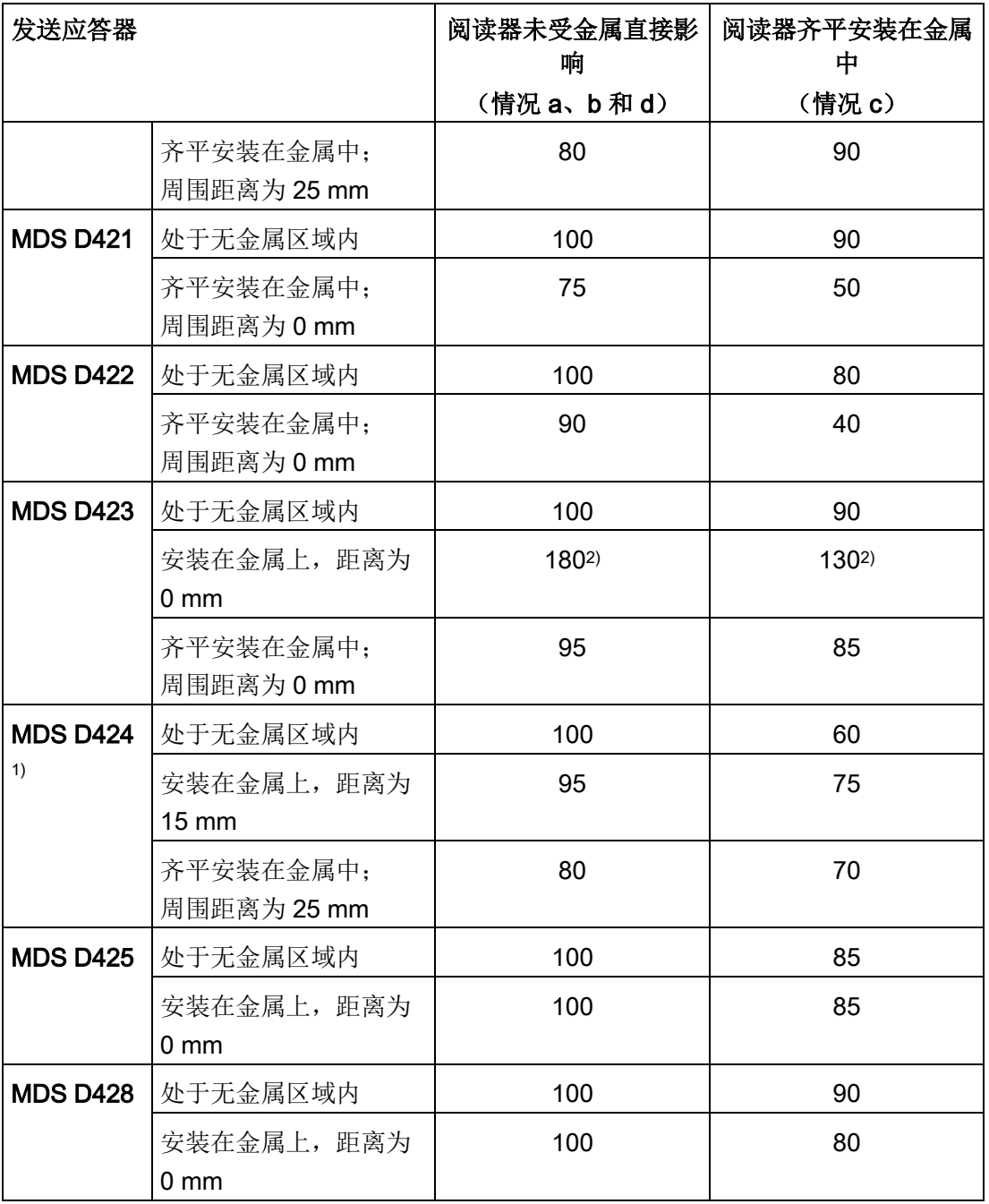

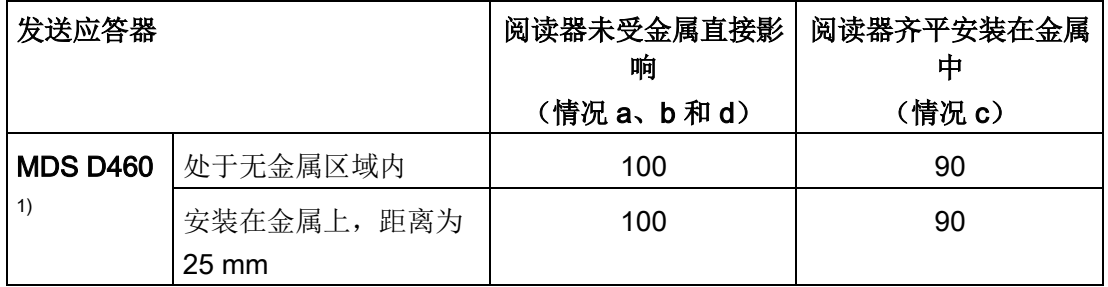

1)

只有采用合适的垫片或与金属之间的间隙满足要求时,才能将发送应答器安装在金属上 或安装在金属中。

2)

如果发送应答器专为安装金属物体上或金属物体中而开发,则相对于非金属环境,可能 出现 > 100 % 的值。

# 4.3.4.2 RF220R IO-Link

RF220R IO-Link 可以齐平安装在金属中。请考虑场数据值可能出现的减小。

下表列出了有无金属环境下阅读器的不同布置方式:

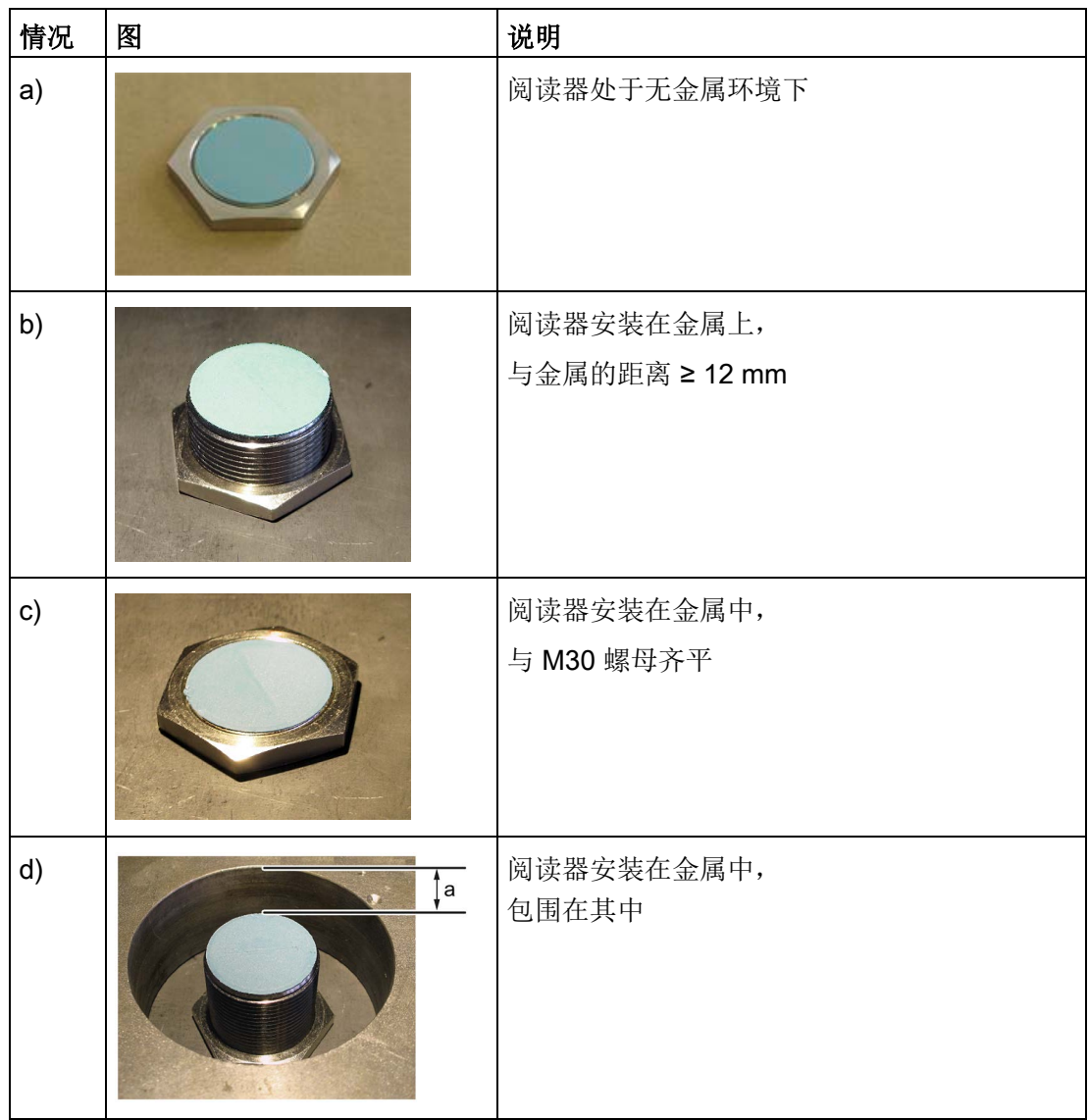

在情况 d 中, 为避免对场数据产生任何影响, 该距离应 ≥ 15 mm。

| 发送应答器              |                            | 阅读器未受金属直<br>接影响         | 阅读器齐平<br>安装在金属中 |
|--------------------|----------------------------|-------------------------|-----------------|
|                    |                            | (情况a、b和<br>$\mathsf{d}$ | (情况 c)          |
| <b>MDS D124 1)</b> | 处于无金属区域内                   | 100                     | 94              |
|                    | 安装在金属上,距离为15<br>mm         | 97                      | 89              |
|                    | 标签齐平安装在金属中:<br>周围距离为 15 mm | 86                      | 83              |
| <b>MDS D126 1)</b> | 处于无金属区域内                   | 100                     | 75              |
|                    | 安装在金属上,距离为25<br>mm         | 85                      | 70              |
|                    | 齐平安装在金属中;<br>周围距离为 50 mm   | 80                      | 65              |
| <b>MDS D160 1)</b> | 处于无金属区域内                   | 100                     | 89              |
|                    | 安装在金属上,距离为10<br>mm         | 100                     | 89              |
| <b>MDS D324 1)</b> | 处于无金属区域内                   | 100                     | 90              |
|                    | 安装在金属上,距离为15<br>mm         | 97                      | 86              |
|                    | 齐平安装在金属中;<br>周围距离为 25 mm   | 93                      | 86              |
| <b>MDS D422</b>    | 处于无金属区域内                   | 100                     | 90              |
|                    | 齐平安装在金属中;<br>周围距离为0mm      | 85                      | 85              |
| <b>MDS D423</b>    | 处于无金属区域内                   | 100                     | 90              |
|                    | 安装在金属上,距离为 0 mm            | 1502                    | 85              |
|                    | 齐平安装在金属中;<br>周围距离为0mm      | 80                      | 75              |

表格 4- 14 金属引起的场数据减小,以范围的百分比表示:发送应答器和 RF220R

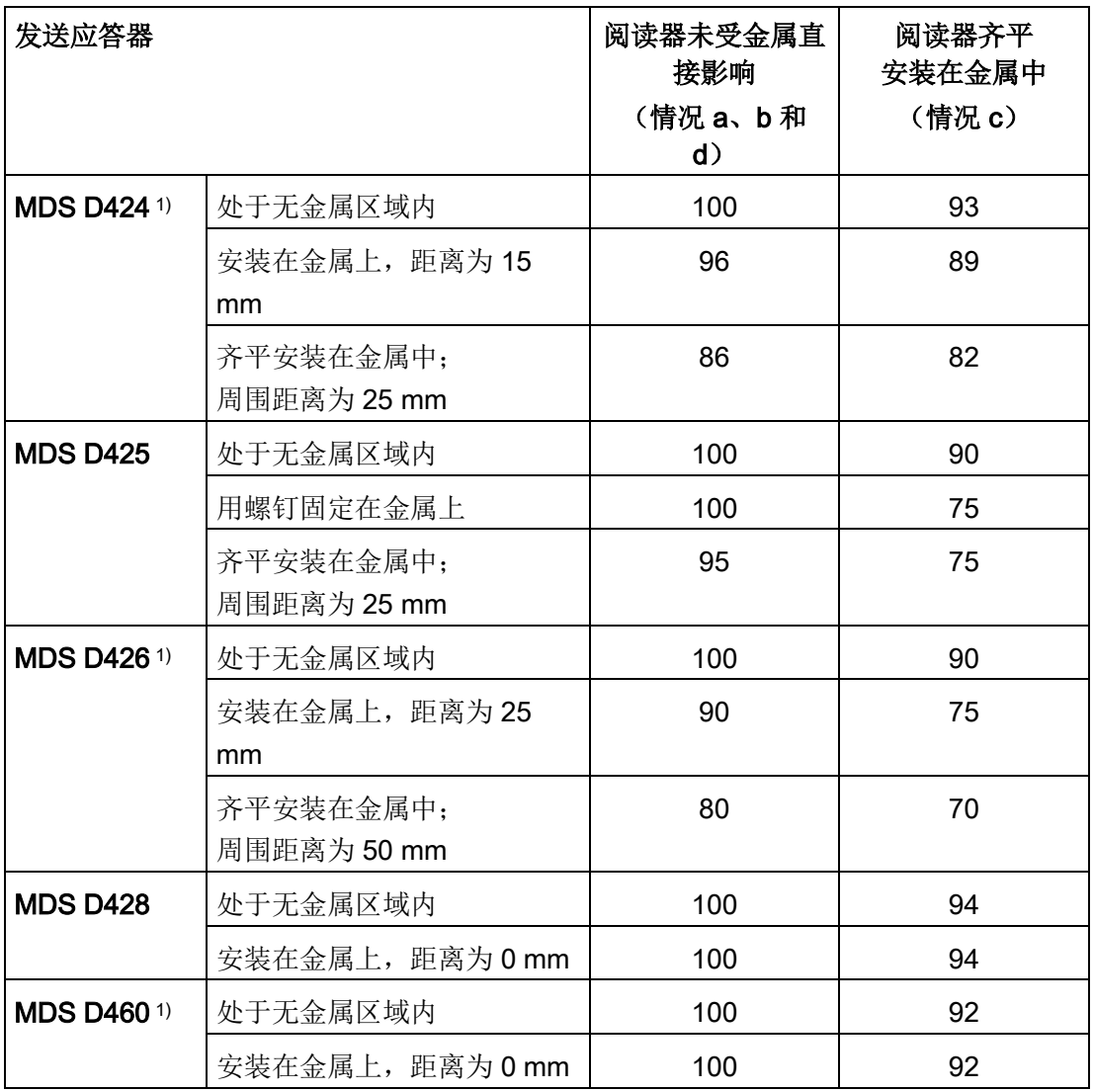

1)

只有采用合适的垫片或与金属之间的间隙满足要求时,才能将发送应答器安装在金属上 或安装在金属中。

2)

如果发送应答器专为安装金属物体上或金属物体中而开发,则相对于非金属环境,可能 出现 > 100 % 的值。

# 4.3.4.3 RF240R IO-Link

RF240R IO-Link 可以齐平安装在金属中。请考虑场数据值可能出现的减小。

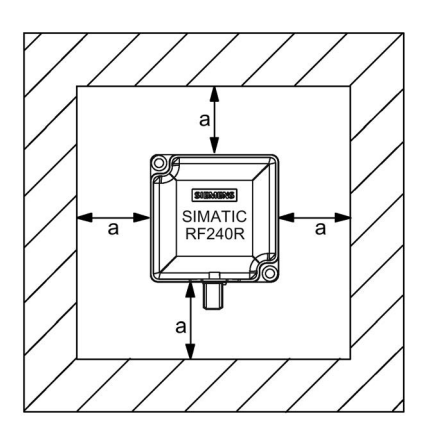

图 4-8 无金属空间的 RF240R IO-Link

要避免对场数据产生任何影响,距离应大于等于 20 mm。

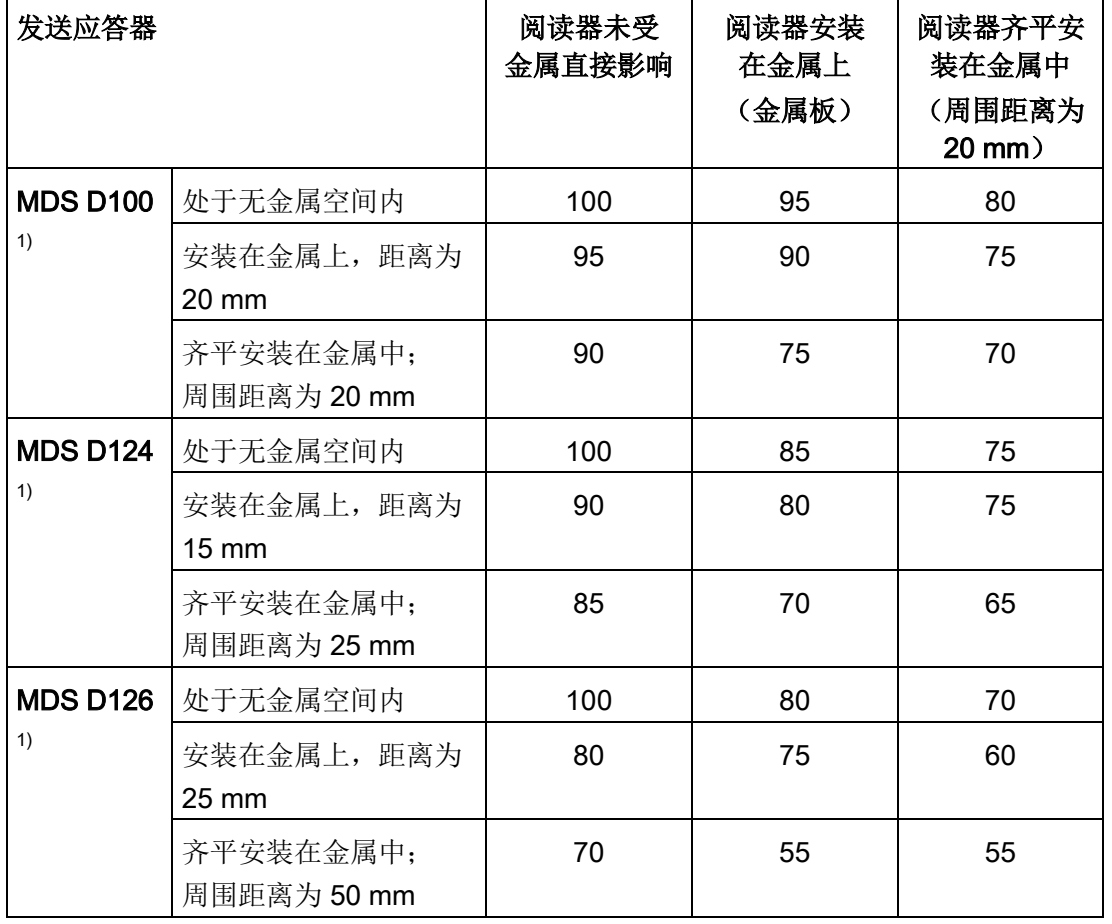

表格 4- 15 金属引起的场数据减小,以范围的百分比表示:发送应答器和 RF240R

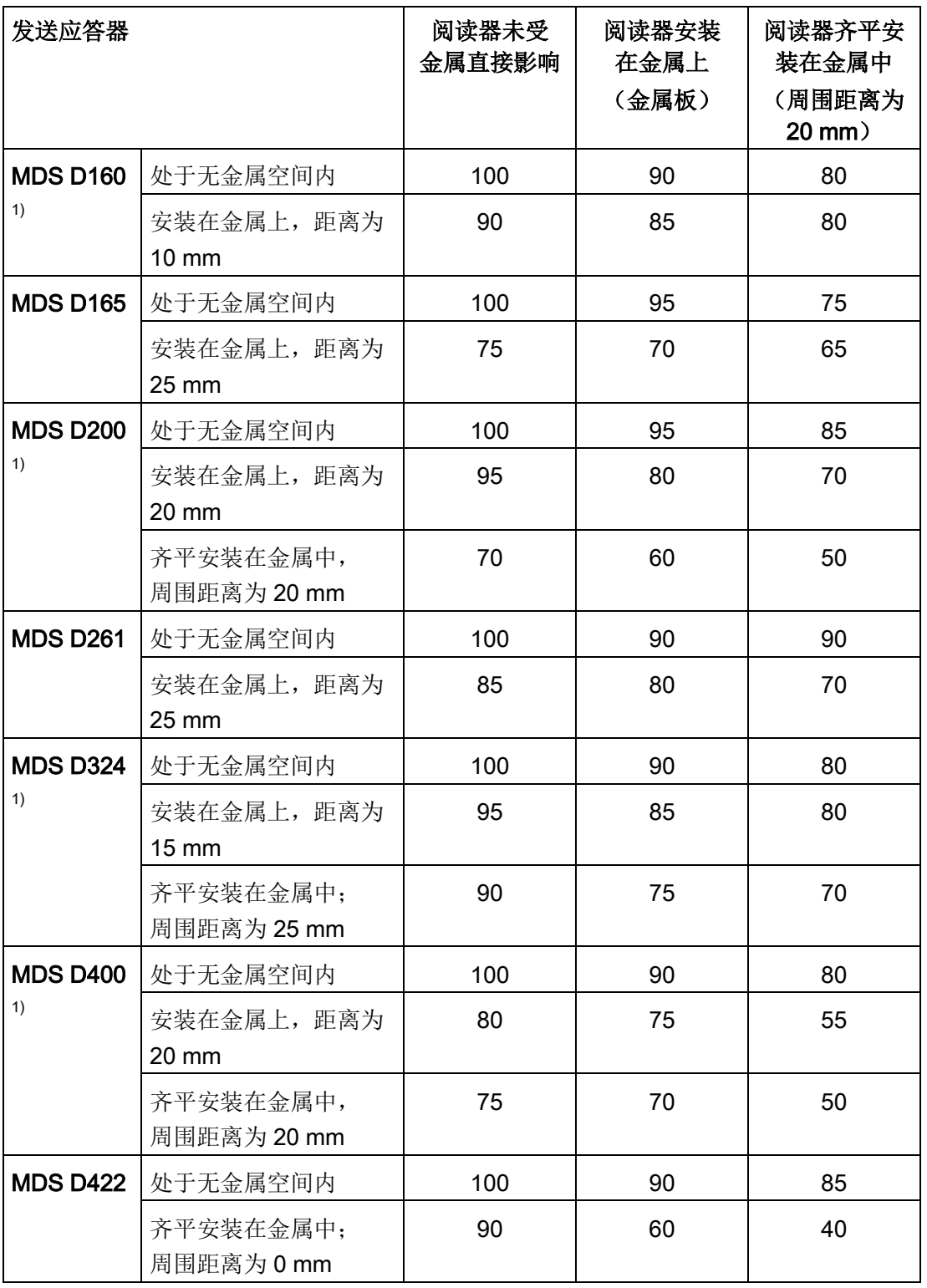

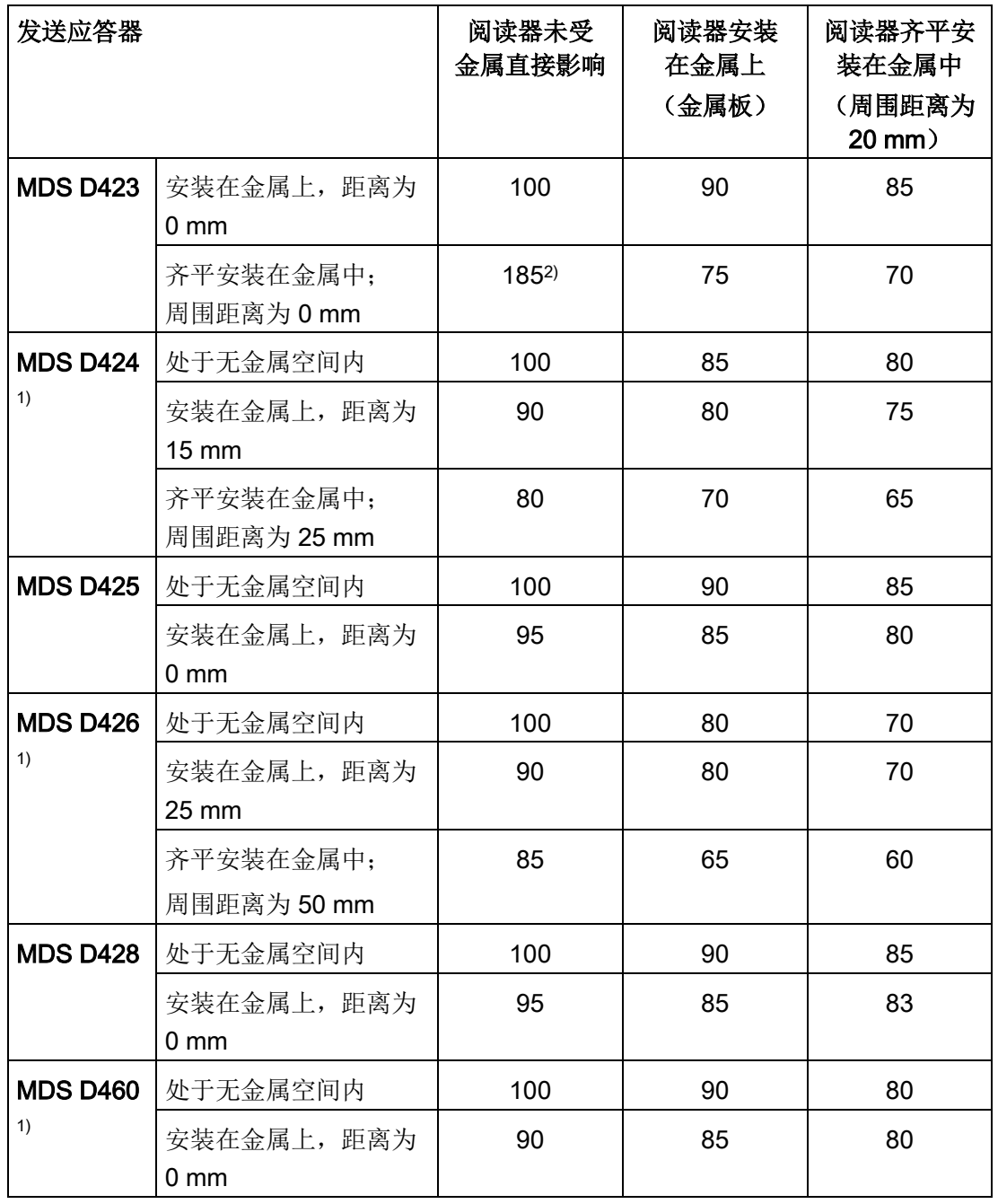

1)

只有采用合适的垫片或与金属之间的间隙满足要求时,才能将发送应答器安装在金属上 或安装在金属中。

2)

如果发送应答器专为安装在金属物体上或金属物体中而开发,则相对于非金属环境,可 能出现 > 100 % 的值。

# 4.3.4.4 RF250R IO-Link

RF250R IO-Link 阅读器与外部天线 ANT 8、12、18 和 30 搭配使用。天线可以齐平安装在金属中。请考虑场数据值可能出现的减小。

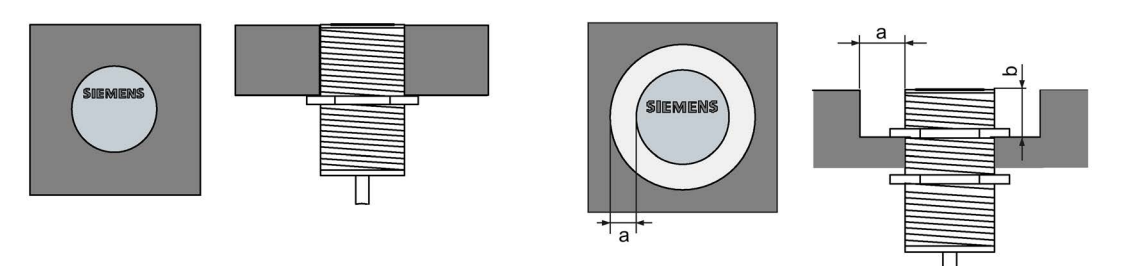

图 4-9 ANT 8/ANT 12 以及 ANT 18/ANT 30 周围空间无金属

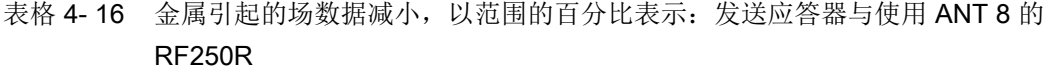

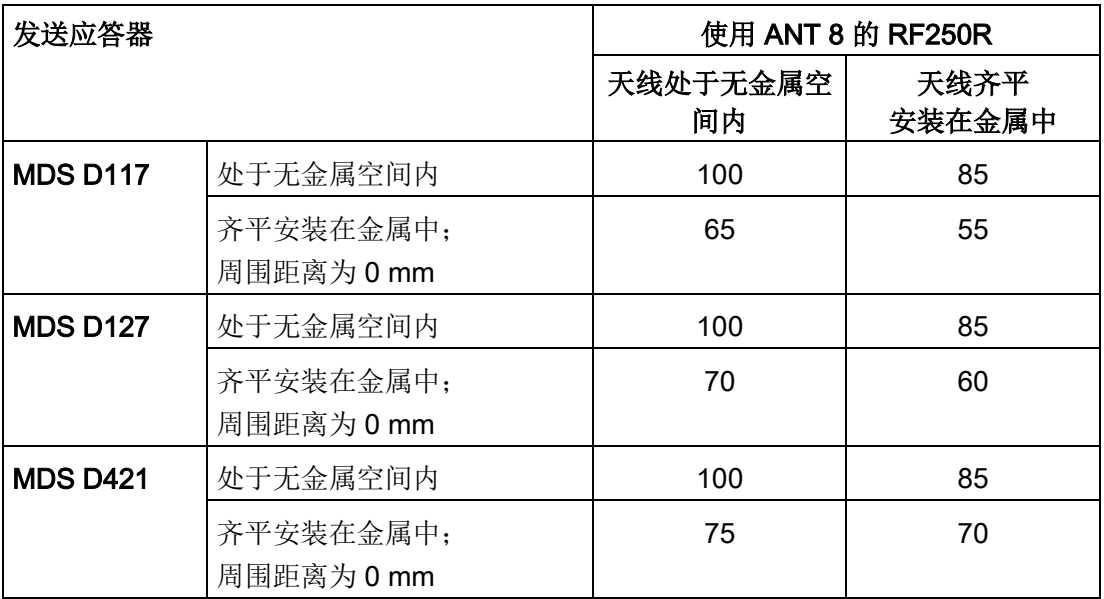

| 发送应答器              |                       | 使用 ANT 12 的 RF250R |                                  |
|--------------------|-----------------------|--------------------|----------------------------------|
|                    |                       | 天线处于无金属空<br>间内     | 天线齐平<br>安装在金属中<br>(周围距离为7<br>mm) |
| <b>MDS D117</b>    | 处于无金属空间内              | 100                | 85                               |
|                    | 齐平安装在金属中:<br>周围距离为0mm | 50                 | 40                               |
| <b>MDS D127</b>    | 处于无金属空间内              | 100                | 85                               |
|                    | 齐平安装在金属中;<br>周围距离为0mm | 65                 | 50                               |
| <b>MDS D160 1)</b> | 处于无金属空间内              | 100                | 90                               |
|                    | 安装在金属上,距离为10<br>mm    | 90                 | 85                               |
| <b>MDS D421</b>    | 处于无金属空间内              | 100                | 90                               |
|                    | 齐平安装在金属中;<br>周围距离为0mm | 65                 | 45                               |
| <b>MDS D422</b>    | 处于无金属空间内              | 100                | 90                               |
|                    | 齐平安装在金属中;<br>周围距离为0mm | 90                 | 75                               |
| <b>MDS D425</b>    | 处于无金属空间内              | 100                | 90                               |
|                    | 安装在金属上,距离为0mm         | $115^{2}$          | 100                              |
| <b>MDS D428</b>    | 处于无金属空间内              | 100                | 85                               |
|                    | 安装在金属上,距离为0mm         | $110^{2}$          | 95                               |

表格 4-17 金属引起的场数据减小,以范围的百分比表示:发送应答器与使用 ANT 12 的 RF250R

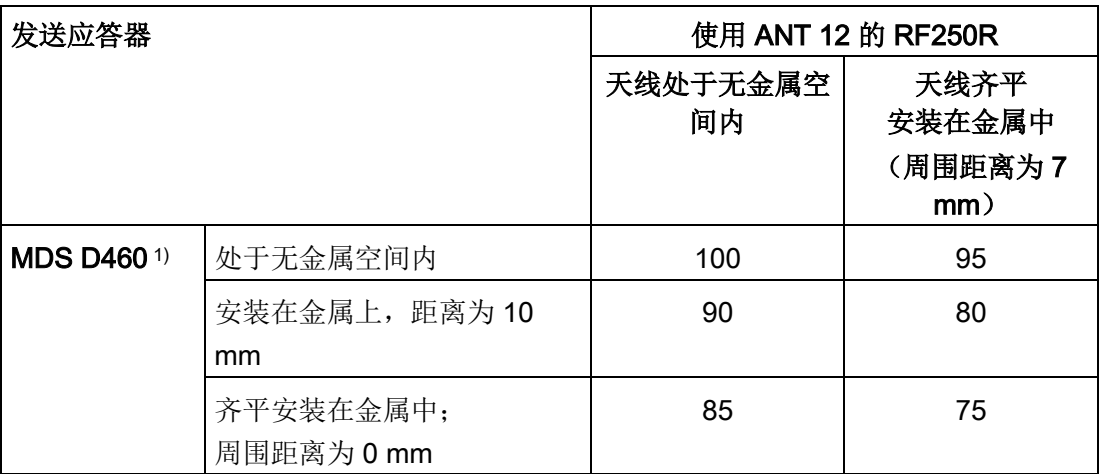

1)

只有采用合适的垫片或与金属之间的间隙满足要求时,才能将发送应答器安装在金属上 或安装在金属中。

2)

如果发送应答器专为安装在金属物体上或金属物体中而开发,则相对于非金属环境,可 能出现 > 100 % 的值。

# 表格 4- 18 金属引起的场数据减小,以范围的百分比表示:发送应答器与使用 ANT 18 的 RF250R

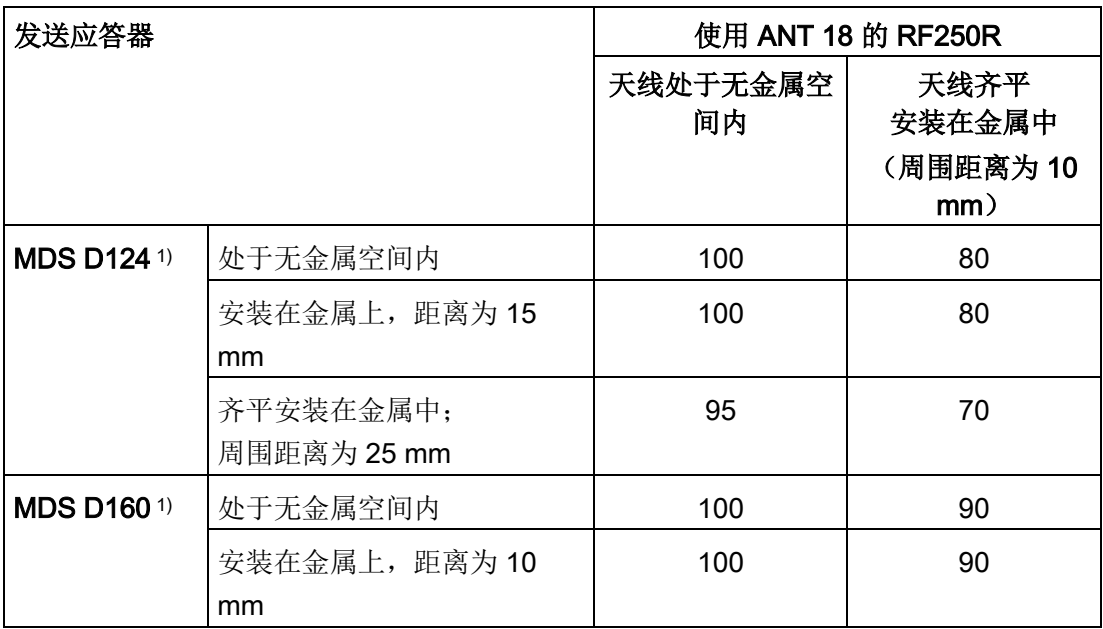

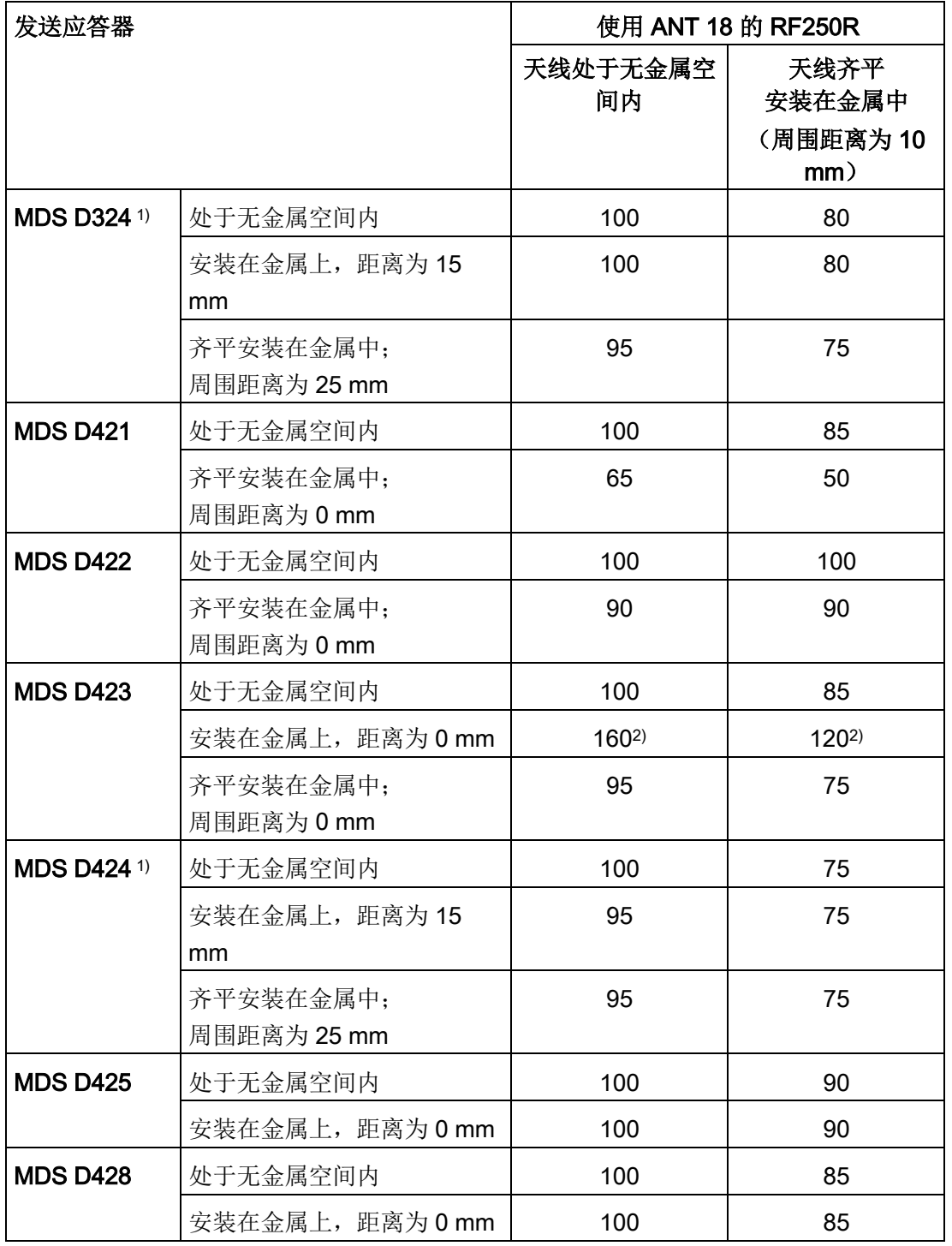

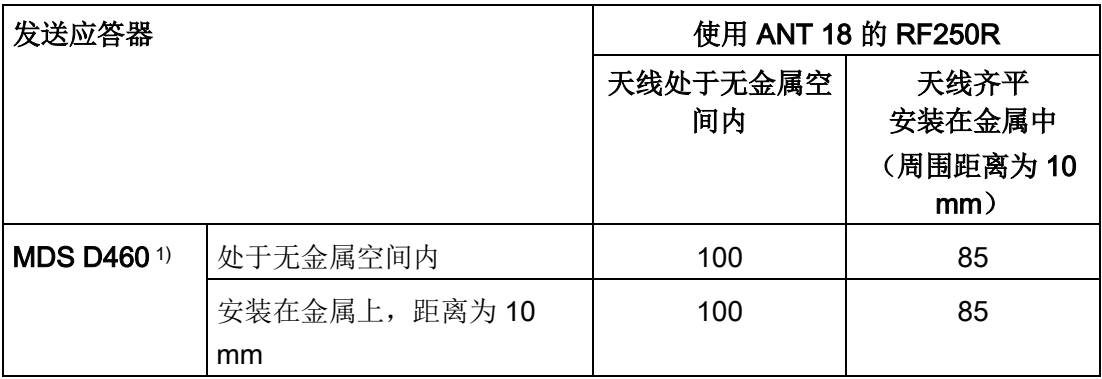

1)

只有采用合适的垫片或与金属之间的间隙满足要求时,才能将发送应答器安装在金属上 或安装在金属中。

2)

如果发送应答器专为安装在金属物体上或金属物体中而开发,则相对于非金属环境,可 能出现 > 100 % 的值。

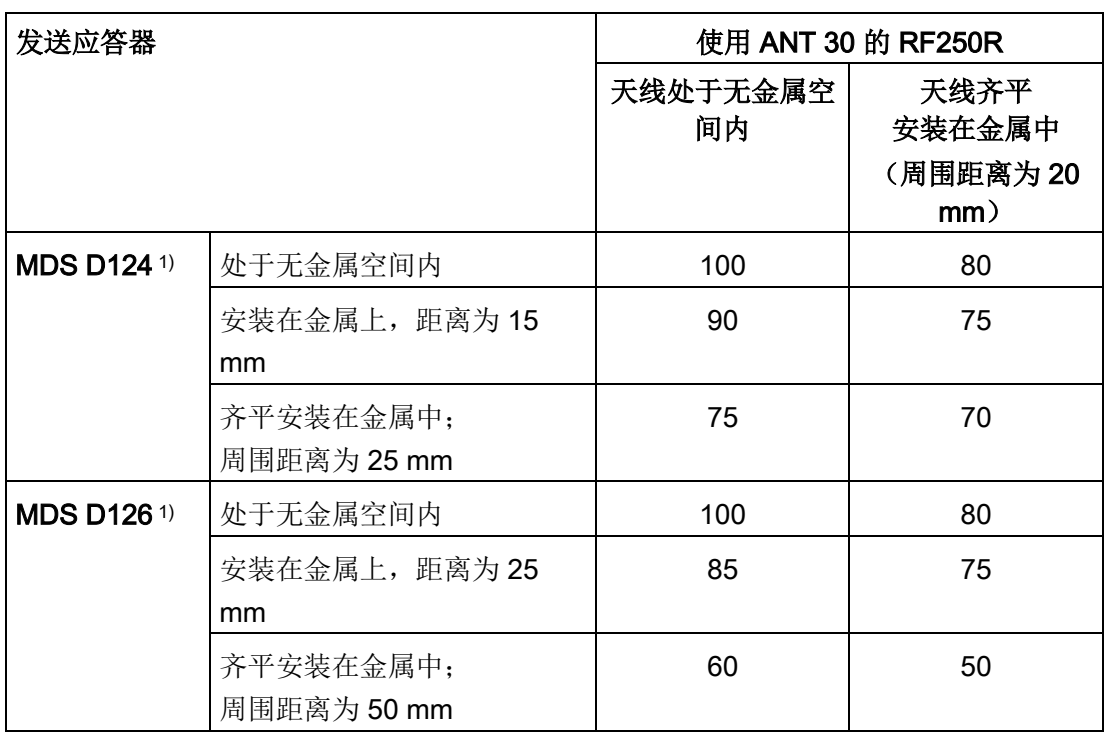

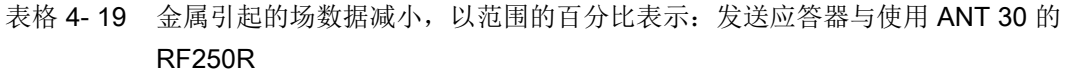

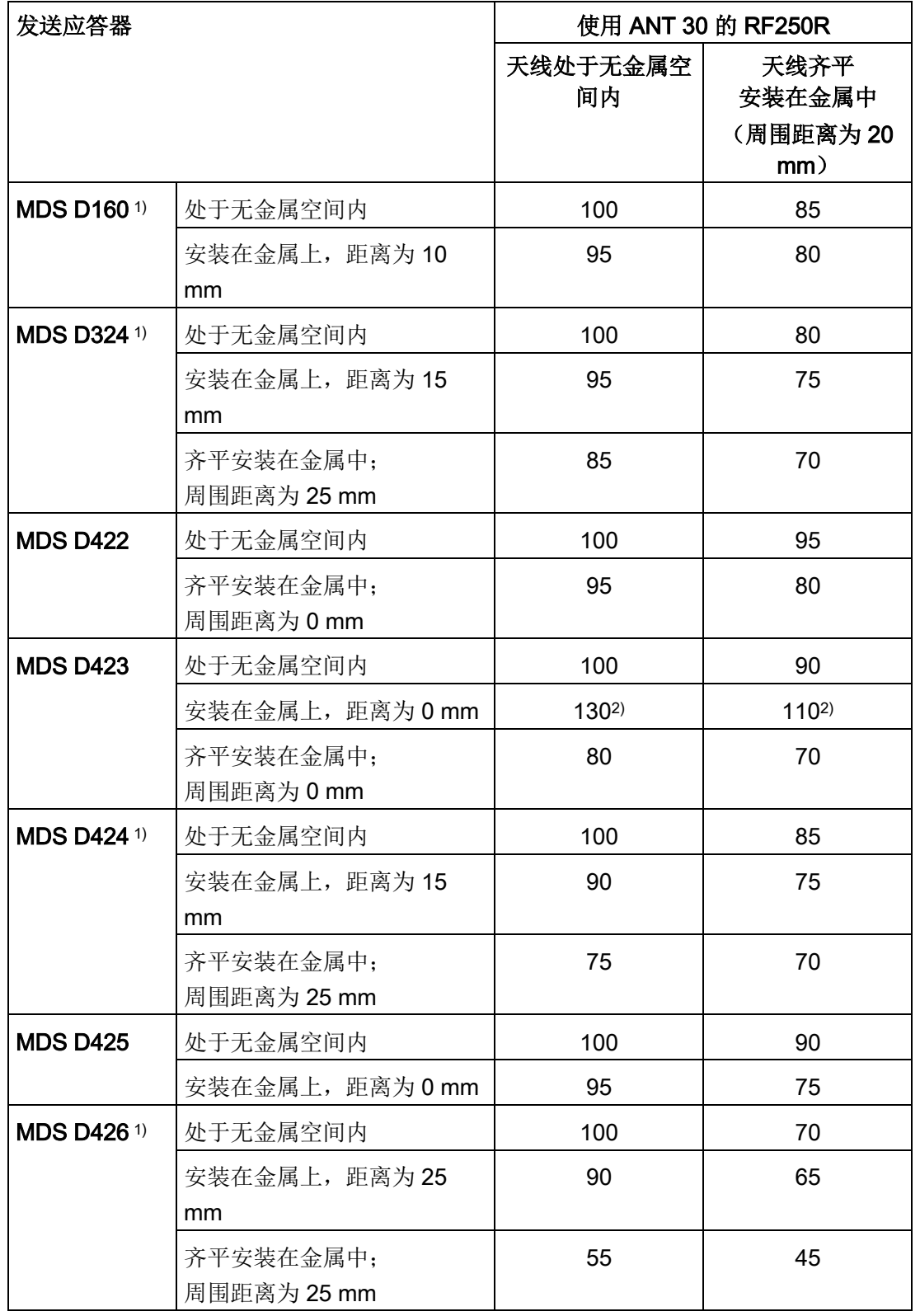

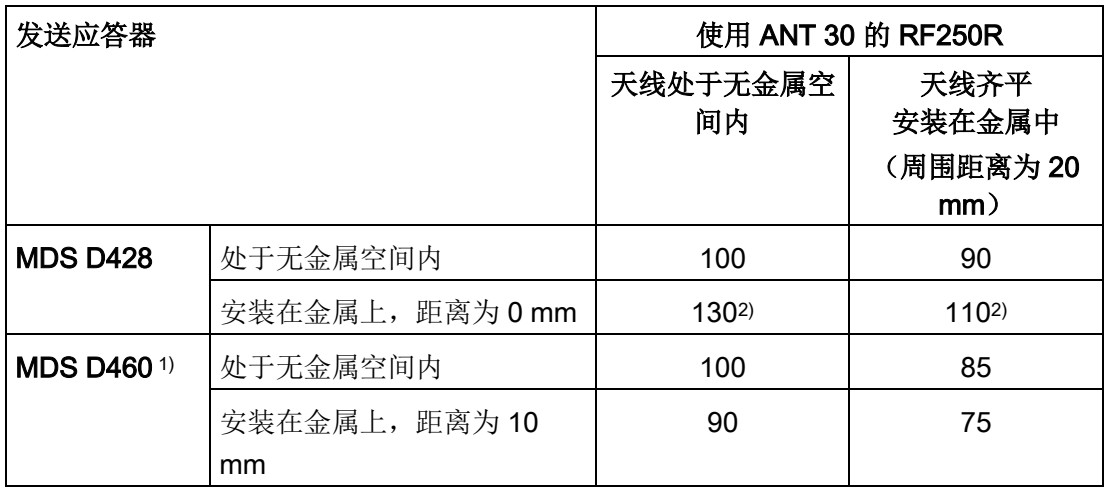

1)

只有采用合适的垫片或与金属之间的间隙满足要求时,才能将发送应答器安装在金属上 或安装在金属中。

2)

如果发送应答器专为安装在金属物体上或金属物体中而开发,则相对于非金属环境,可 能出现 > 100 % 的值。

# 4.3.4.5 RF260R IO-Link

RF260R IO-Link 可以齐平安装在金属中。请考虑场数据值可能出现的减小。

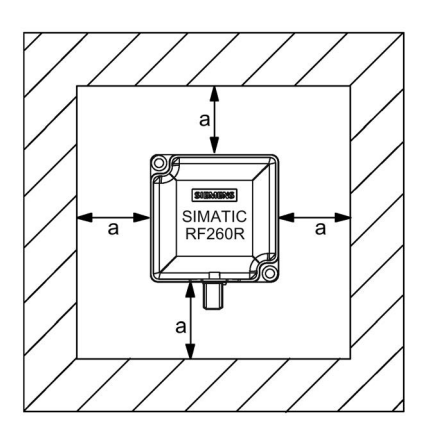

图 4-10 无金属空间的 RF260R IO-Link

要避免对场数据产生任何影响,距离应大于等于 20 mm。

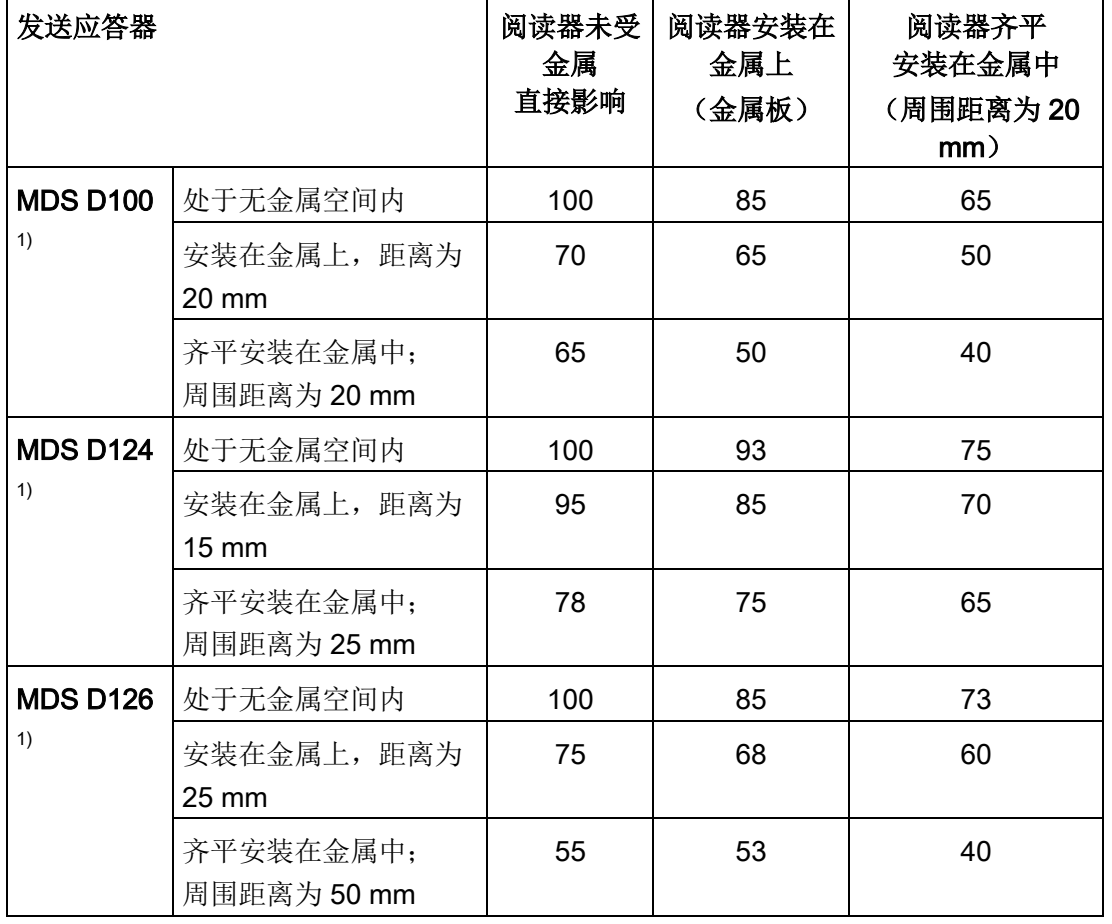

表格 4- 20 金属引起的场数据减小,以范围的百分比表示:发送应答器和 RF260R

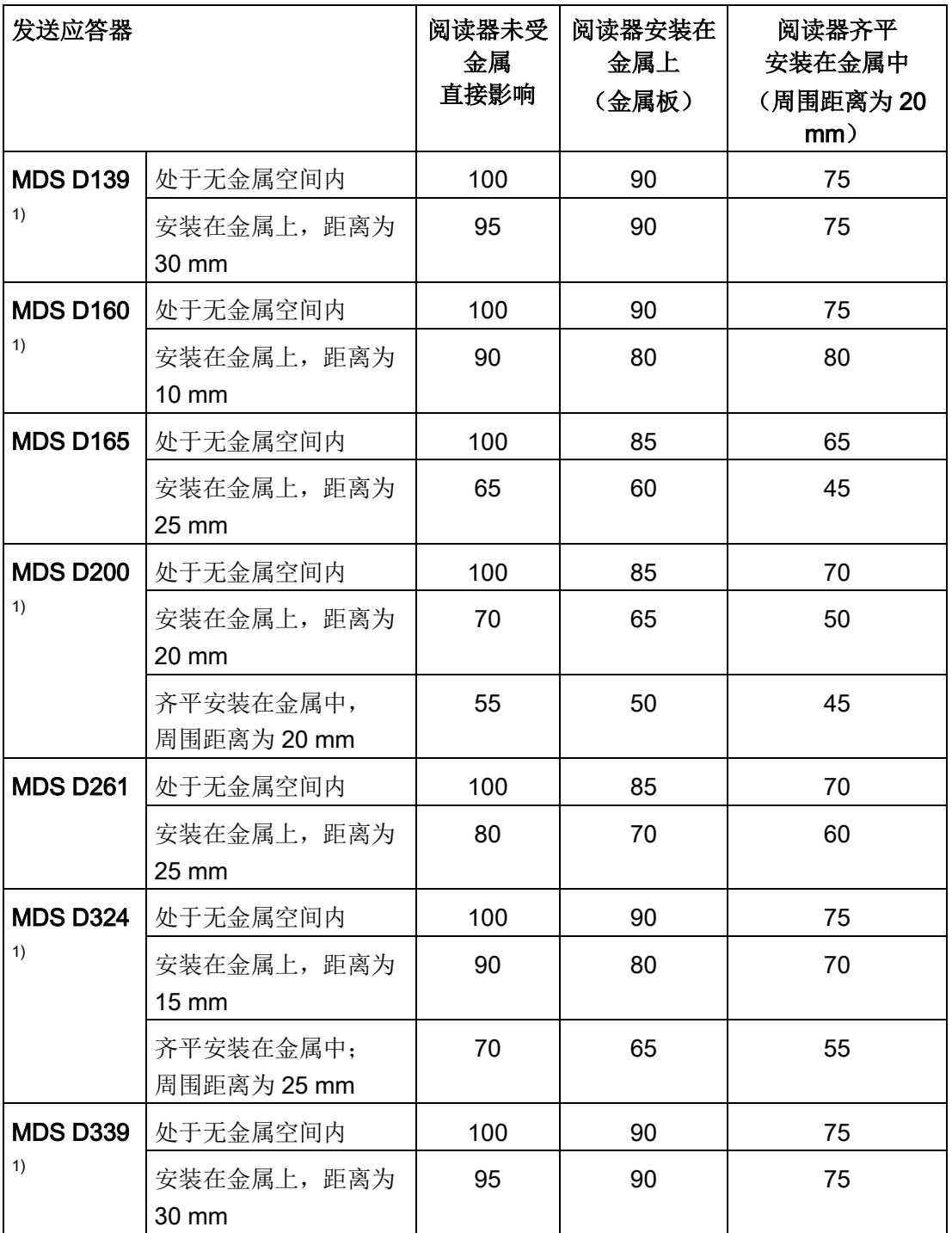

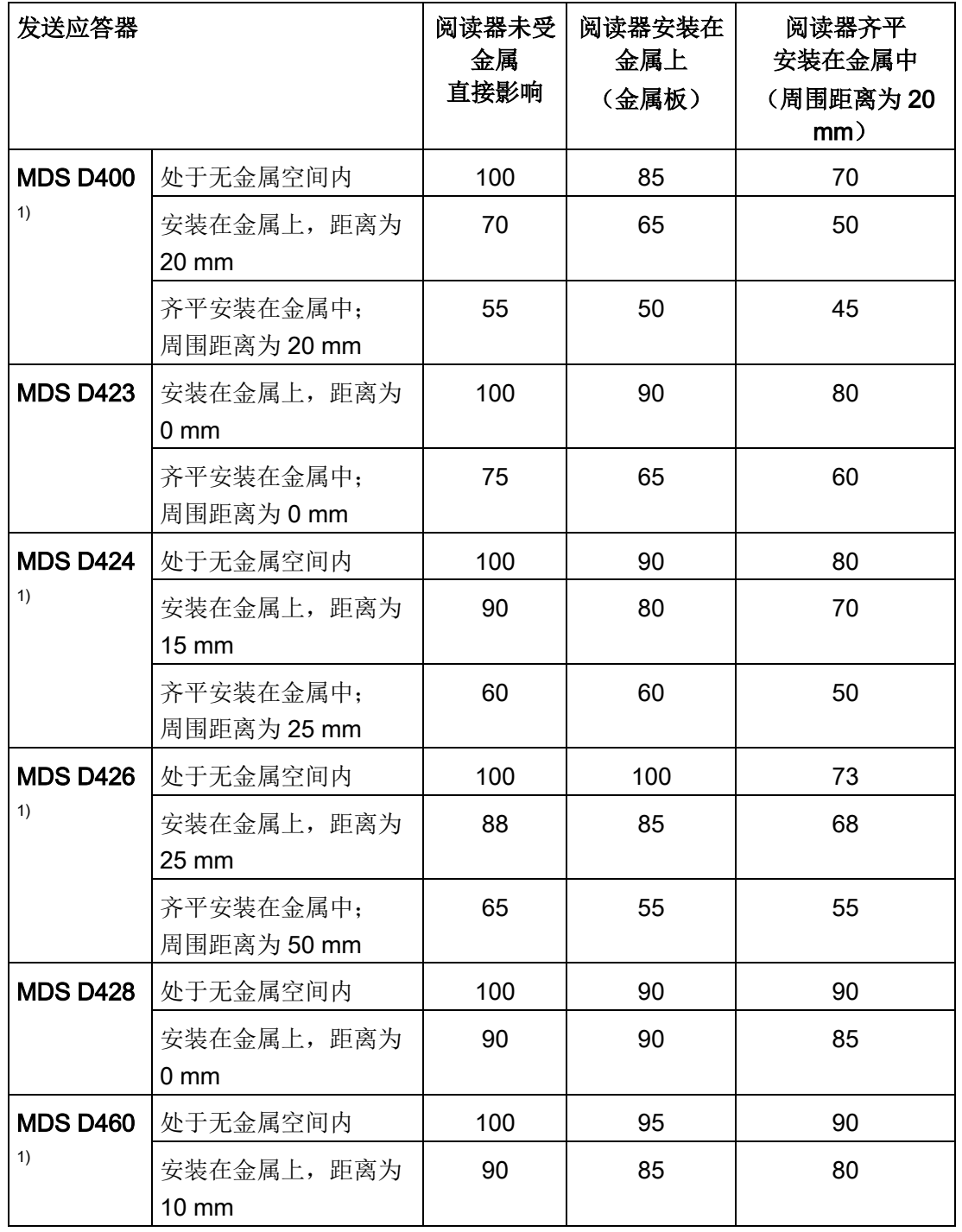

1)

只有采用合适的垫片或与金属之间的间隙满足要求时,才能将发送应答器安装在金属上 或安装在金属中。

4.4 更多信息

# 4.4 更多信息

有关"应用规划的基本原理"和"EMC"的详细信息,请参见"SIMATIC RF300 系统手册 [\(https://support.industry.siemens.com/cs/ww/en/view/21738946\)](https://support.industry.siemens.com/cs/ww/en/view/21738946)"的第 4 章。

规划 RF200 IO-Link 系统

4.4 更多信息

# 调试和参数分配 5

在安装好系统并接电后,必须按以下步骤调试 RF200 IO-Link 阅读器。

# 5.1 组态

根据工作模式是 SIO 模式还是 IO-Link 通信,需要为阅读器分配参数。

● SIO 模式:

在 SIO 模式下,不需要为阅读器分配参数。 阅读器可以作为标准 IO 连接到输入模块(例如 IO-Link 主站)。

● IO-Link 模式:

在 IO-Link 模式下, 设备所需的过程映像必须分配到 IO-Link 主站的特定端口,并且必须组态类型和长度。

使用工程工具(例如 STEP 7)时,必须创建一个新项目或打开一个已插入 IO-Link 主站的现有项目。

"HW Config"用于在 STEP 7 中组态。

# 在 HW Config 中组态 IO-Link 主站

#### 说明

#### 组态软件

以下所述组态通过"HW Config"创建。 还可以使用 STEP 7 Professional (TIA Portal) 创建组态。

借助"HW Config",可以将 IO-Link 主站从目录拖动到 PROFIBUS/PROFINET 系统中的所需位置以及分配的地址。

# 一致性:

要实现数据一致性, 必须考虑到整个通信路径。 鉴于 CPU 多种多样, 必须在 PROFIBUS DP 和 PROFINET IO 之间进行区分。

PROFIBUS DP 中的一致数据传送(1到 32 字节)或 PROFINET IO 中的一致数据传送(1到254字节)在输入和输出的过程映像中进行。

使用加载命令,最多可以从输入的过程映像中一致地读出 4 个字节。 过程映像取决于 CPU,可在相关手册中找到详细信息。

S7 CPU 提供了系统函数"SFC14/15",可保证过程映像外的数据传送保持一致。 可以一致传送的数据量取决于使用的 CPU 和总线系统,可在相关手册中找到详细信息。

对于 IO-Link 主站和 IO-Link 设备之间的数据传送, 在"端口"(Ports) 菜单中未选择"端口限定符"(Port Qualifier) 的情况下, 主站会保证 8 字节的一致性。

通过"就绪延迟"(Ready delay) 设置也会提高传送一致性。 这会将"RDY"或"Done"位的传送延迟一个 IO-Link 周期,以便系统有时间传送数据。 如果数据流量很大,建议启用此设置。

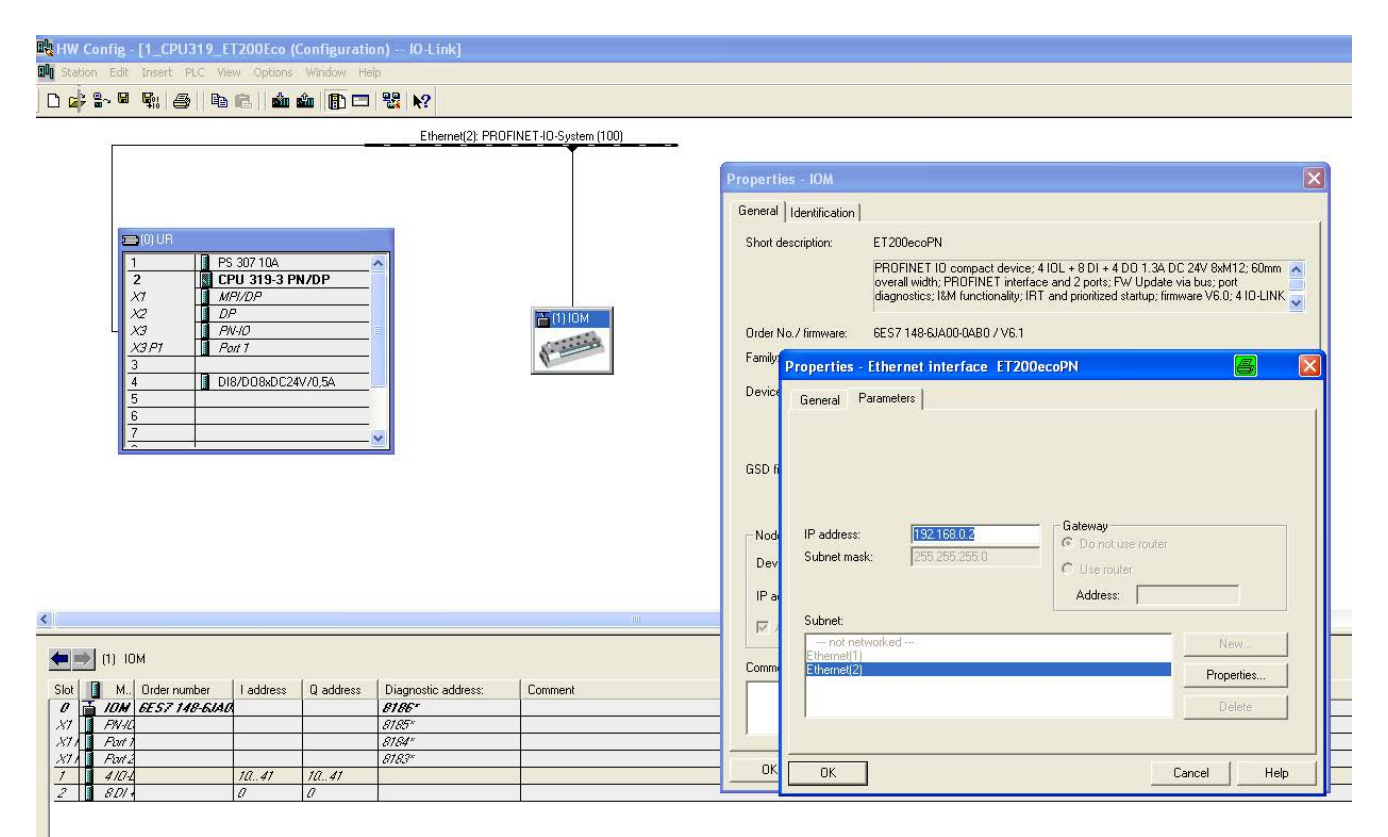

图 5-1 ET 200eco PN 的组态示例

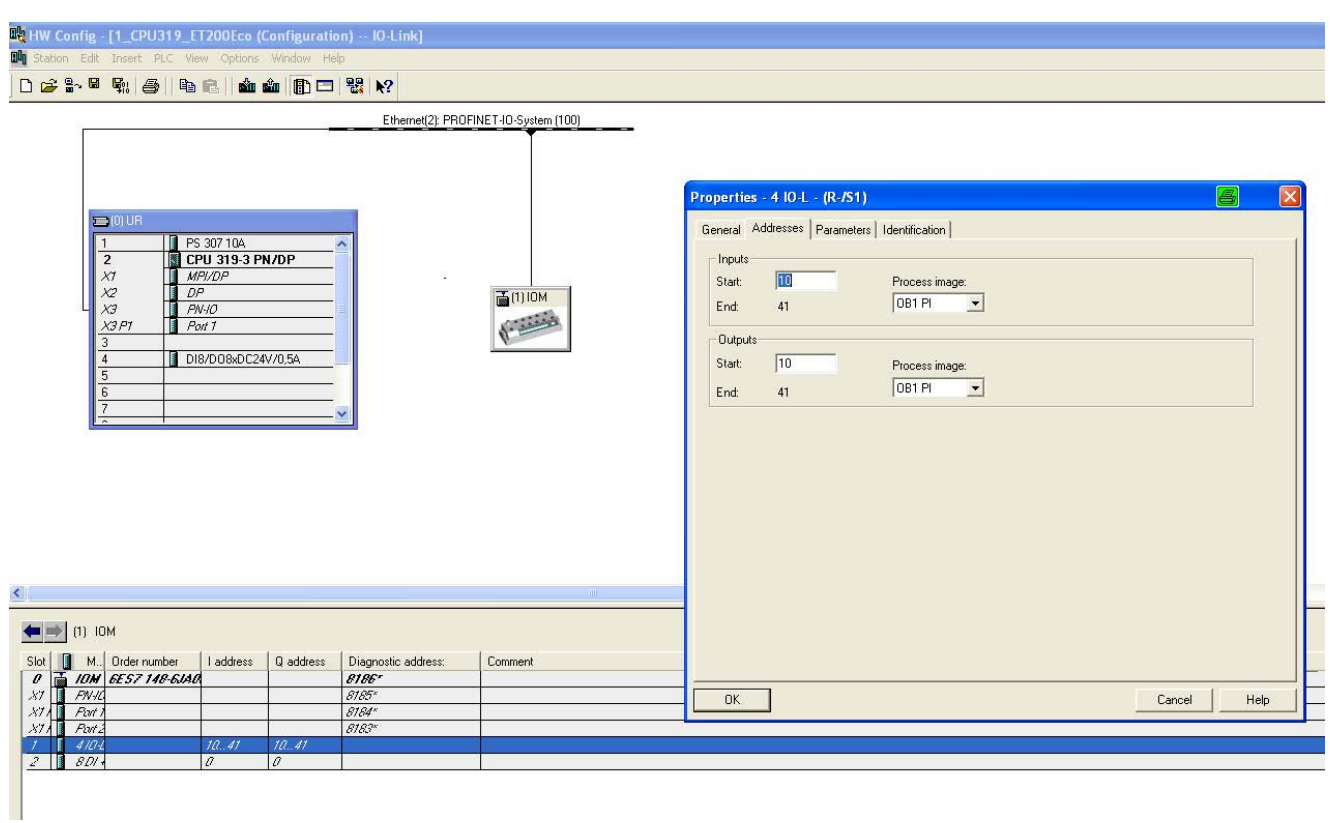

图 5-2 ET 200eco PN 的地址选择

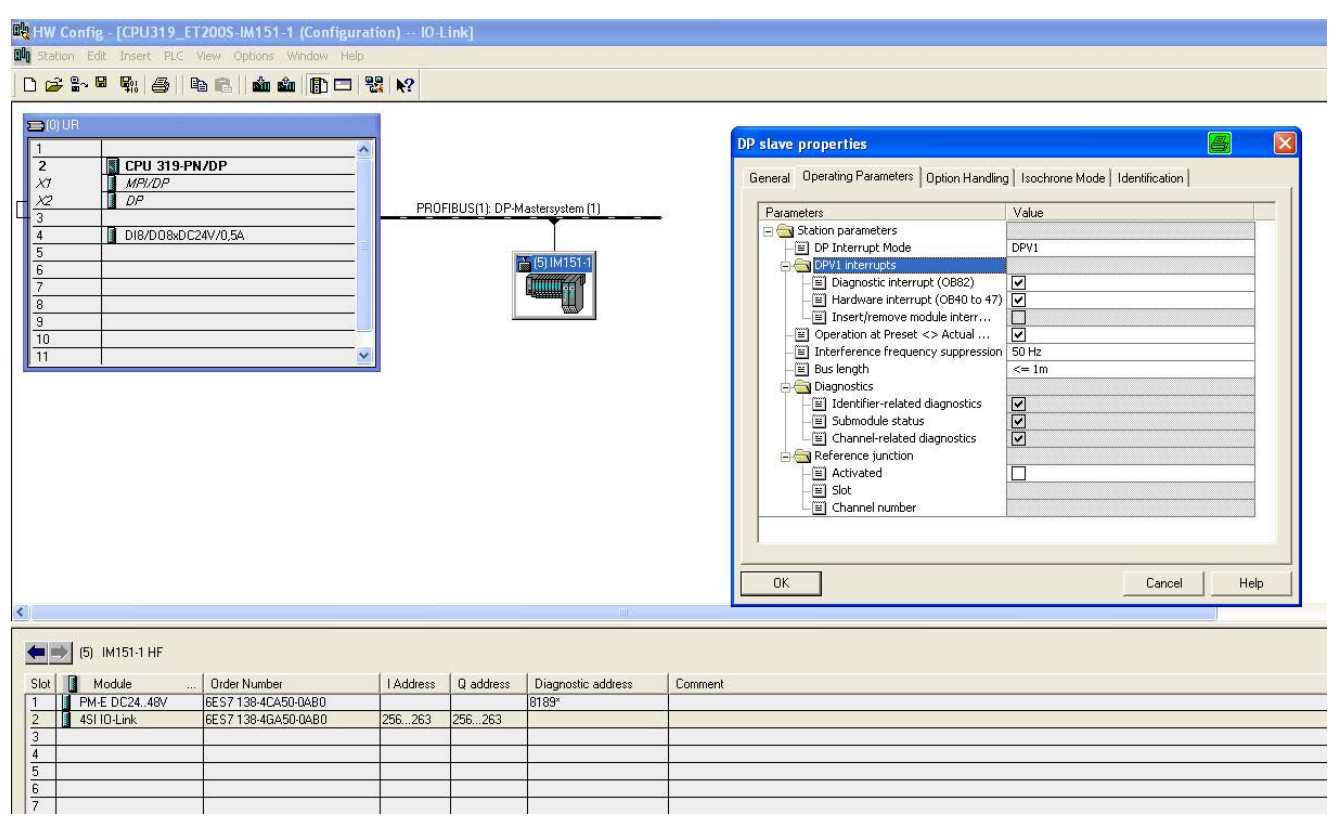

图 5-3 ET 200S 的组态示例

<u> The Communication of the Communication of</u>

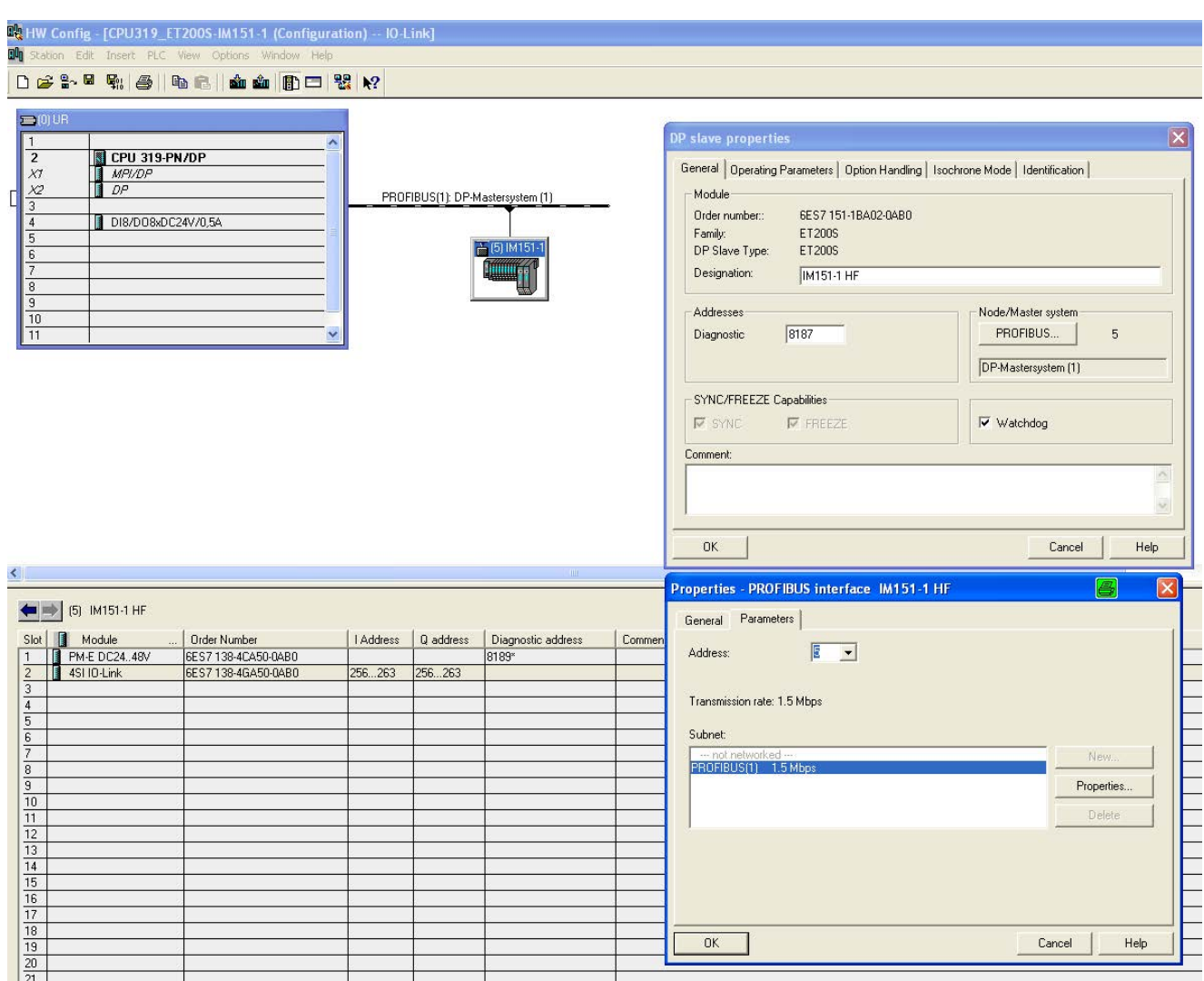

图 5-4 ET 200S 的地址选择(I/O 和 PROFIBUS 地址)

可以从 HW Config 中调用 Port Configuration Tool。

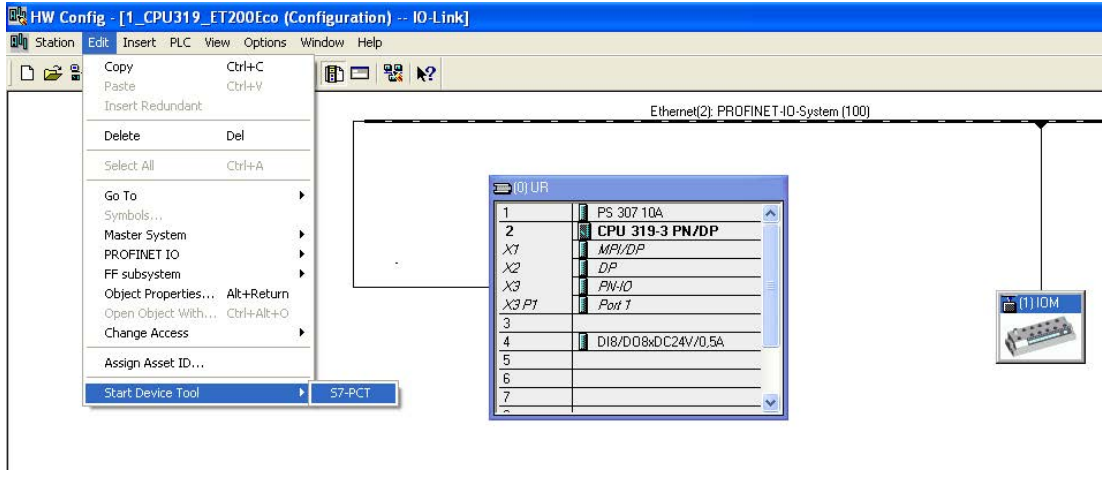

图 5-5 使用菜单栏从 HW Config 中调用 PCT

调试和参数分配

5.2 IO-Link 系统的参数分配

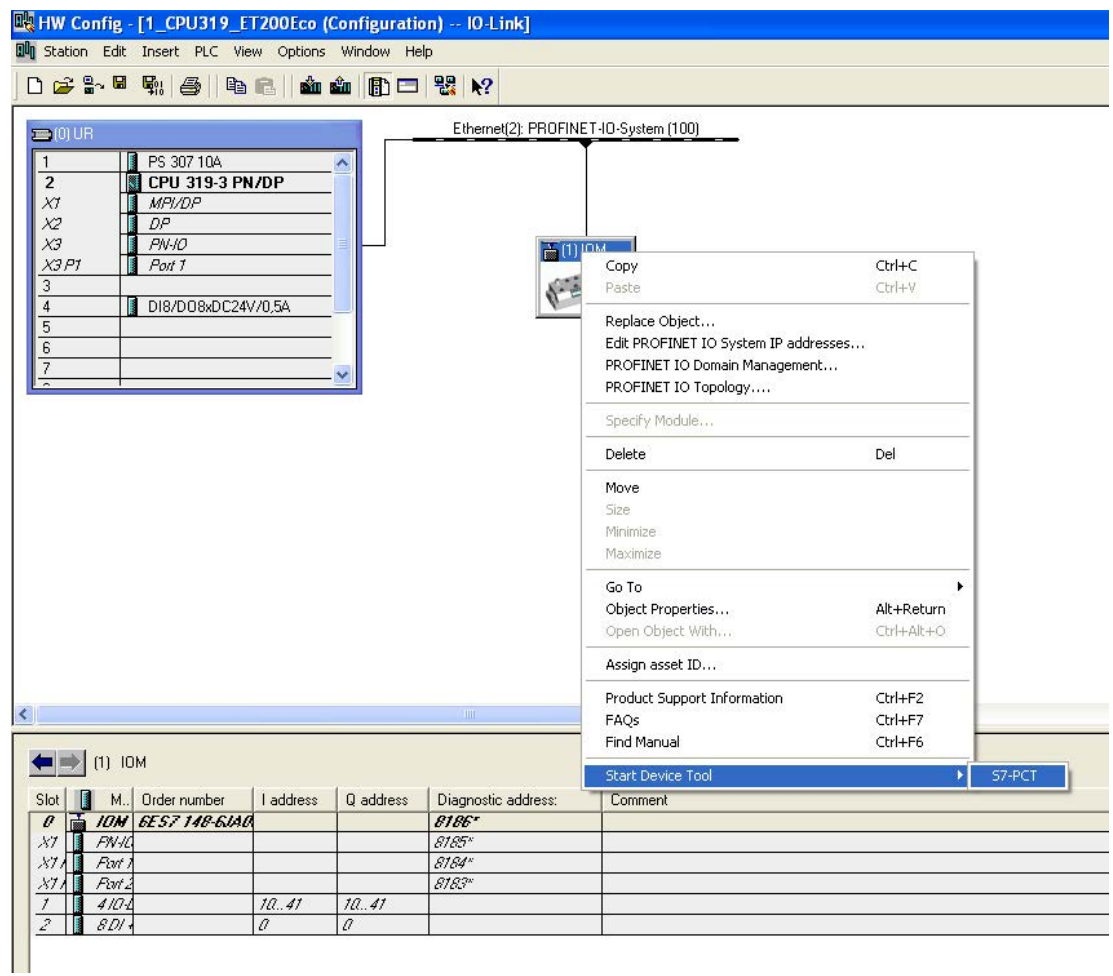

图 5-6 使用主站从 HW Config 中调用 PCT

# 说明

# 使用安装的 STEP 7 V5.4 或更早版本调用 PCT

如果 PCT 没有与 STEP 7(最高 V5.4)一起安装, 则需要额外安装 PCT。 在这种情况下,可以直接使用主站调用 PCT。 右键单击主站,然后在快捷菜单中选择"组态 IO-Link"(Configure IO-Link)。

# 5.2.1 Port Configuration Tool (PCT)

使用 SIEMENS 主站时,可使用"Port Configuration Tool"组态 IO-Link 主站和设置设备参数。

使用第三方主站时,首先需要安装制造商提供的工具或使用组态系统的参数分配选项。

安装 PCT (V2.3 及更改版本)后, STEP 7 工程组态系统即拥有一个强大的为 Siemens IO-Link 主站模块和 IO-Link 设备分配参数的软件。 S7 PCT 已集成在 STEP 7 V5.4 SP5 及更高版本中,通过 IO-Link 主站的硬件配置调用。 除了集成在 STEP 7 工程组态系统中的此程序外,还提供了一个独立版本的 S7 PCT,可以单独安装。

S7 PCT 独立版本允许在其它提供商的控制系统(无 STEP 7)中简单地将 IO-Link 与分布式 SIMATIC I/O 系统 ET200 配合使用。 通过 STEP 7 (TIA Portal) 进行组态也需要该独立版本。

利用 Port Configuration Tool,可以在 STEP 7 项目中设置、更改、复制和保存 IO-Link 设备的参数数据: 这样,下至 IO-Link 设备级别的所有组态数据和参数都将一致地存储。

# Port Configuration Tool 的属性 (S7 PCT)

- 可以从以下网址免费下载:Internet [\(https://support.industry.siemens.com/cs/ww/en/view/32469496\)](https://support.industry.siemens.com/cs/ww/en/view/32469496)
- S7 PCT 中的组态画面(选项卡)带有简明语言和直接来自于认证设备 IODD 的产品图像
- 集成了 PCT 调用的 STEP 7 项目中的所有项目数据均为中央数据存储
- 广泛的测试和诊断功能
- 从设备中读出识别数据
- 回读设备信息,包括完全支持的参数分配

在 STEP 7 (TIA Portal) 的所有产品自动化领域中,PCT 都在现场总线级别下集成 IO-Link 设备。

# 5.2.2 使用 PCT 进行参数分配

利用 S7 PCT, 您可以组态 IO-Link 主站端口、更改和读出参数等。 确保硬件目录中存在必需的 IODD 文件。如果不存在, 则通过"选项"(Options) 菜单将其导入。然后通过将 IODD 文件拖动到 PCT 工具中来传送这些文件。

IODD 文件在 DVD"RFID 系统软件与文档"(6GT2080-2AA20) 中或在 Siemens 工业在线支持 [\(https://support.industry.siemens.com/cs/de/en/ps/14972/dl\)](https://support.industry.siemens.com/cs/de/en/ps/14972/dl)页面中提供。

# 说明

# 分配权限

在"选项"(Options) 菜单中,可以在"用户角色"(User Role) 下为特定视图分配权限。"调试"(Commissioning) 角色将启用所有参数。

下面的截屏展示了 IO-Link 主站和 IO-Link 设备级别的一些重要参数分配选项:

# IO-Link 主站级别

1. 在"端口"(Ports) 选项卡中, 将 IO-Link 主站从硬件目录拖至"名称"(Name) 区域。然后可以对 IO-Link 主站的端口进行组态。

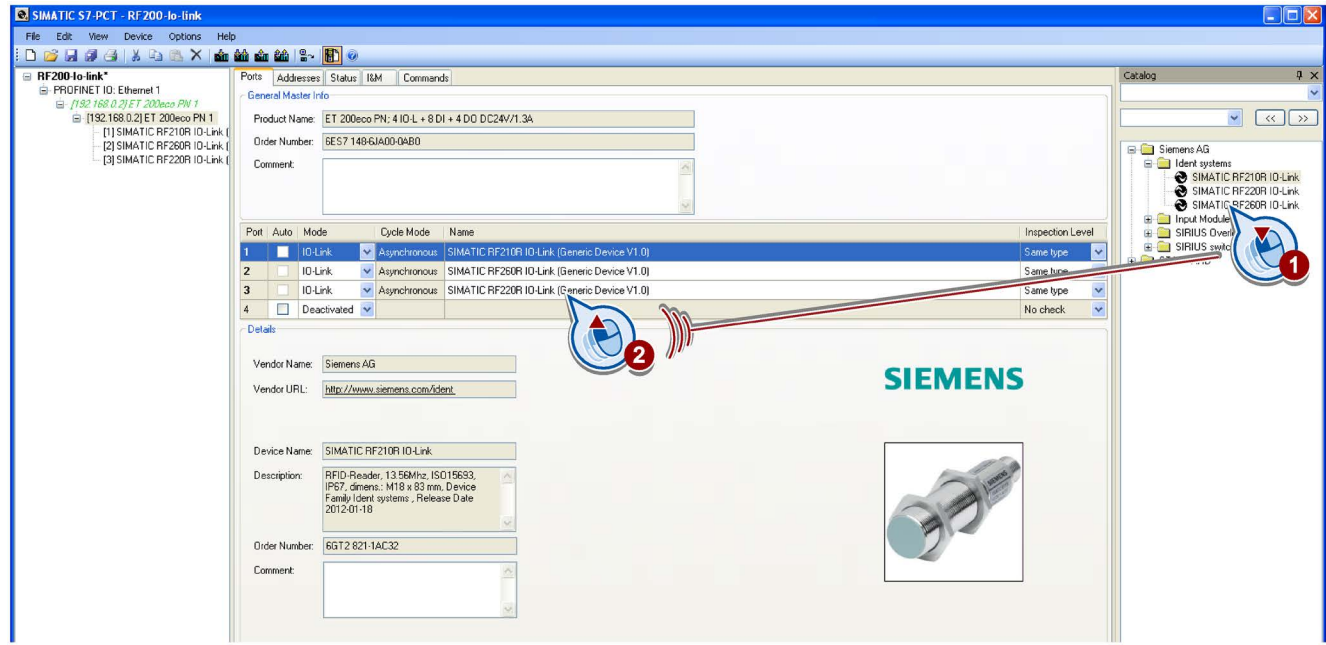

#### 图 5-7 组态 IO-Link 主站端口

2. 如果要禁用设备类型检查,可在"检查级别"(Inspection level) 下拉列表中,选择值"无检查"(No check)。

3. 切换到"地址"(Addresses) 选项卡,检查已设置的地址。

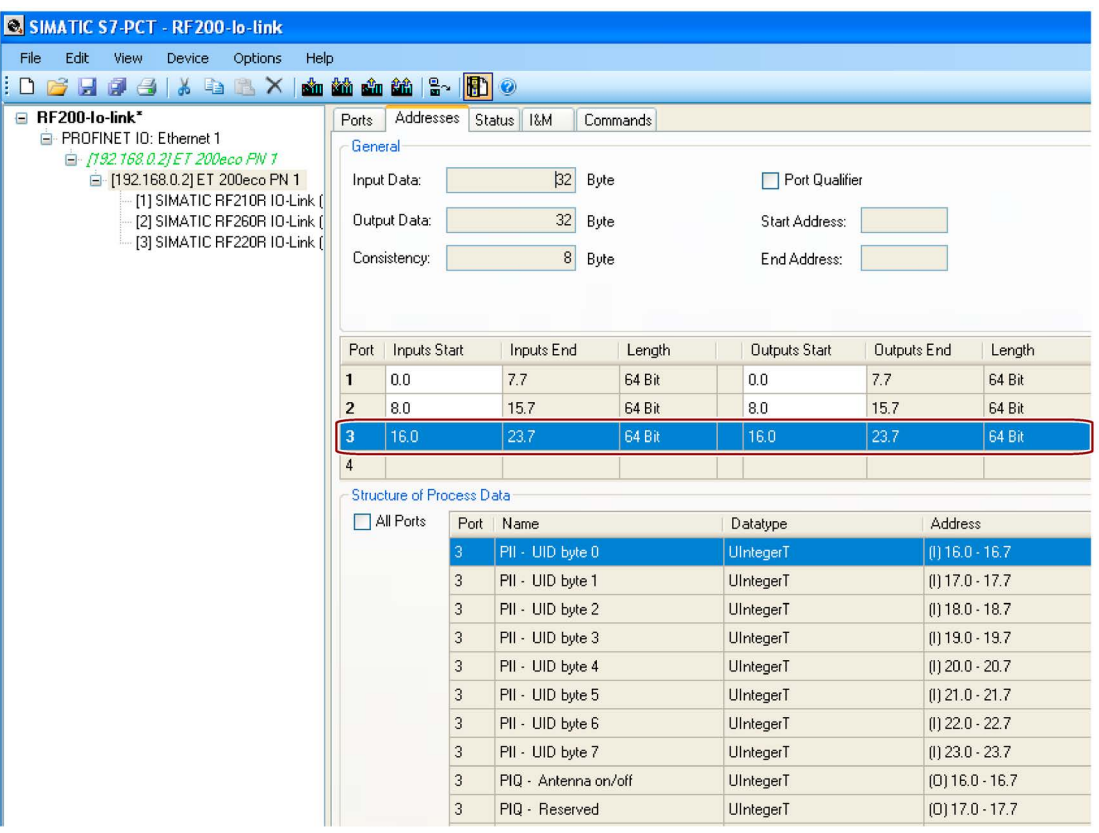

图 5-8 已设置的地址

4. 切换到"状态"(Status) 选项卡,单击"刷新"(Refresh) 按钮更新设备状态。

5. 在"状态"(Status) 选项卡中, "事件缓冲区"(Event Buffer) 框将显示已发生的状态错误。

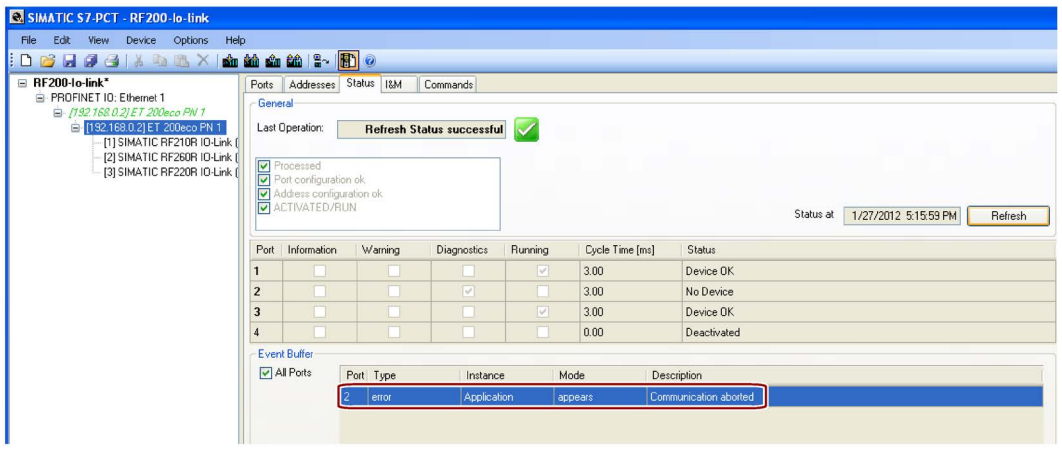

图 5-9 事件缓冲区中的状态错误

6. 切换到"I&M"选项卡,在左侧选择要显示其 I&M 数据的 IO-Link 主站。

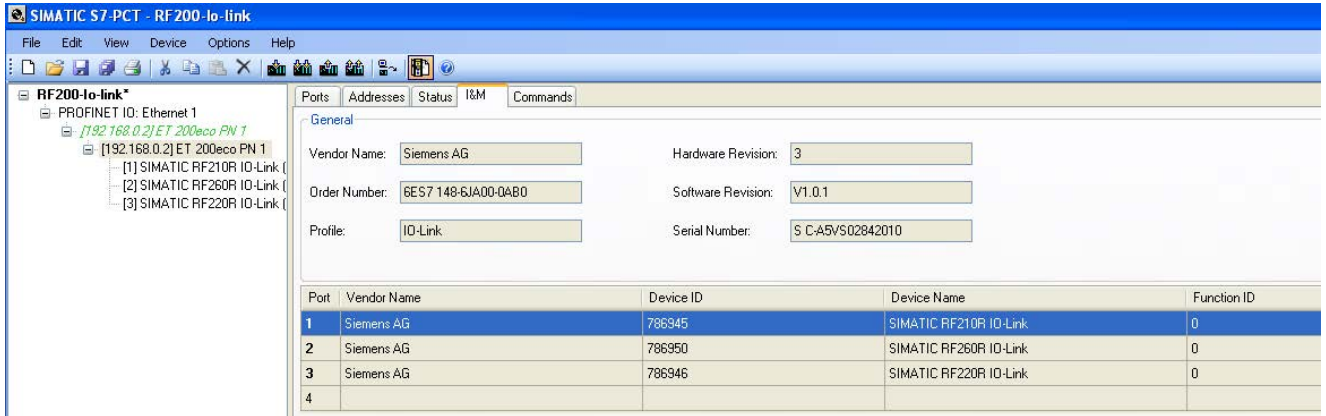

图 5-10 显示 I&M 主站数据

IO-Link 设备级别

#### 说明

#### 在离线模式下切换选项卡

先切换到离线模式,然后在"识别"(Identification)、"参数"(Parameters)、"监视"(Monitoring ) 或"诊断"(Diagnostics) 选项卡之间切换。

- 1. 单击"加载到 PG"(Load to PG) 符号 显示识别参数。进行此操作前,需要选择相应的 IO-Link 设备。
- 2. 切换到"参数"(Parameters) 选项卡以显示 IO-Link 设备的参数。

#### 3. 在"参数"(Parameters)

选项卡中,单击要更改的参数。可以在此组态参数"事件指示"(Event indication)、"工作模式"(Operating Mode)、"就绪延迟"(ready delay)、"数据保持时间"(data hold time) 和"空中接口"(Air interface)。为此,使用下拉列表选择所选参数的组态。

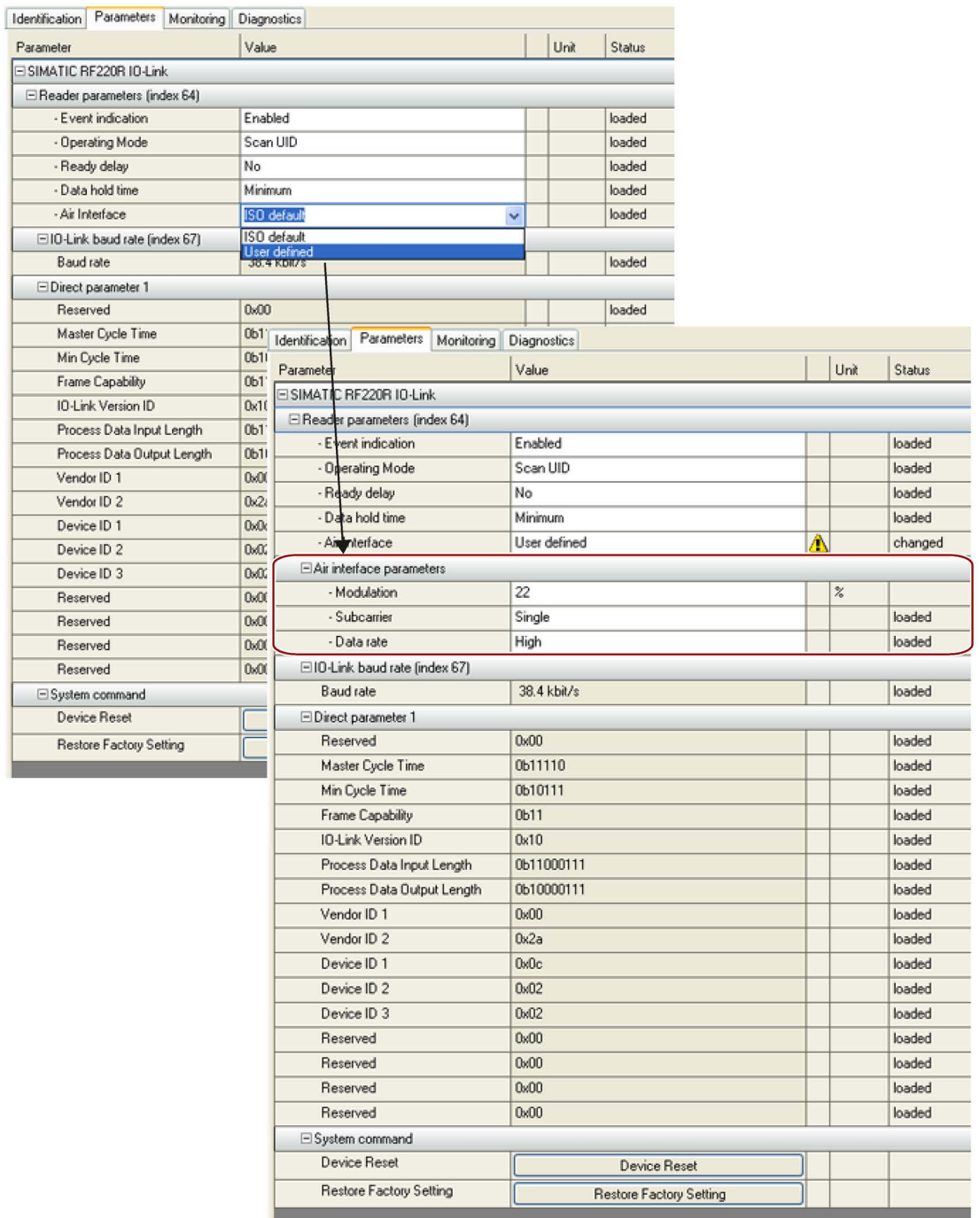
图 5-11 "参数"选项卡的示例:组态"空中接口参数"

#### 说明

#### 专家参数"空中接口"(Air interface)

"空中接口"(Air interface)

参数的调整手册仅供专家使用。为此,需要选择"空中接口"(Air interface) 参数,并在下拉列表中选择值"用户定义"(User defined),然后组态"空中接口参数"(Air interface parameters) 的值。

有关"数据保持时间"(Data hold time) 参数的详细信息, 请参见["IO-Link](#page-77-0) 模式: 扫描 [UID](#page-77-0) (页 [78\)](#page-77-0)"部分。

有关"就绪延迟"参数的详细信息,请参见"[组态](#page-60-0) (页 [61\)](#page-60-0)"部分。

有关"事件指示"参数的详细信息,请参见"[事件错误代码](#page-111-0) (页 [112\)](#page-111-0)"部分。

#### 说明

#### RF250R IO-Link: 禁用事件消息

如果在"事件指示"(Event indication) 参数中选择了值"在无天线控制的情况下启用"(Enable without antenna control), 则因缺少的天线而导致的错误消息将被 RF250R IO-Link 抑制。在这种情况下,阅读器的行为与在天线场中无发送应答器的情况一样。

4. 如果要复位诊断页面上的"事件指示"(event indications)、"错误计数器"(error counters)、"UID 历史记录"(UID history) 等,选择"系统命令"(System command), 然后单击"设备复位"(Device reset) 按钮。

### 说明

### 复位事件消息

只能使用 S7 PCT 或"IOL\_CALL"函数(系统命令)复位事件指示。

5. 如果将所有参数恢复为出厂设置, 选择"系统命令"(System command),然后单击"恢复出厂设置"(Restore Factory Setting) 按钮。

6. 单击"加载"(Load) 符号 以将修改的数据下载到设备中。

#### 说明

# 下载参数

下载数据时,确保已选择所需阅读器。

下载成功将显示在"通信结果"(Communication Results) 区域中。 在少数情况下,如果在下载参数时写入闪存,则可能导致通信短暂中断(几毫秒)。 此类中断对参数的传送没有影响。单击"状态"(Status) 选项卡中的"刷新"(Refresh) 按钮,事件缓冲器中的错误消息将消失。

#### 7. 切换到"诊断"(Diagnostics) 选项卡以显示诊断值。

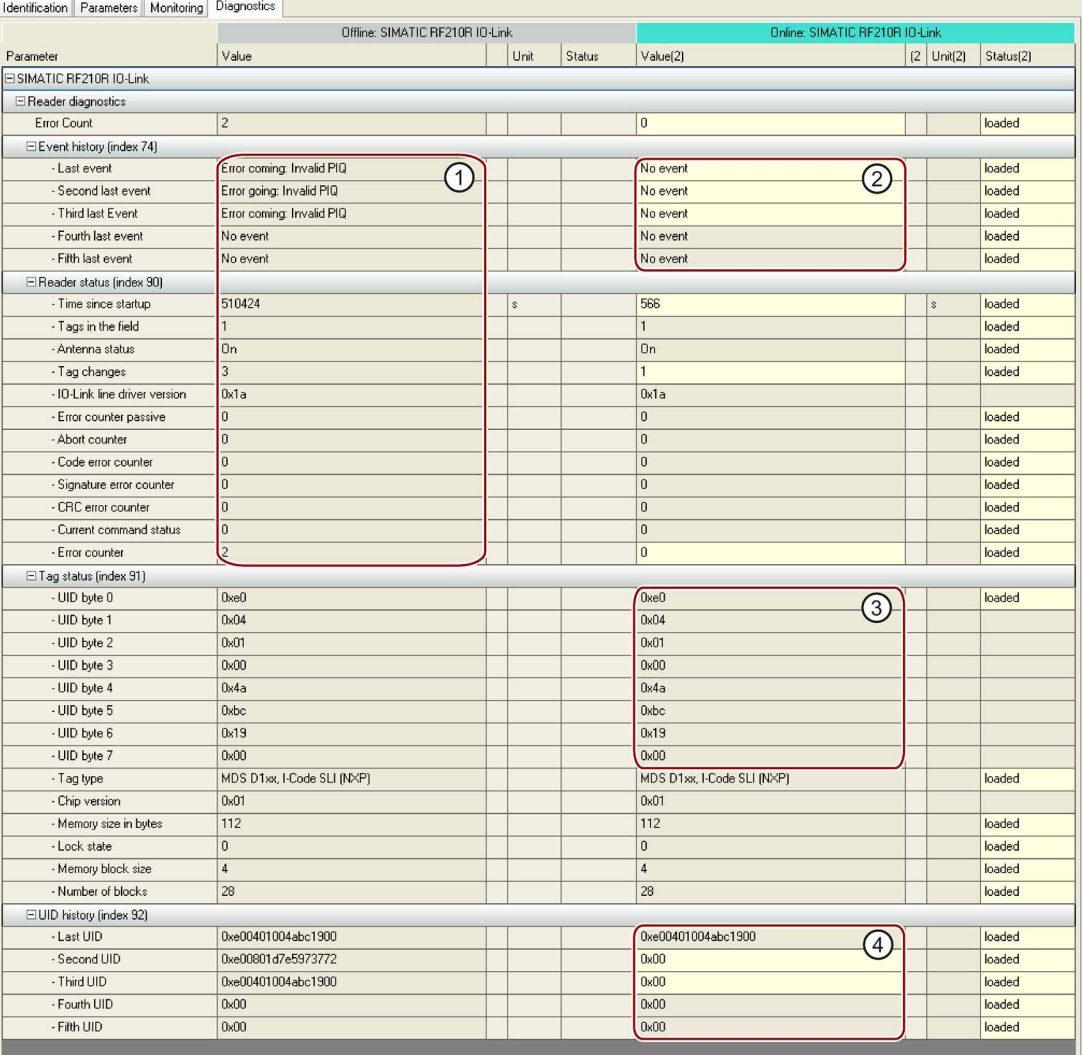

- 编号 说明
- ① 系统命令"设备复位"(Device Reset) 不会更改"值"(Value) 列中的值。上一次使用"加载到 PG"(Load to PG) 从设备中读取的值会一直显示。
- ② 此列的值仅在"在线模式"下显示,并且是最新值。可通过浅色背景识别出正在 更改或已更改的值。在下例中,在执行"设备复位"(Device Reset) 系统命令之后显示修改的值。
- ③ 当前处于阅读器场中的发送应答器的 UID。
- ④ 发送应答器的 UID 历史记录
- 图 5-12 执行"设备复位"系统命令后的"诊断"选项卡

在"诊断"(Diagnostics) 选项卡的"事件历史"(Event history) 部分(索引 74)中,会显示之前传送到 IO-Link 主站的错误和警告。IO-Link 主站仅会将"进入/离开"类别的错误信号发送到 CPU。这通过 IO-Link 主站的 LED 或 CPU (SF) 的 LED 来指示。借助相关 CPU 的诊断函数"OB82 + SFB/SFC(SFC13, 51/SFB54)",可以执行其它诊断函数或者显示这些函数。

### "诊断"(Diagnosis) 选项卡的说明

以下面的值为例。

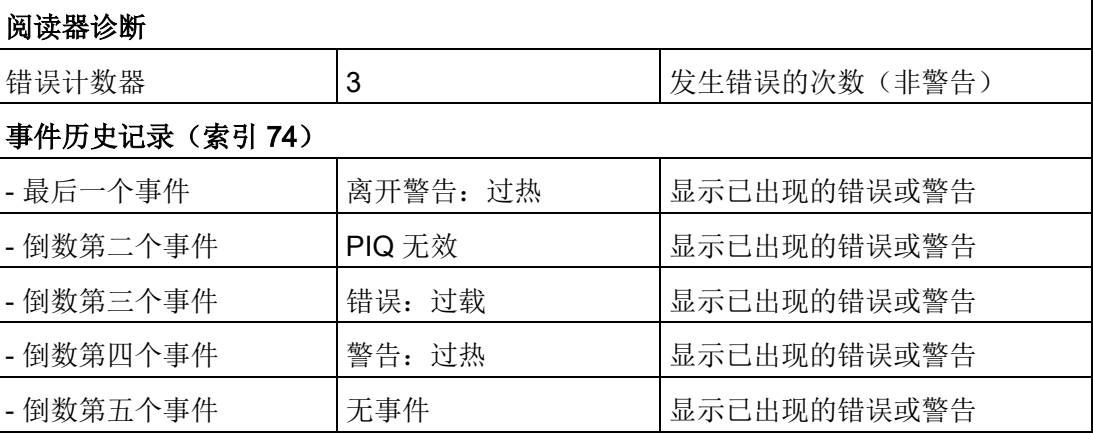

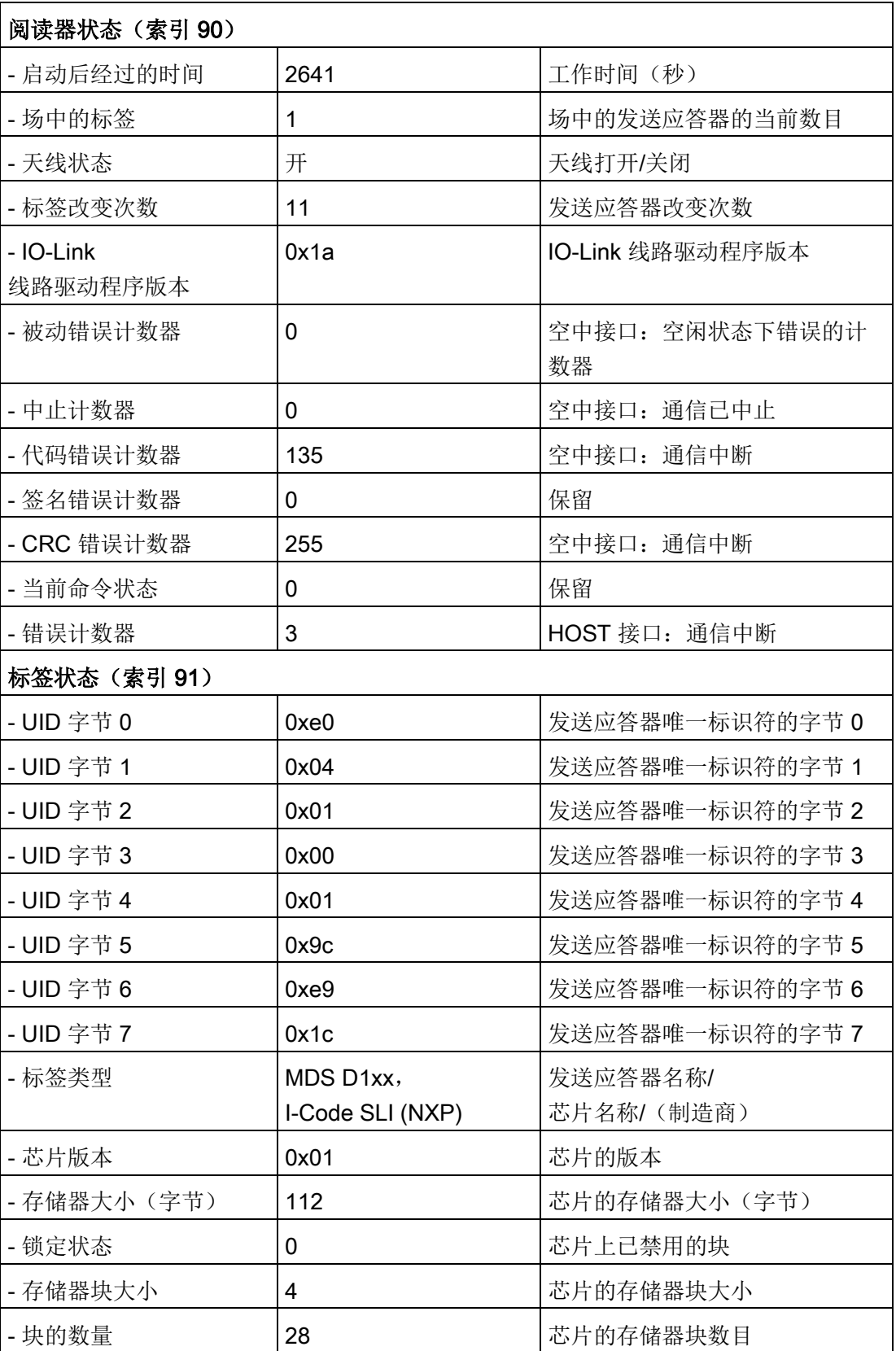

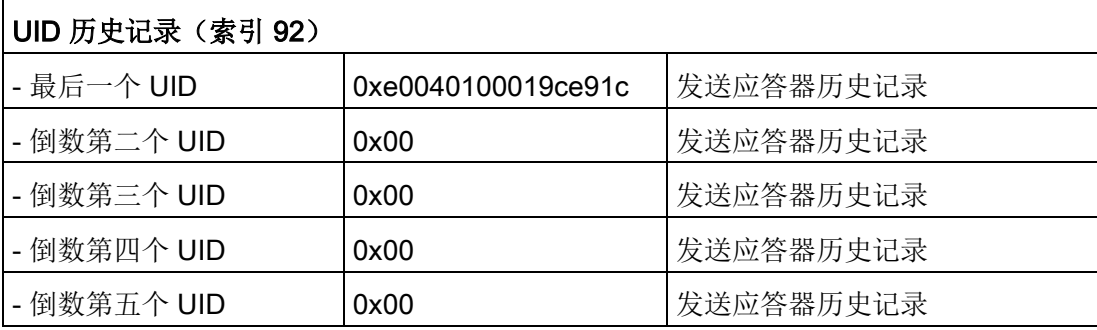

必要时,还可以切换到"监视"(Monitoring) 选项卡以监视读取结果。

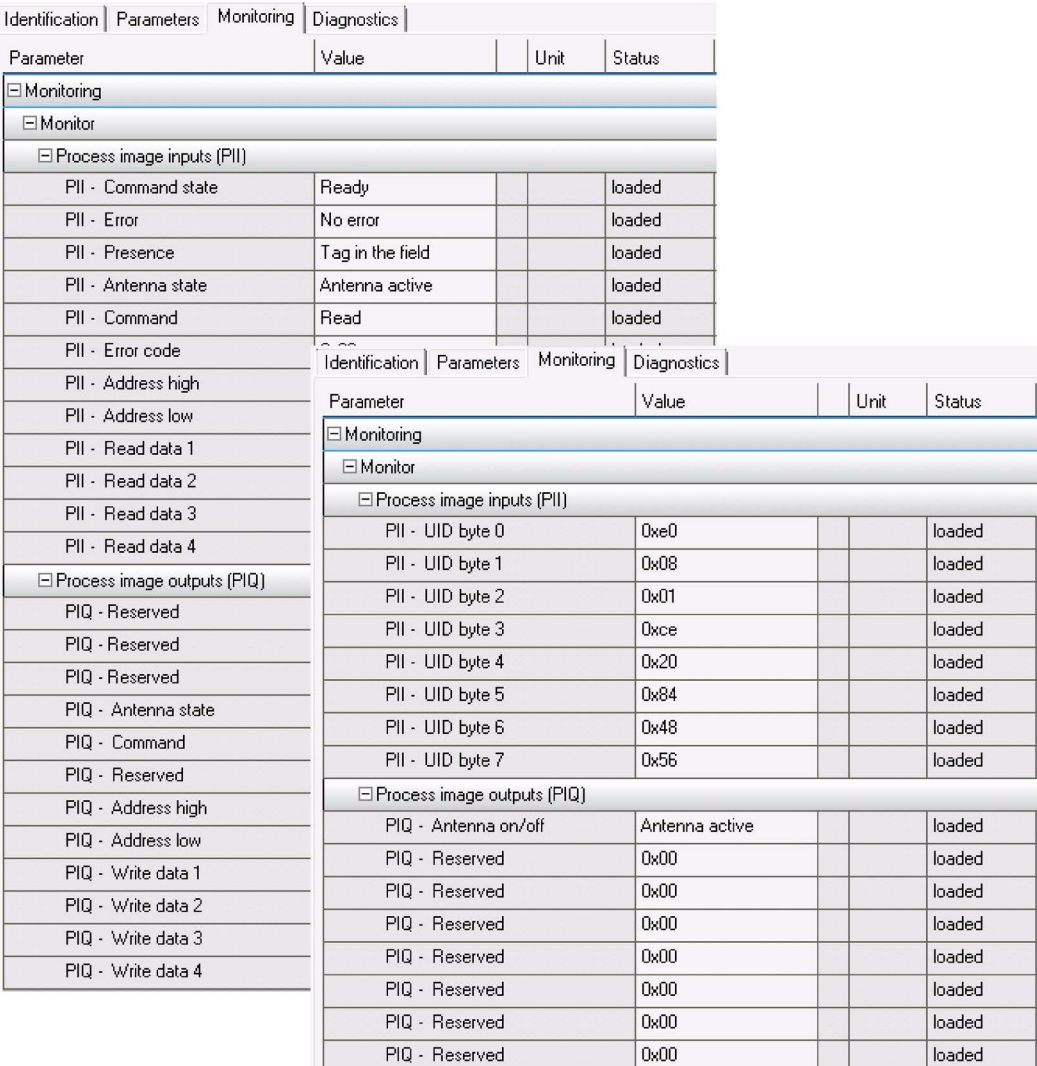

图 5-13 "扫描用户数据"或"扫描 UID"模式下的"监视"选项卡

# 5.3 RF200 IO-Link 阅读器的模式

### 5.3.1 SIO 模式

可通过将 IO-Link 主站的相关端口组态为数字量输入来切换到 SIO 模式。 在该模式中,阅读器与主站之间不存在任何通信。 阅读器连接到标准输入模块时也处于 SIO 模式。

RF200 阅读器的行为类似于标准输入,其信号状态行为如下:

- 24 V 阅读器场内有发送应答器
- 0 V 阅读器场内无发送应答器

### <span id="page-77-0"></span>5.3.2 IO-Link 模式: 扫描 UID

通过将"工作模式"(Operating Mode) 阅读器参数的值设置为"扫描 UID"(Scan UID) 来切换到"扫描 UID"(Scan UID) 模式。 值"扫描 UID"(Scan UID) 是 IODD 文件中的默认设置。

进行 IO-Link 通信时, 以下面的结构传送 8 字节的输入过程映像 (PII) 和 8 字节的输出过程映像 (PIQ):

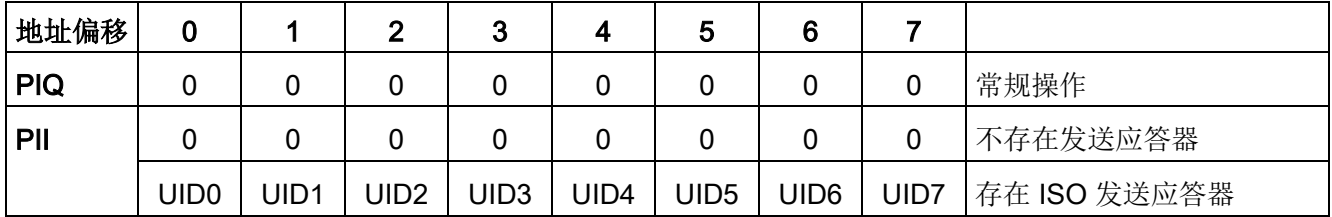

天线场中当前发送应答器的 8 字节长 UID 显示在 PII 中。如果发送应答器离开场, PII 中将显示 0。

利用阅读器参数"数据保持时间",可以设置当发送应答器离开场后,阅读器数据保持显示 的最小显示时间。

如果场中不再有发送应答器,或发送应答器离开场后,该显示时间也适用。 只有在经过数据保持时间后,才会显示新的发送应答器。

为确保显示所有发送应答器,各个发送应答器之间必须有足够的距离。

如果各个发送应答器之间的距离不够大,则由于数据保持时间的原因不会显示每个发送应 答器。

当场中存在发送应答器时,地址 0 的最高有效位 (UID0.7) 为"1"。 ISO 15693 标准确保最高有效 UID 位为 1。

通过置位 PIQ 的字节 0 中的位 4,可以关闭阅读器的天线, 从而同时关闭 HF 场。 在 PII 中, 已关闭的天线通过 0xFF 确认。

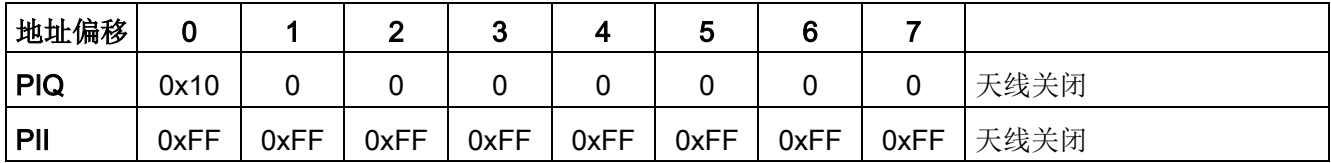

## <span id="page-78-0"></span>5.3.3 IO-Link 模式: 扫描用户数据

通过将阅读器的"工作模式"(Operating Mode) 参数的值设置为"扫描用户数据"(Scan user data) 来切换到"扫描用户数据"(Scan user data) 模式。

进行 IO-Link 通信时, 将传送 8 字节的输入过程映像 (PII) 和 8 字节的输出过程映像 (PIQ)。 您可以使用命令或输入地址来决定通过过程映像"输出"读取哪些数据。

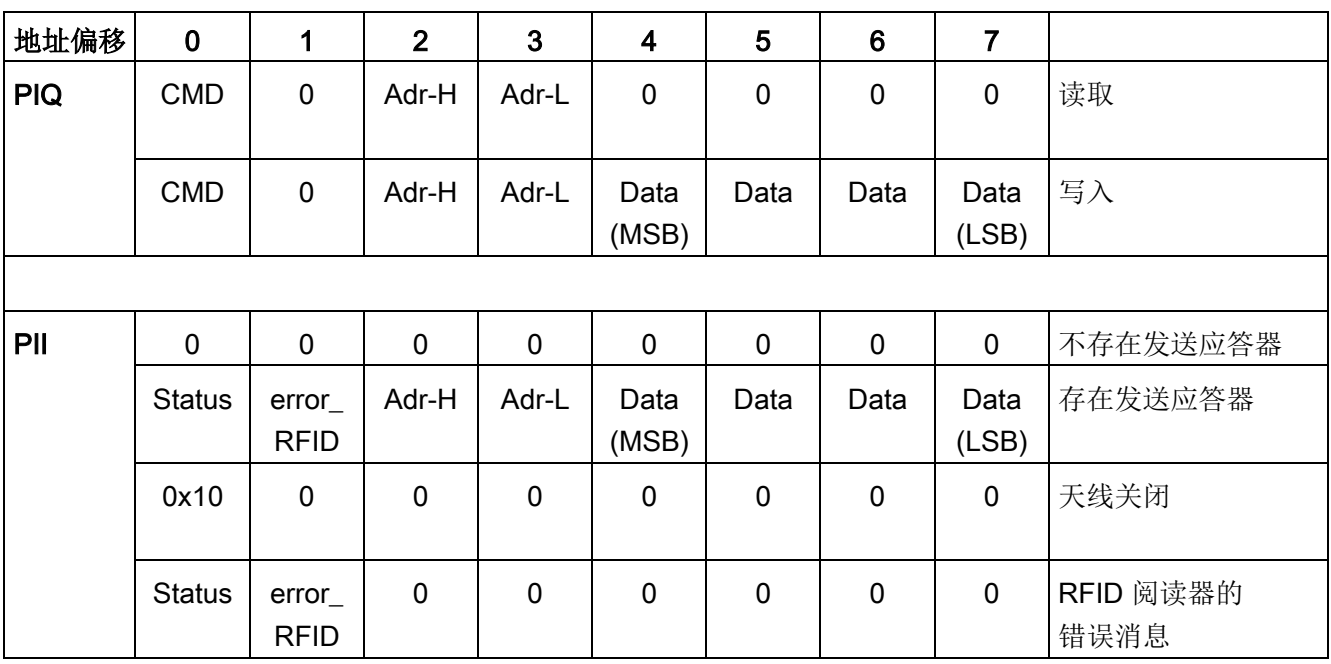

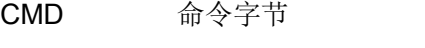

Adr-H 发送应答器上要处理的数据的较高有效地址字节。

Adr-L 发送应答器上要处理的数据的较低有效地址字节。

error\_RFID RFID 阅读器的错误消息: 通过"天线关闭"命令或发送应答器离开场来确认错误 (=RESET)。 有关错误消息的详细信息,请参见"[诊断](#page-96-0) (页 [97\)](#page-96-0)"部分。

Status 状态字节

### PIQ

命令字节:

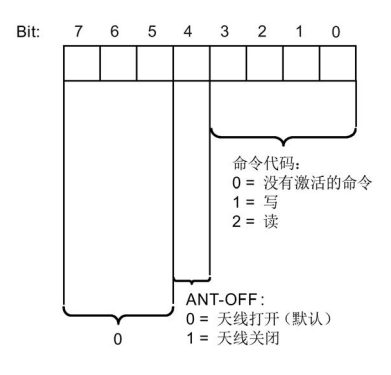

![](_page_79_Figure_7.jpeg)

### PII

状态字节:

![](_page_79_Figure_10.jpeg)

图 5-15 "PII"中状态字节的结构

### 说明

### RFID 阅读器的错误消息

通过天线关闭命令或发送应答器离开场来确认错误 (=RESET)。

### 启动命令:

发送应答器进入场后,将在阅读器上启动 PIQ 中的有效命令(读或写)。 新地址(Adr-L, Adr-

H)传送到阅读器后,将在阅读器上启动其它命令(例如读取较长数据序列的命令)。 此时不必同时设置 CMD =0。

### 完成消息,无错误:

当 RDY = 1 时,表明正确执行了命令,此时 PII 和 PIQ 中的地址值相同。

### 完成消息,有错误:

如果  $RDY = 0$  且 Error = 1, 则指示错误。发送应答器离开场后, 或发送"天线关闭"(Antenna off) 命令后,会复位错误。

调试和参数分配 5.4 ISDU 数据通信

# 5.4 ISDU 数据通信

除了过程数据,必要时还可以非周期性地寻址多种数据对象(索引服务数据单元)以用于 诊断和维护目的(更多相关信息,请参见"[服务数据概述](#page-113-0) (页 [114\)](#page-113-0)"部分)。 对于 SIEMENS CPU, 此时可使用 IOL CALL 块。

# 5.4.1 IOL\_CALL

使用 IOL CALL 函数块, 可以读取 IO-Link 设备的任何数据对象,将这些对象保存在非易失性存储器中,并在更换 IO-Link 设备或主站后,再次使用 IOL CALL 将对象写回到 IO-Link 设备。

您可以从用户程序中控制 IOL CALL 函数块调用以及对象的保持性保存。

### IOL CALL 函数块的属性

在 IO-Link 工程中编程和分配参数时, IOL CALL 函数块由于具有以下特性而十分方便:

- 可在所有 SIMATIC S7 CPU 上运行
- 在运行时环境中, IO-Link 参数分配和诊断很少需要编程工作
- 可通用于所有主站和设备
- 支持 PROFINET 和 PROFIBUS DP 上的 IO-Link 主站
- 包含 HMI 面板,其中带有适用于 SIEMENS 主站和 SIMATIC HMI 设备的用户界面
- 操作期间无需工程组态系统即可进行参数分配和诊断
- 操作期间可(重新)分配 IO-Link 设备的参数
- 从 IO-Link 设备读出附加信息(例如,诊断、维护等)
- 执行 IO-Link 端口功能
- 更换 IO-Link 主站或设备时保存/恢复 IO-Link 参数
- 无需 PG 即可使用 FB1"IOL CALL"更换 IO-Link 主站和 IO-Link 设备

5.5 应用示例

# 5.5 应用示例

在下面的示例中,使用一个简单循环和处于"扫描用户数据"模式的 RF2X0 IO-Link 阅读器来读取发送应答器 MDS D124。 有效的读取数据保存在全局数据块中。

表格 5- 1 编程示例

```
程序代码 //注释
\frac{1}{\sqrt{2}}如果场中不存在发送应答器,则跳转到错误评估
                                               // 存在 (I10.5)
        SPBN ende;
1/7只运行一次读循环<br>
U    "Once flag";
       U "Once_flag";         //运行一次循环 (M2.0)<br>SPB ende:
              ende;
\frac{1}{2}/如果出现错误,则递增错误计数器的值
       U "Error";;            // 错误位 (I10.6)<br>SPB erro;             // => 出现错误即中
                                                 SPB erro; // => 出现错误即中止
\frac{1}{2}当 <就绪位> 置位且无 <错误> 时,执行新的读取命令
                                                // 就绪位 (I10.7)
        SPBN ende; 
//地址 <读取命令> = <读取确认>?
10(置位地址 10(参见硬件配置)
              "PAE Status"; // PII : CMD
        UW W#16#2; 
                   \frac{1}{2}: //读取命令
       ==I ;
        U( ; 
       \begin{array}{lllll} \text{L} & \text{ "PAA\_Adr\_L"}; & & // \text{ PIQ : Adr-L} \\ \text{L} & \text{ "PAE\_Adr\_L"}; & & // \text{ PI I : Adr-L} \end{array}// PII : Adr-L
       \begin{matrix}\n == & & \cdot & \cdot & \cdot \\
 & & & \cdot & \cdot & \cdot \\
 & & & & \cdot & \cdot\n \end{matrix}) ;<br>SPB adre;
        SPB adre; // 有效确认 => 采用数据
                                               \frac{1}{2} / \frac{1}{2} 输出读取命令
//在数据 DB 中保存当前发送应答器地址的数据<br>adre: L    "PAE Adr L";
             "PAE Adr L"; \frac{1}{2} // PII : Adr-L
       SLD 3;                // 扩展到 16 位地址<br><sub>T</sub>   "1wa";;             // 当前地址的存储器
              "lwa";;            // 当前地址的存储器 (MD3)<br>"PAE Data";          // PII : Data (bytes 4-7)
        L "PAE_Data"; // PII : Data (bytes 4-7) 
       AUF "FC1Daten";;          // 存储器 DB (DB100)<br>T   DBD ["lwa"];          //在 DB 中输入读取数据
              DBD ["lwa"];          //在 DB 中输入读取数据<br>"PAE Adr L";          // 将地址增量 4 字节
       L "PAE Adr L"; // 将地址增量 4 字节
       + B#16#4;<br>
T = TFC1DA;"FC1Daten".dbadresse; // 保存新的读取地址
1/2当 <就绪位> 置位且无 <错误> 时,执行新的读取命令<br>Read: L    B#16#2;    / /读取命令
Read: L B#16#2; //读取命令<br>
T "PAA CMD";
                                                // PII: CMD
\frac{1}{\sqrt{m}}载上一个有效地址<br>
L    "FC1Daten".dbadresse;;
       L "FC1Daten".dbadresse;; //存储器 DB (DB100.DBB114)<br>T "PAA Adr L"; // PII: Adr-L
 T "PAA_Adr_L"; // PII: Adr-L 
//递增读取地址(地址范围 112 字节,对于 MDS D124 为 70(十六进制))
       L "FC1Daten".dbadresse;;         //存储器 DB (DB100.DBB114)<br>L B#16#6C;           // 检查结束地址
                                                // 检查结束地址
        (MDS D124 = 112 字节 = 6F(十六进制))
       >I ;<br>SPB enda;
                                               \ell / \ell => 到达结束地址时结束
```
SIMATIC RF200 IO-Link 操作说明, 02/2017, C79000-G8952-C276-05 83 5.5 应用示例

![](_page_83_Picture_140.jpeg)

调试和参数分配

5.5 应用示例

### 共享数据块

程序代码 //注释 DATA\_BLOCK "FC1Daten" TITLE =ScanUserData AUTHOR : IASCCI FAMILY : RFID NAME : IOLink VERSION : 1.0 STRUCT : ARRAY [1 .. 112 ] OF BYTE; //**"数据"存储器** fehler1 : WORD := W#16#0; //"错误"计数存储器<br>dbadresse : Byte := B#16#0; //"dbadresse"存储器 dbadresse : Byte := B#16#0; //"dbadresse"存储器<br>err dbadresse : BYTE ; // 出现错误时的存储器地址 err\_dbadresse : BYTE ;<br>err cmd : BYTE ; err\_cmd : BYTE ; // 出现错误时的存储器 Command err\_Status : BYTE ; // 出现错误时的存储器状态<br>err\_ErrorRFID : BYTE ; // 出现错误时的存作 // 出现错误时的存储器 Error\_RFID END\_STRUCT ; BEGIN fehler1 := W#16#0; //"错误"计数存储器 dbadresse := B#16#0; //"dbadresse"**存储器** err\_dbadresse := B#16#0;<br>err cmd := B#16#0; // 出现错误时的存储器 Command err\_cmd := B#16#0; // 出现错误时的存储器 Command err\_Status := B#16#0; // 出现错误时的存储器状态 err<sup>\_\_</sup>ErrorRFID := B#16#0; // 出现错误时的存储器 Error RFID END\_DATA\_BLOCK

调试和参数分配

5.5 应用示例

# 6.1 特性

![](_page_86_Picture_73.jpeg)

![](_page_86_Picture_74.jpeg)

6.1 特性

![](_page_87_Picture_111.jpeg)

![](_page_87_Picture_112.jpeg)

# 说明

# 阅读器需搭配外部天线

请注意,RF250R 阅读器专用于搭配外部天线使用,且只能搭配天线 ANT 8、ANT 12、ANT 18 或 ANT 30。

6.2 带 IO-Link 接口的 RF200 阅读器的针脚分配

![](_page_88_Picture_121.jpeg)

# 6.2 带 IO-Link 接口的 RF200 阅读器的针脚分配

### 表格 6- 1

![](_page_88_Picture_122.jpeg)

1) 不得使用该针脚。

阅读器

6.3 RF200 IO-Link 阅读器的显示元件

# 6.3 RF200 IO-Link 阅读器的显示元件

阅读器上的 LED 用作显示元件。

![](_page_89_Picture_135.jpeg)

6.4 多个阅读器之间的最小距离

# 6.4 多个阅读器之间的最小距离

RF210R、RF220R 或天线并列

![](_page_90_Figure_4.jpeg)

- 使用 ANT 30 > 40 mm (使用 2 个阅读器)
- 的 RF250R ≥ 50 mm (使用 2 个以上阅读器)
- 图 6-1 多个 RF210R、RF220R 或天线之间的最小距离

阅读器

6.4 多个阅读器之间的最小距离

### RF210R、RF220R 或天线相对

![](_page_91_Figure_3.jpeg)

## RF240R、RF260R 并排

![](_page_91_Figure_5.jpeg)

# RF240R、RF260R 相对

![](_page_92_Figure_2.jpeg)

RF260R ≥ 500 mm

图 6-4 两个 RF240R、RF260R 之间的相对距离

![](_page_92_Figure_5.jpeg)

![](_page_92_Figure_6.jpeg)

![](_page_92_Figure_7.jpeg)

图 6-5 RF210R IO-Link 尺寸图

![](_page_92_Figure_9.jpeg)

图 6-6 RF220R IO-Link 尺寸图

6.5 尺寸图

![](_page_93_Figure_2.jpeg)

图 6-7 RF240R IO-Link 尺寸图

![](_page_93_Figure_4.jpeg)

图 6-8 RF250R IO-Link 尺寸图

![](_page_93_Figure_6.jpeg)

图 6-9 RF260R IO-Link 尺寸图

所有尺寸单位均为 mm

阅读器

6.5 尺寸图

# <span id="page-96-0"></span>RF 200 阅读器的 RFID 错误代码

您可以通过以下几种方式确定错误:

- 直接在阅读器上通过对红色错误 LED 指示灯的闪烁模式进行计数
- PII 字节 1"error\_RFID"中的错误代码(请参见"IO-Link 模式: [扫描用户数据](#page-78-0) (页 [79\)](#page-78-0)"部分)
- IO-Link 事件形式的消息(比较"[事件错误代码](#page-111-0) (页 [112\)](#page-111-0)"部分)

![](_page_96_Picture_198.jpeg)

![](_page_97_Picture_207.jpeg)

### 说明

### 错误已确认/复位

这些错误通过天线关闭命令或发送应答器离开天线场来确认 (= RESET)。错误 0x11、0x12、0x14 和 0x15 仅通过 LED"闪烁"来指示,而不使用"error\_RFID"字节。 所谓的事件消息也会传递到主机(请参见"[事件错误代码](#page-111-0) (页 [112\)](#page-111-0)"部分)。可以使用 S7- PCT(诊断)显示这些错误消息或使用"IOL\_CALL"函数块读出。只能使用 S7 PCT 或"IOL\_CALL"函数(系统命令)复位事件消息。

# 8.1 RF200 IO-Link 阅读器的技术规范

表格 8- 1 RF200 IO-Link 阅读器的技术规范

![](_page_98_Picture_231.jpeg)

8.1 RF200 IO-Link 阅读器的技术规范

![](_page_99_Picture_200.jpeg)

![](_page_99_Picture_201.jpeg)

![](_page_99_Picture_202.jpeg)

8.1 RF200 IO-Link 阅读器的技术规范

![](_page_100_Picture_203.jpeg)

![](_page_100_Picture_204.jpeg)

![](_page_100_Picture_205.jpeg)

# 8.2 认证

### FCC information

Siemens SIMATIC RF210R IO-Link (MLFB 6GT2821-1AC32) FCC ID: NXW-RF210RIOL

Siemens SIMATIC RF220R IO-Link (MLFB 6GT2821-2AC32) FCC ID: NXW-RF220RIOL

Siemens SIMATIC RF240R IO-Link (MLFB 6GT2821-4AC32) FCC ID: NXW-RF240RIOL

Siemens SIMATIC RF250R IO-Link (MLFB 6GT2821-5AC32) FCC ID: NXW-RF250RIOL

# Siemens SIMATIC RF260R IO-Link (MLFB 6GT2821-6AC32) FCC ID: NXW-RF260RIOL

This device complies with part 15 of the FCC rules. Operation is subject to the following two conditions:

(1) This device may not cause harmful interference.

(2) This device must accept any interference received, including interference that may cause undesired operation.

### **Caution**

Any changes or modifications not expressly approved by the party responsible for compliance could void the user's authority to operate the equipment.

### **Note**

This equipment has been tested and found to comply with the limits for a Class A digital device, pursuant to part 15 of the FCC Rules.

These limits are designed to provide reasonable protection against harmful interference when the equipment is operated in a commercial environment. This equipment generates, uses, and can radiate radio frequency energy and, if not installed and used in accordance with the instruction manual, may cause harmful interference to radio communications. Operation of this equipment in a residential area is likely to cause harmful interference in which case the user will be required to correct the interference at his own expense.

## IC information

This device complies with Industry Canada licence-exempt RSS standard(s). Operation is subject to the following two conditions:

(1) This device may not cause interference, and

(2) this device must accept any interference, including interference that may cause undesired operation of the device.

Le présent appareil est conforme aux CNR d'Industrie Canada applicables aux appareils radio exempts de licence. L`exploitation est autorisée aux deux conditions suivantes :

(1) L`appareil ne doit pas produire de brouillage, et

(2) l'utilisateur de l`appareil doit accepter tout brouillage radioélectrique subi, même si le brouillage est susceptible d`en compromettre le fonctionnement.

## cULus information

当使用 ET200S IO-Link 主站时, 确保所用电源单元符合 2 类设备(限流/限压)并且列在 UL 文件中。

![](_page_103_Picture_21.jpeg)

# 用于带 CM 4xIO-Link 主站的 ET 200S 和 ET 200SP 以及带 SM 1278 4xIO-Link 主站的 S7-1200 的末端开路电缆

![](_page_104_Figure_3.jpeg)

连接电缆的长度为5m(标准)或10m。

注:2) 不得使用针脚"2"(保留)。

# Siemens IO-Link 主站的针脚分配

表格 9-1 ET 200SP

![](_page_105_Picture_336.jpeg)

表格 9-2 ET 200S

| 4SI IO-Link 主站电子模块 (6ES7138-4GA50-0AB0) 的端子分配 |             |                |             |                        |
|-----------------------------------------------|-------------|----------------|-------------|------------------------|
| 端子                                            | 分配          | 端子             | 分配          | 说明                     |
| 1                                             | C/Q 端口 1    | 5              | C/Q 端口 2    | C/Q: 通信信号<br>$\bullet$ |
| $\overline{2}$                                | C/Q 端口 3    | 6              | C/Q 端口 4    | L+: 电源电压<br>$\bullet$  |
| $\mathbf{3}$                                  | $L + $ 端口 1 | 7              | $L + $ 端口 2 | L-/M: 接地<br>$\bullet$  |
| $\overline{\mathbf{4}}$                       | $L + $ 端口3  | 8              | $L + $ 端口 4 |                        |
| A4                                            | M 端口 1      | A <sub>8</sub> | $M$ 端口2     |                        |
|                                               | (AUX)       |                | (AUX)       |                        |
| A <sub>3</sub>                                | M 端口 3      | <b>A7</b>      | $M$ 端口 4    |                        |
|                                               | (AUX)       |                | (AUX)       |                        |

可用端子模块:弹簧端子 (6ES7193-4CA50-0AA0)、螺钉端子 (6ES7193-4CA40-0AA0) 和快速连接 (6ES7193-4CA80-0AA0)

![](_page_106_Picture_200.jpeg)

### 表格 9-3 S7-1200: SM 1278 4xIO-Link 主站

# ET 200eco PN

对于 IO-Link 主站 ET 200eco PN, 提供两端带有 M12 连接器的预装配电缆(请参见"[订货数据](#page-108-0) (页 [109\)](#page-108-0)"部分)。
# 订货数据 10

#### 表格 10- 1 带 IO-Link 接口的阅读器订货数据

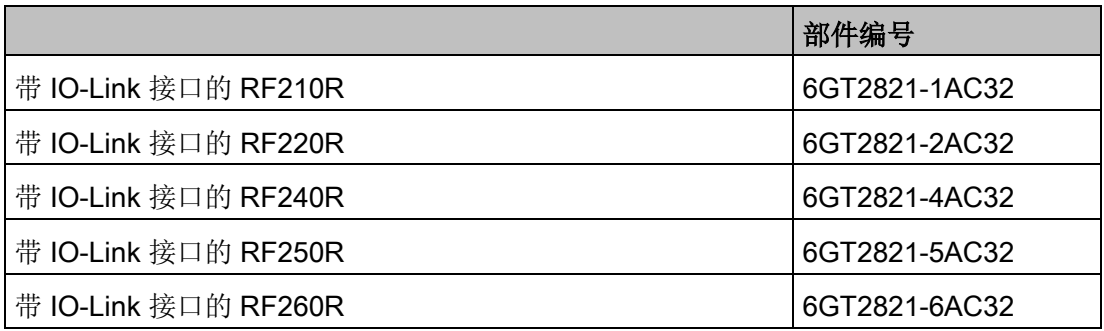

#### 表格 10- 2 附件订货数据

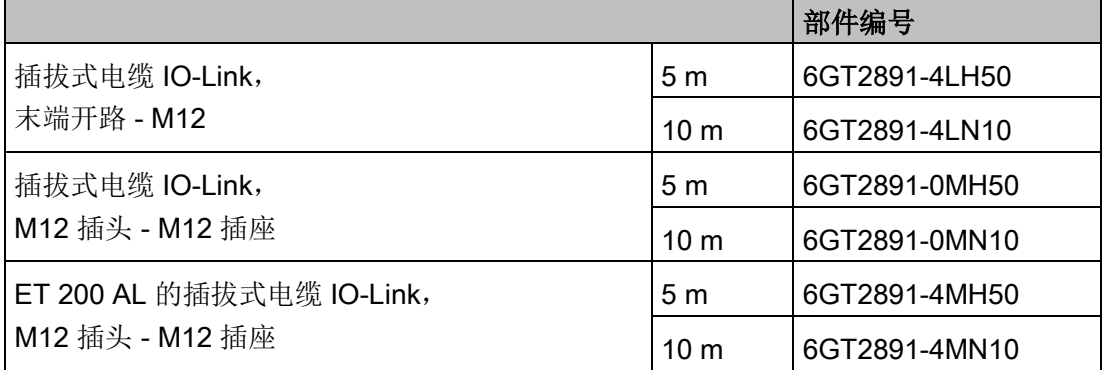

附录 A

要理解此附录,您应该熟悉"IOL\_CALL"函数。

## A.1 IO-Link 错误代码

## <span id="page-110-0"></span>A.1.1 ISDU 返回错误代码

S7-PCT、IOL\_CALL 和 IO-Link 设备(阅读器)使用框架传输层"ISDU"。 下表列出了可能的 ISDU 返回错误代码。 ISDU 返回代码不是由阅读器生成的。 您可以使用"IOL\_CALL"函数块显示错误代码。

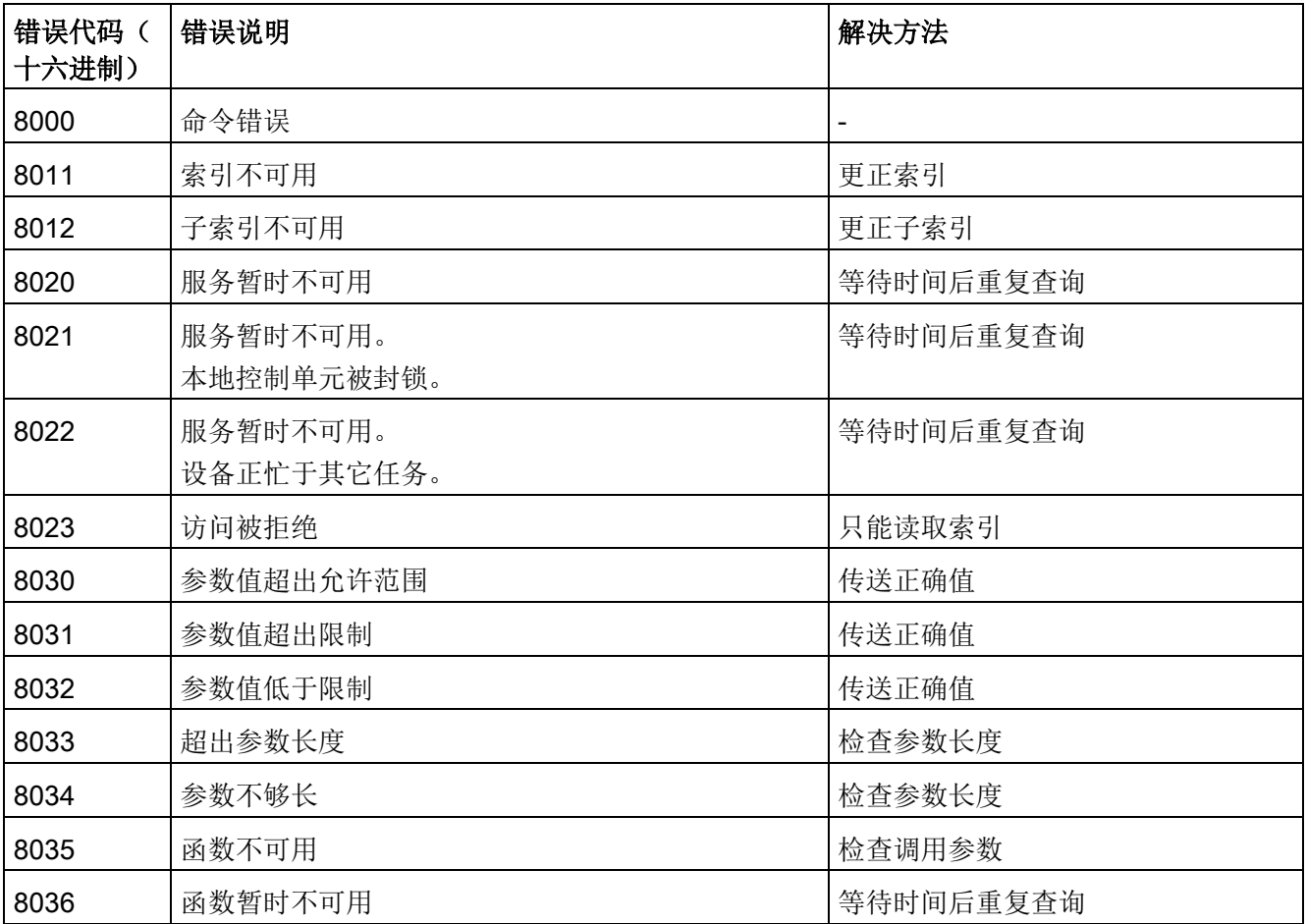

A.1 IO-Link 错误代码

附录

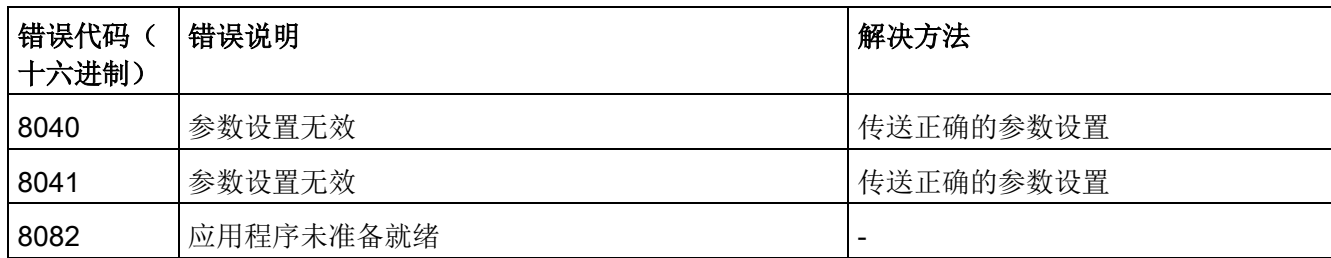

### <span id="page-111-0"></span>A.1.2 事件错误代码

如果在 S7-PCT 中启用了"事件消息"参数,则会显示以下事件错误代码。

事件类型为"进入/离开"的事件错误代码由 IO-Link 阅读器发出, 并由 IO-Link 主站转发到现场总线级别的可编程控制器 (PLC) 用于诊断目的。您可以使用 CPU 的标准诊断来显示这些事件错误代码。可以使用"IOL\_CALL"函数块或 PCT 工具来显示事件类型"警告"。

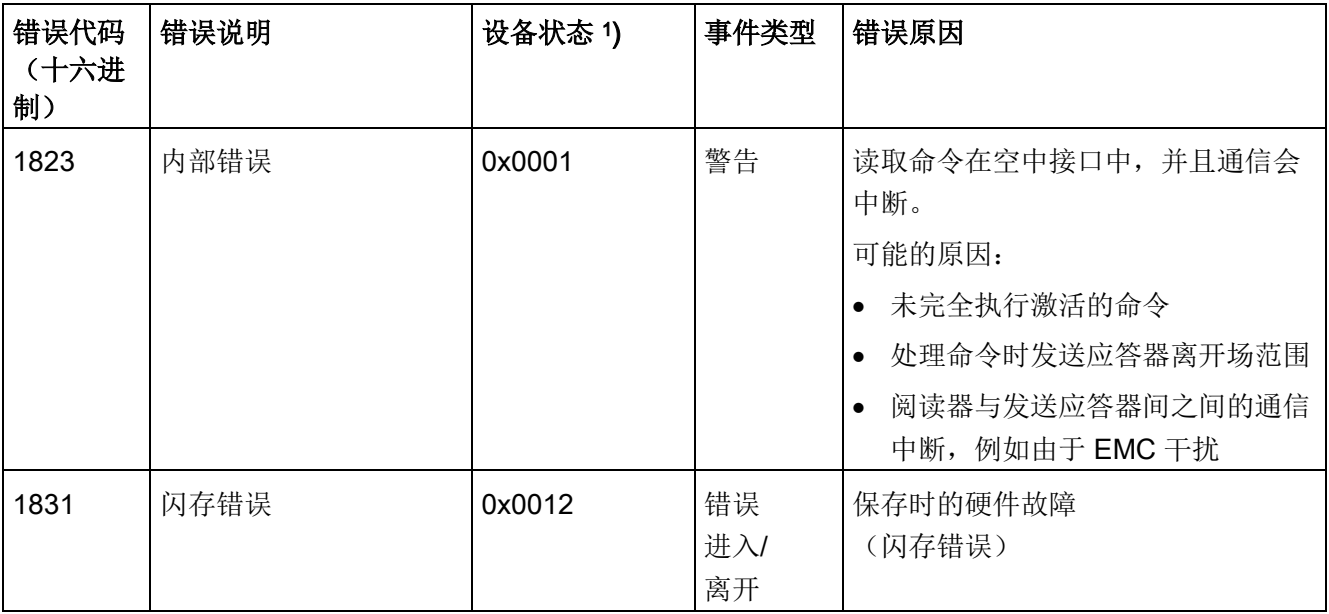

### 附录 A.1 IO-Link 错误代码

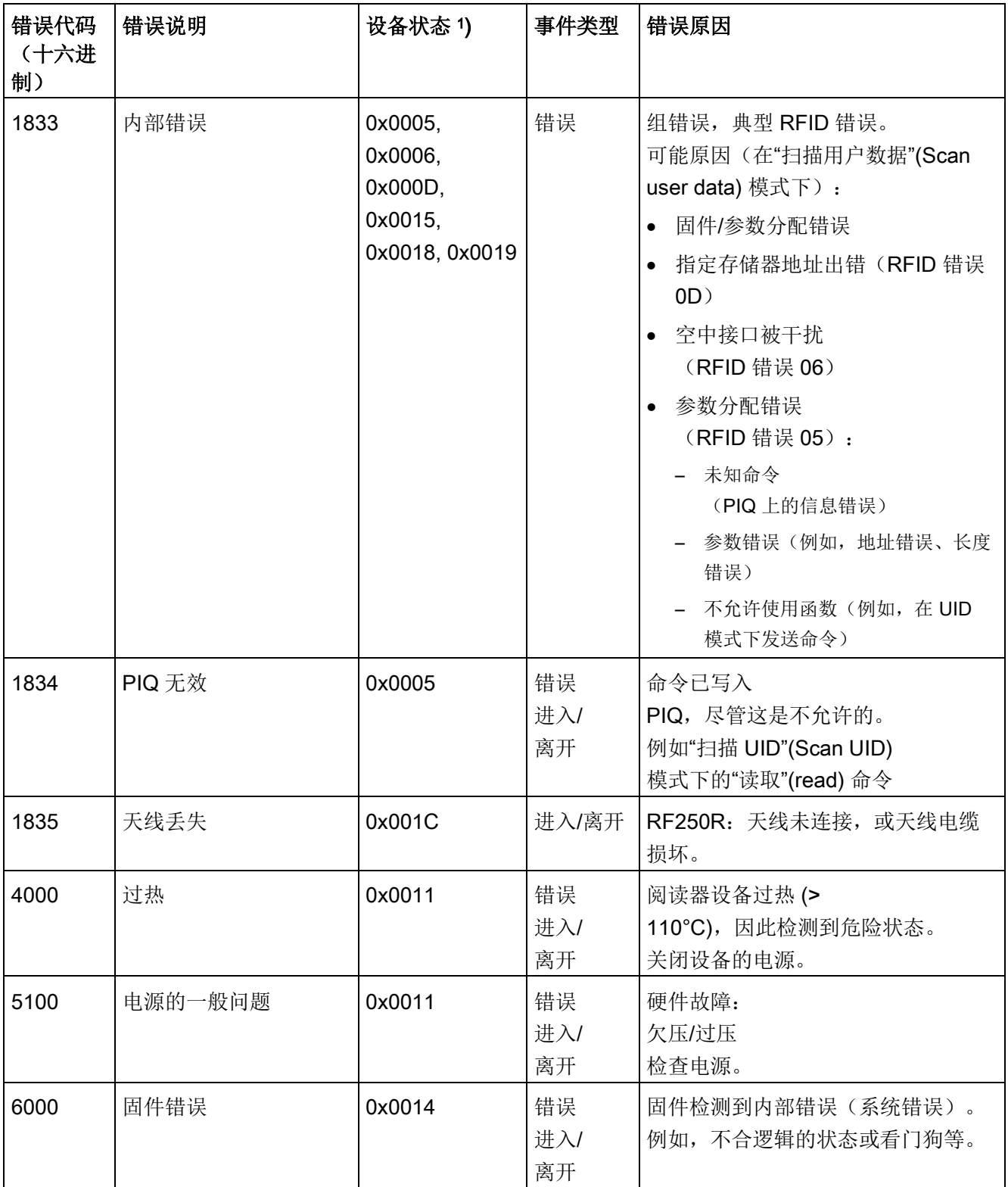

## A.2 服务数据概述

附录

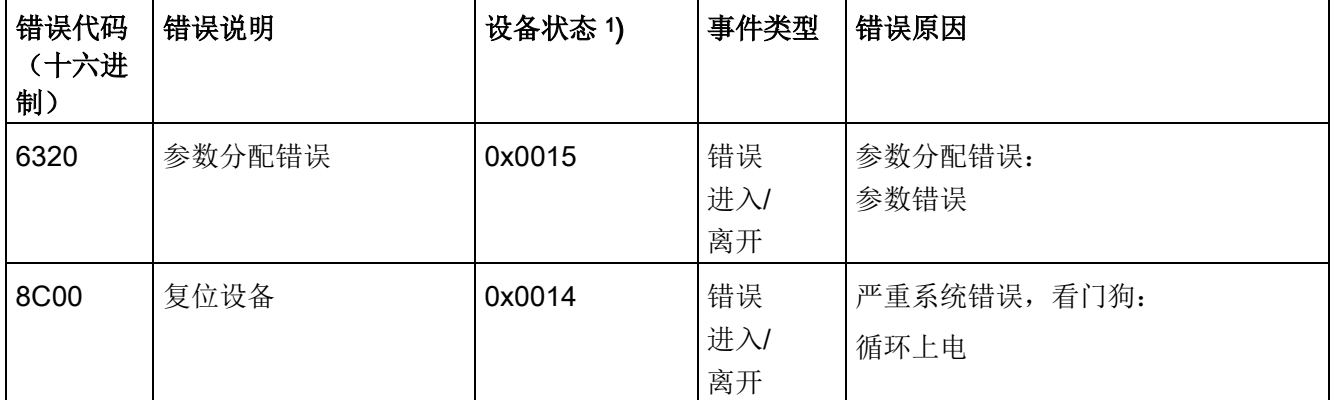

1) 设备状态与 RFID 错误代码的意义相同。

#### 说明

可以使用 S7-PCT 显示这些错误消息或使用"IOL CALL"函数块读出。只能使用 S7 PCT 或"IOL\_CALL"函数复位事件消息。

无法像处理 RFID

错误那样通过"天线关闭"或"将发送应答器移出场范围"来复位事件消息(比较"[诊断](#page-96-0) (页 [97\)](#page-96-0)"部分)。

## <span id="page-113-0"></span>A.2 服务数据概述

设备 RF200R IO-Link 支持以下服务数据和参数分配索引:

#### 说明

#### Direct Parameter Page 1 (Index 0)

这些参数仅在系统内部使用,通常无需考虑。但在必要时,可以通过索引 0 读出(请参见["IOL\\_CALL](#page-81-0) (页 [82\)](#page-81-0)"部分)。

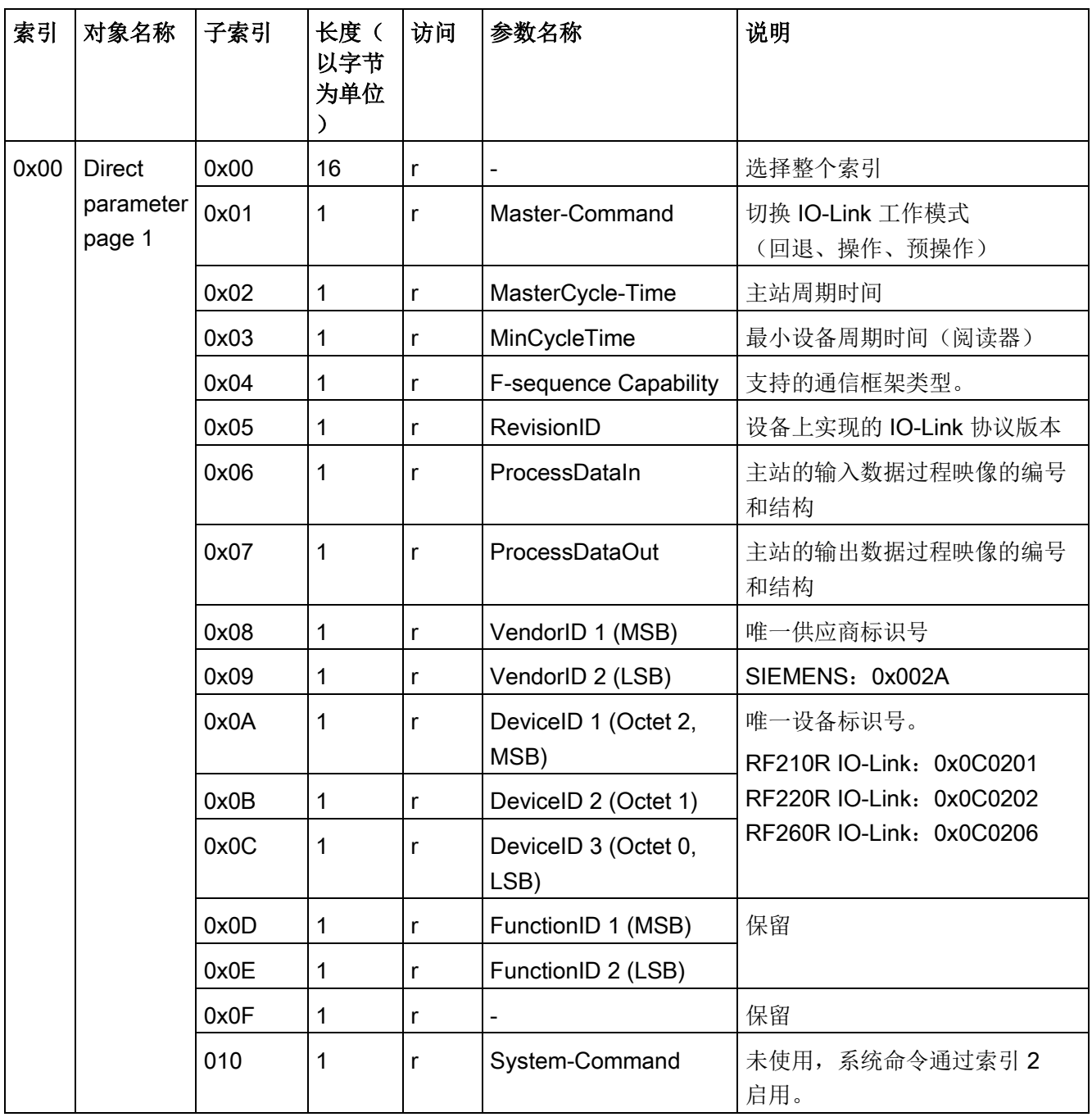

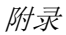

A.2 服务数据概述

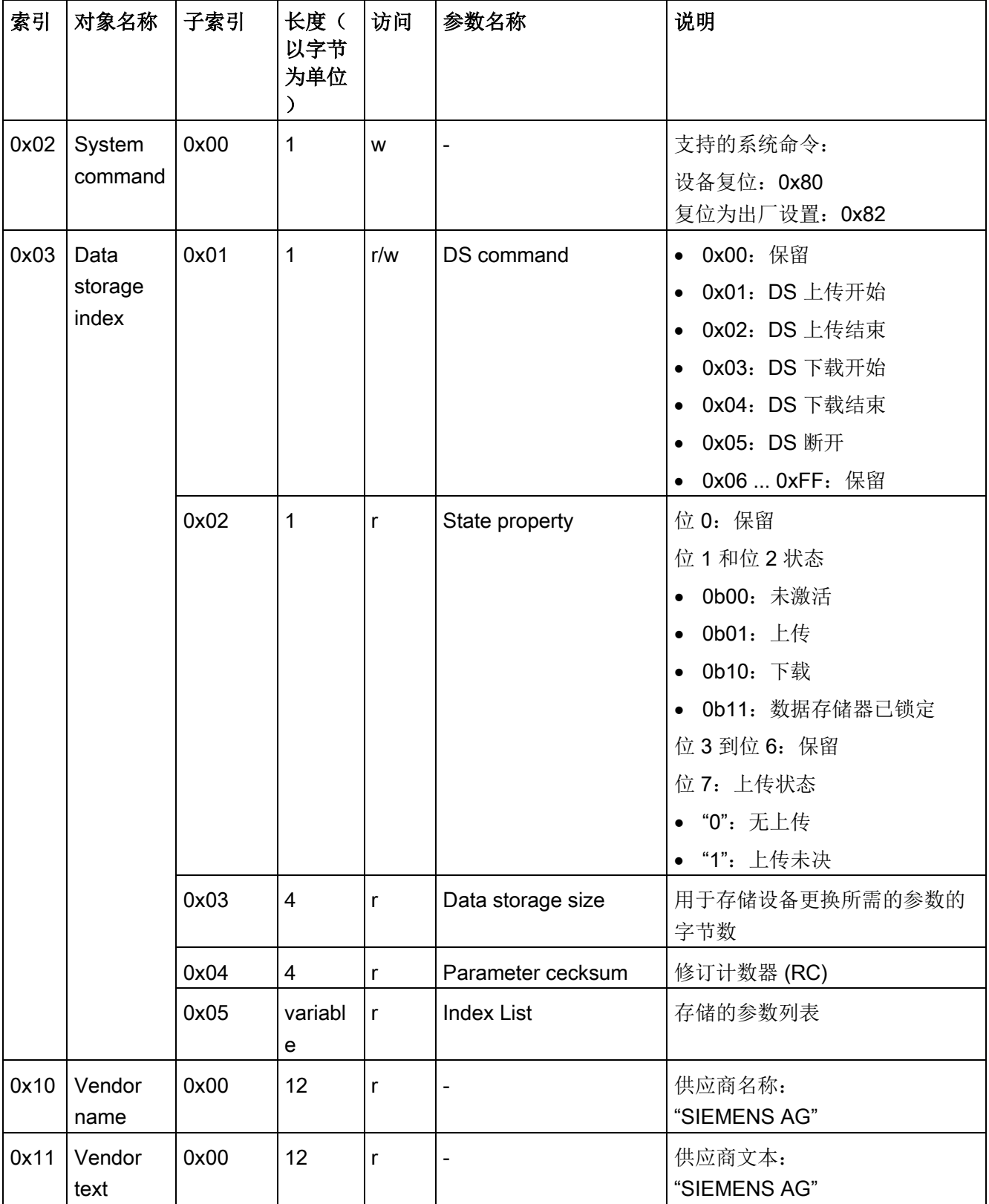

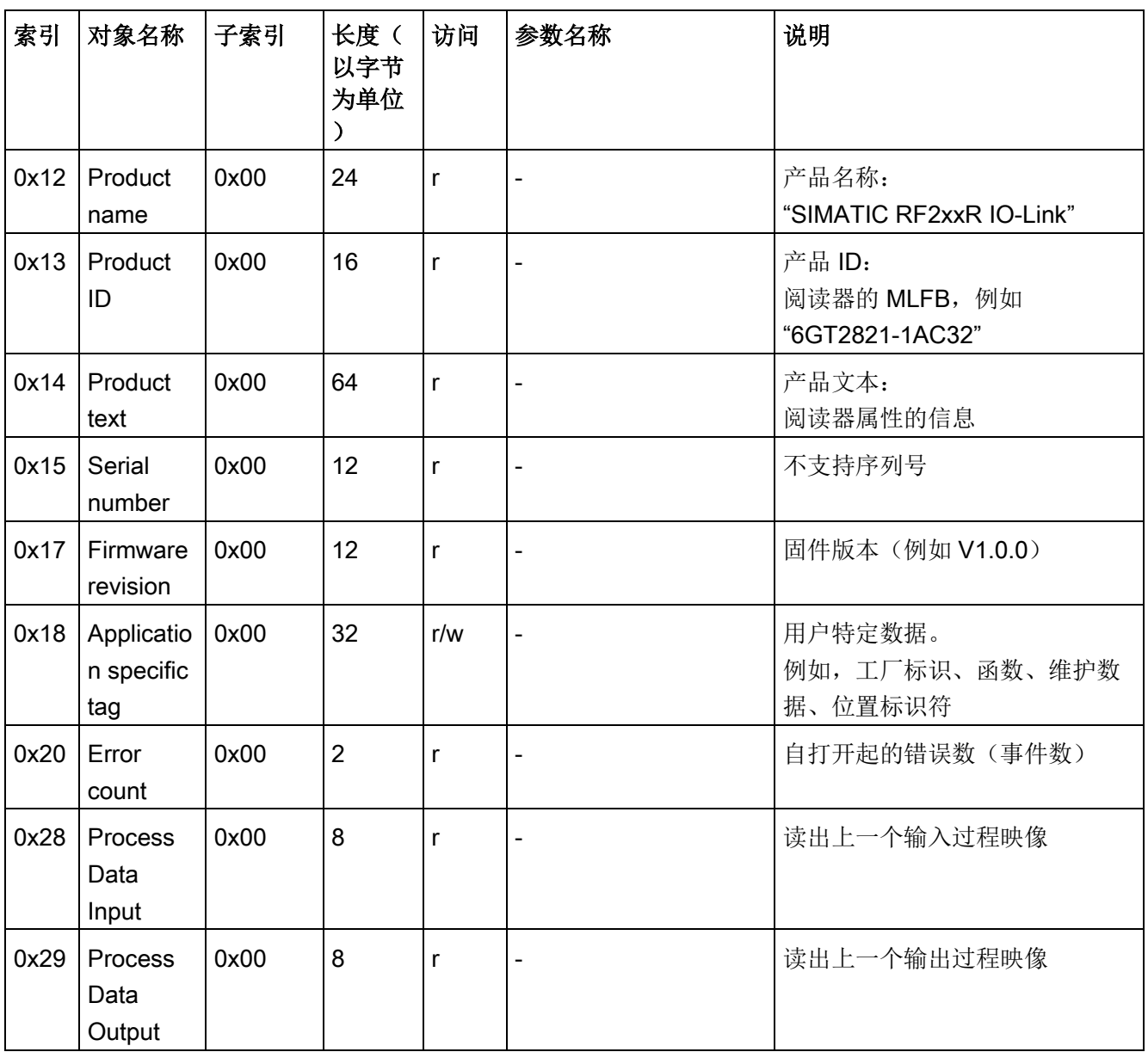

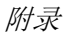

A.2 服务数据概述

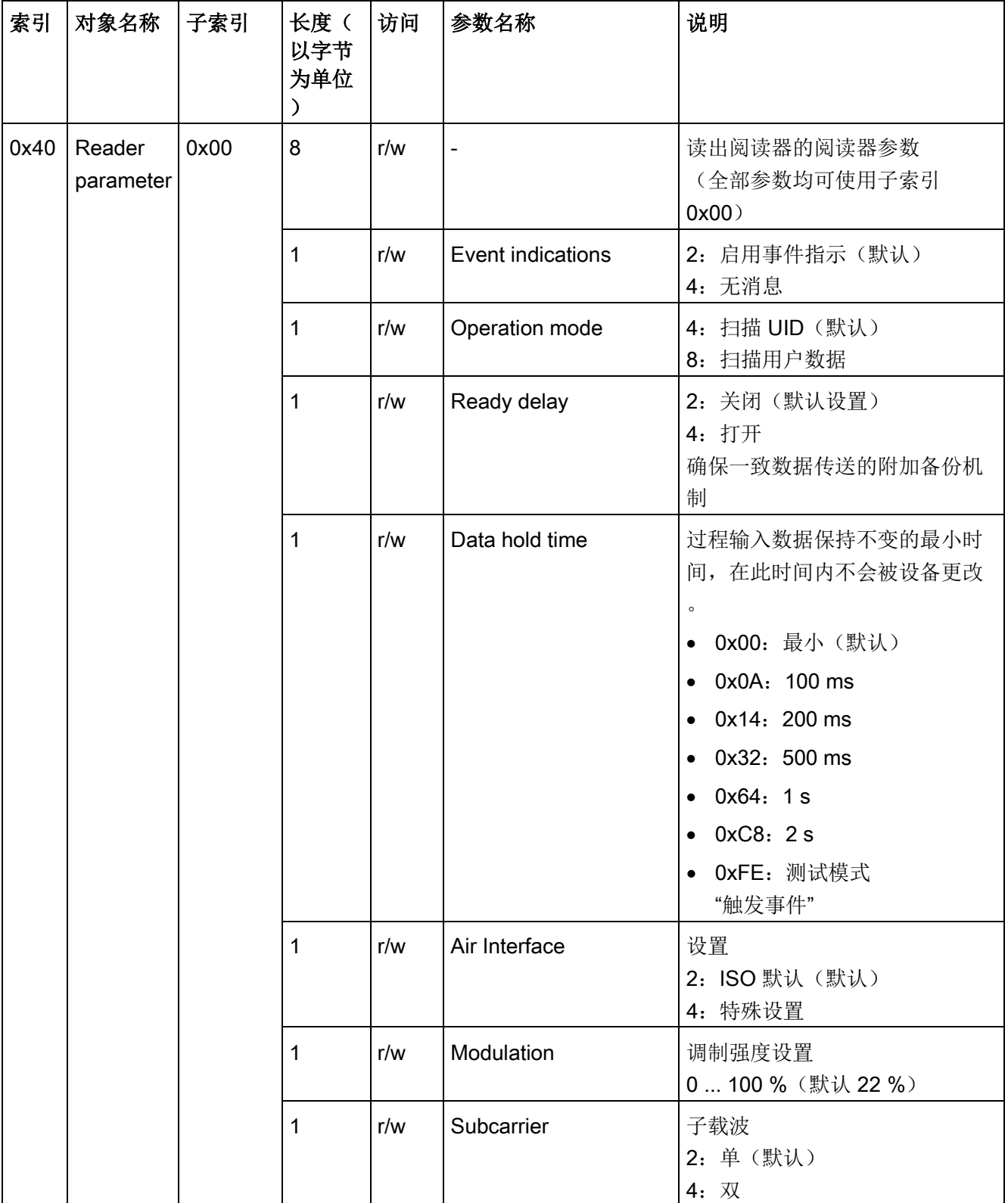

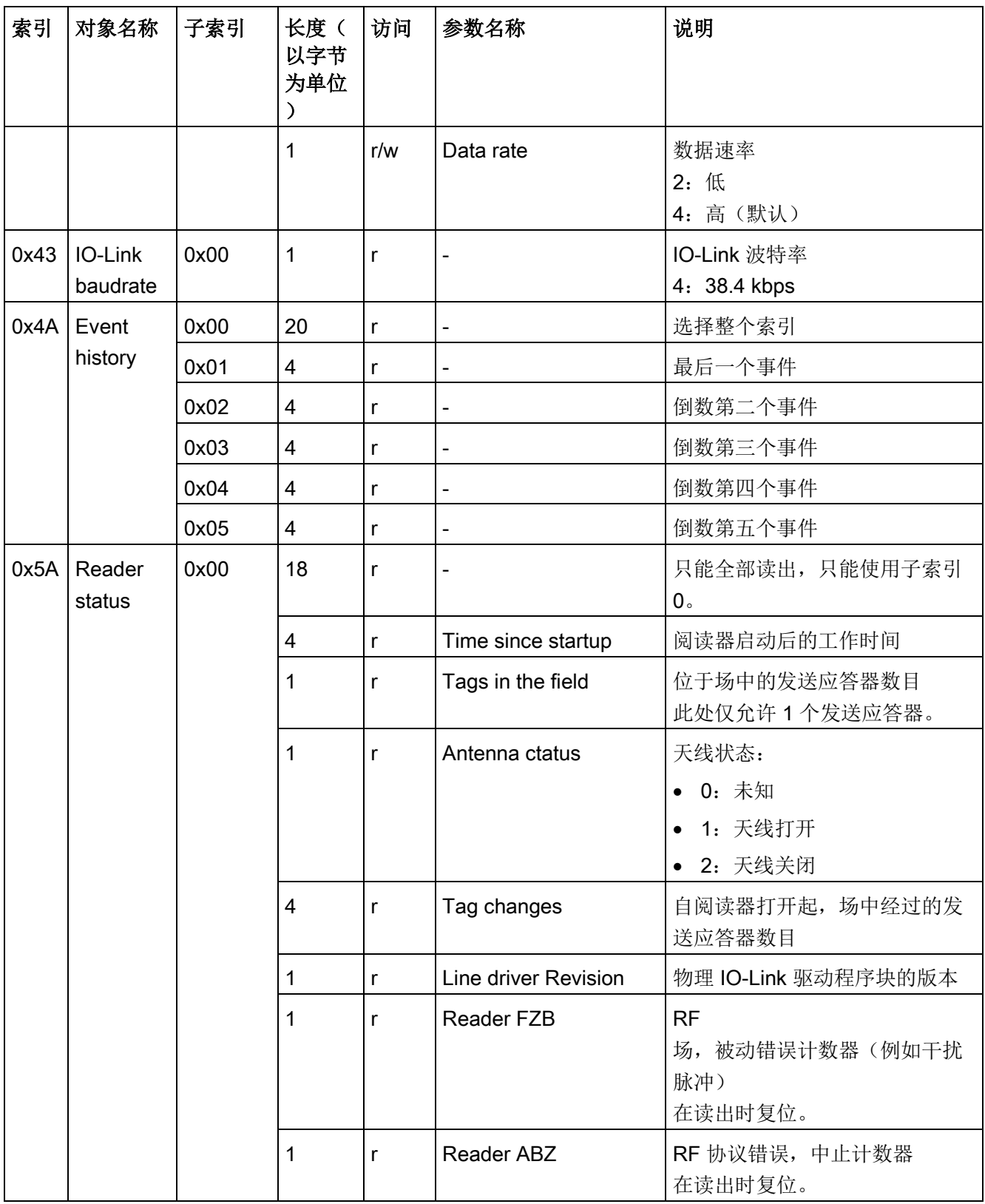

附录

A.2 服务数据概述

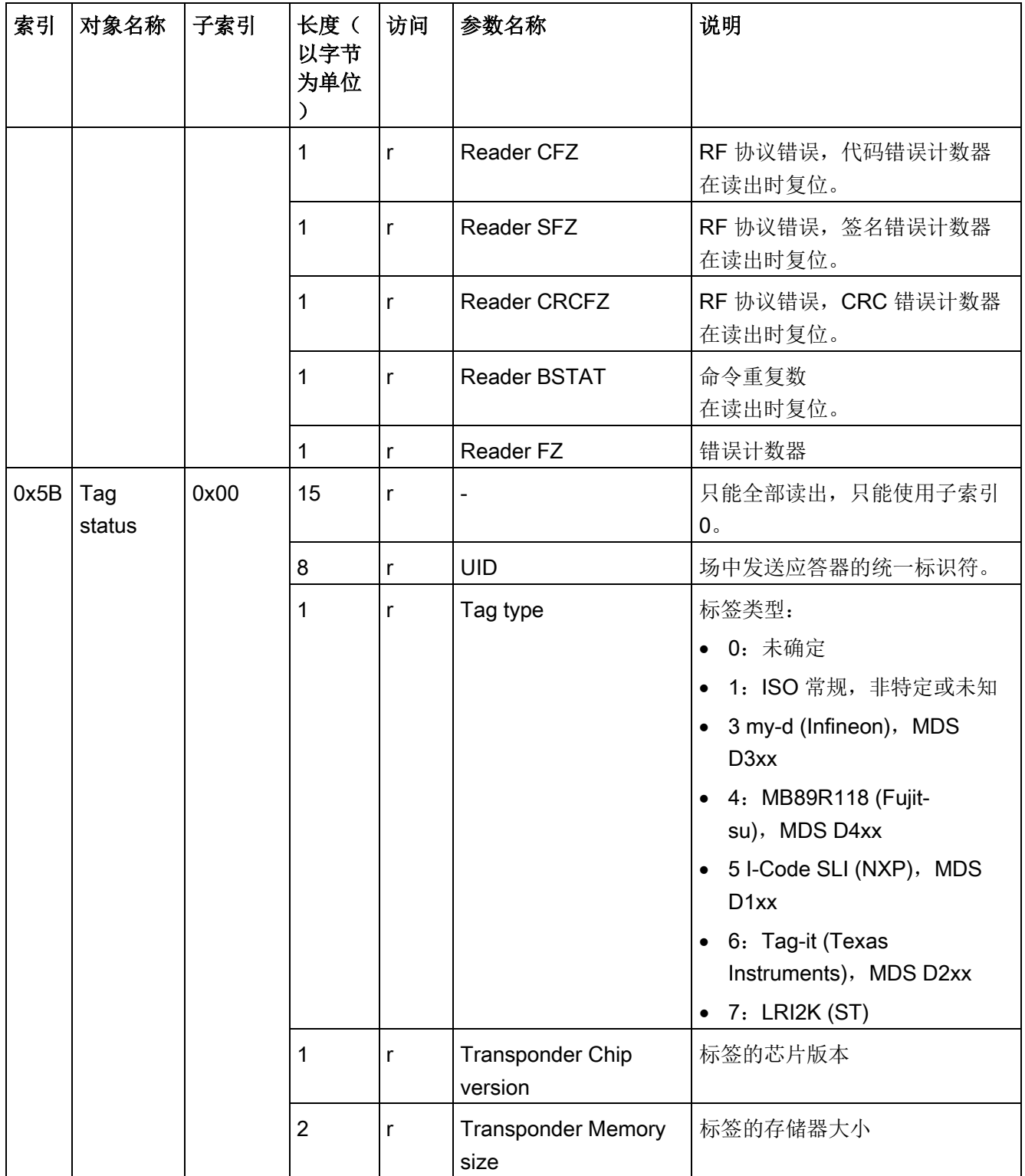

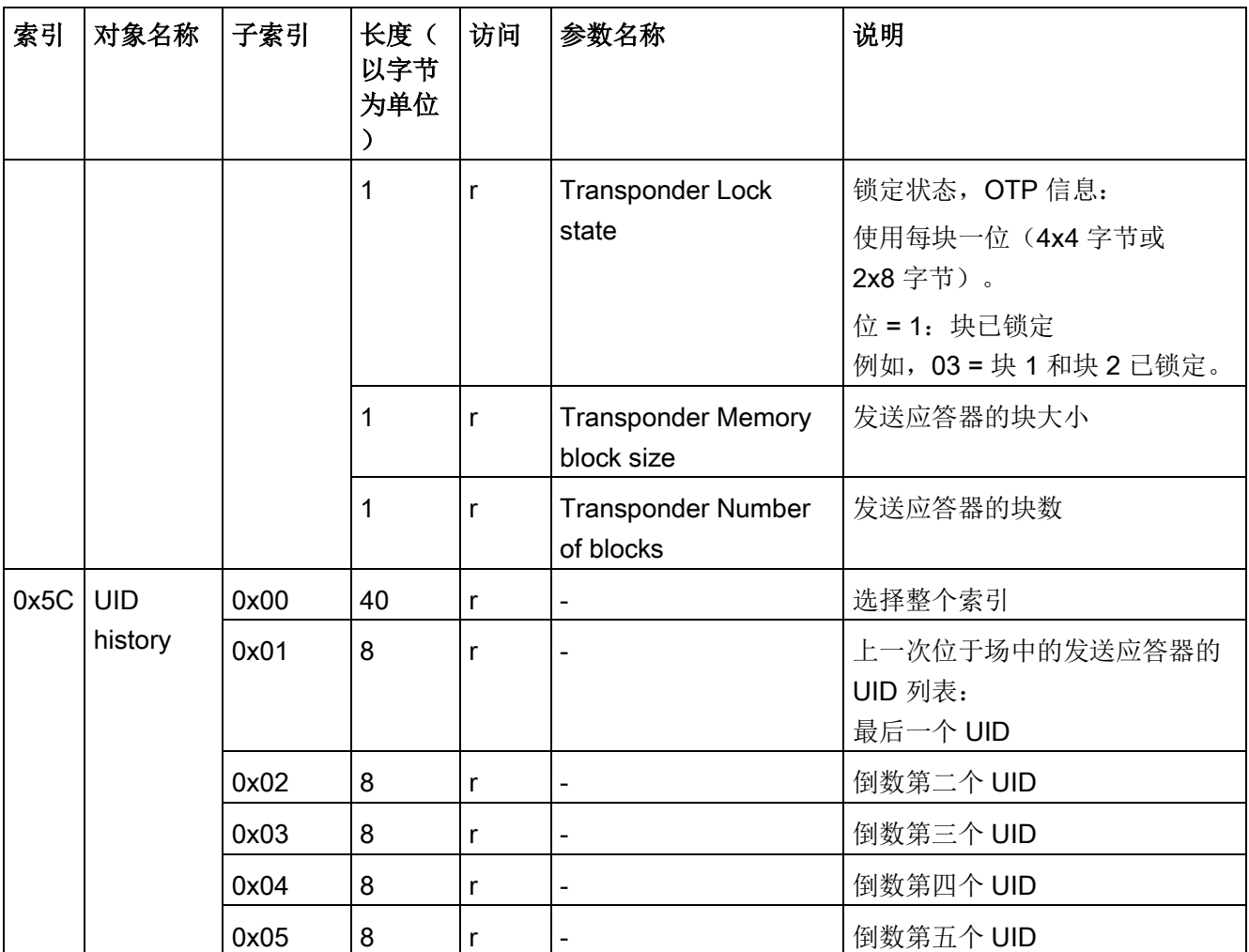

## 系统命令

可以使用"IOL\_CALL"函数块或 PCT 来执行系统命令。

● 设备复位:

阅读器重新启动。对应于循环上电。

● 恢复出厂设置:

阅读器重新启动。阅读器参数(索引 0x40)和应用特定标签(索引 0x18)也复位为默认值。

A.3 证书和认证

#### <span id="page-121-0"></span>CE 标记

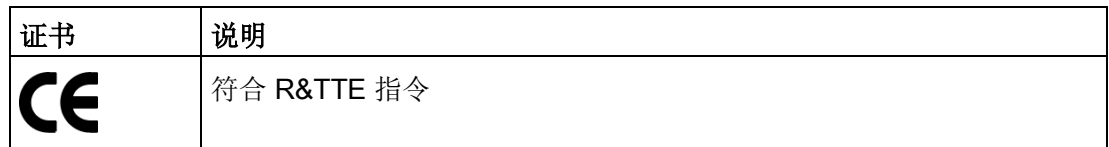

以下说明适用于本文档中介绍的系统:

如果设备具有 CE 标志, 则说明已获得相应认证。

#### <span id="page-121-1"></span>DIN ISO 9001 证书

Siemens 整个产品流程(开发、生产和销售)的质量保证体系符合 ISO 9001 的要求(符合 EN29001:1987)。

这已经过 DQS(德国质量管理体系认证协会)的认证。

EQ-Net 证书编号: 1323-01

#### 国家特定证书

安全

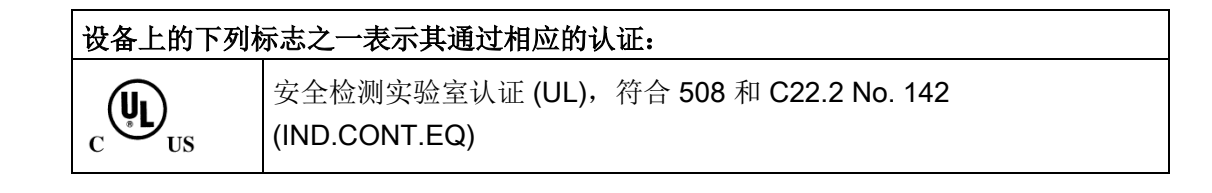

## <span id="page-122-0"></span>EMC

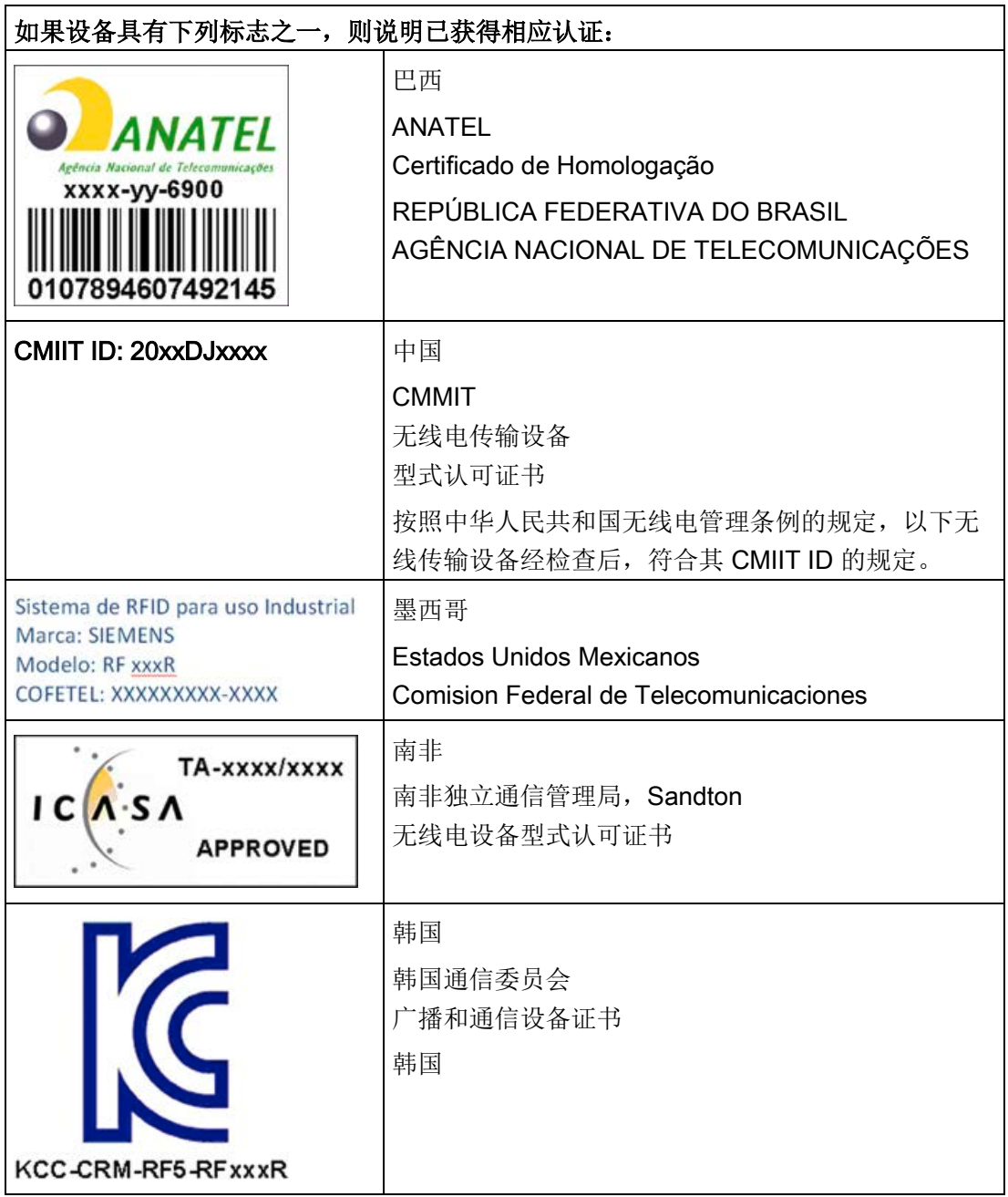

有关美国和加拿大的 EMC 指令,请参见"[认证](#page-101-0) (页 [102\)](#page-101-0)"部分。

A.4 服务与支持

## A.4 服务与支持

#### <span id="page-123-0"></span>技术支持

可以通过以下方式与所有 PD 产品的技术支持部门取得联系:

- 电话: +49 (0) 911 895 7222
- 传真: +49 (0) 911 895 7223
- 电子邮件 [\(mailto:support.automation@siemens.com\)](mailto:support.automation@siemens.com)
- 互联网: 在线支持申请表单: [\(https://support.industry.siemens.com/My/ww/en/requests\)](https://support.industry.siemens.com/My/ww/en/requests)

#### <span id="page-123-1"></span>联系人

如果有关于产品使用的其它问题,请联系当地西门子办事处的业务代表。 可通过以下方式查找相关地址:

- 在 Internet [\(http://w3.siemens.com/aspa\\_app\)](http://w3.siemens.com/aspa_app) 上
- 通过产品目录目录 CA 01
- 通过专用于"工业识别系统"的目录 ID 10

#### 过程工业及驱动软件的服务与支持

可以通过 Internet 在过程工业及驱动软件 (PD) 的 支持主页 [\(https://support.industry.siemens.com/cs/de/en/\)](https://support.industry.siemens.com/cs/de/en/) 上找到各种服务信息。

在此,您可找到以下信息,例如:

- 我们的新闻快递包含有关您的产品的最新信息。
- 与应用有关的文档,可以通过"产品支持"(Product Support) 中的搜索功能访问。
- 论坛,供全球的用户和专家交换信息。
- PD 的当地联系人。
- 有关现场服务、维修和备件的信息。在"我们提供的服务"(Our service offer) 下可获取更多信息。

#### RFID 主页

有关识别系统的一般信息,请访问 RFID 主页 [\(http://w3.siemens.com/mcms/identification-systems/\)](http://w3.siemens.com/mcms/identification-systems/)。

#### 在线的产品目录和订购系统

可通过 Industry Mall 主页 [\(https://mall.industry.siemens.com\)](https://mall.industry.siemens.com/) 查找到在线的产品目录和在线的订购系统。

#### <span id="page-124-0"></span>培训中心

我们提供合适的入门课程。 请联系您当地的培训中心或在以下地点的中央培训中心

#### D-90327 Nuremberg。

电话: +49 (0) 180 523 56 11 (德国陆上通信线路网每分钟 € 0.14, 与移动通信价格可能存在偏差)

有关课程的信息,请参见SITRAIN 主页 [\(http://sitrain.automation.siemens.com/sitrainworld/\)](http://sitrain.automation.siemens.com/sitrainworld/)。 附录

A.4 服务与支持

## 索引

#### E

EMC 指令, [123](#page-122-0)

#### I

IO\_CALL, [82](#page-81-1) IO-Link 模式, [7,](#page-6-0) [61,](#page-60-0) [78,](#page-77-0) [79](#page-78-0) 扫描 UID, [78](#page-77-0) 扫描用户数据, [79](#page-78-0)

### P

Port Configuration Tool (PCT), [68](#page-67-0)

#### R

RF210R IO-Link 阅读器, [87](#page-86-0) 无金属空间, [38](#page-37-0) RF220R IO-Link 阅读器, [87](#page-86-1) 无金属空间, [42](#page-41-0) RF240R 阅读器 IO-Link, [88](#page-87-0) 无金属空间, [45](#page-44-0) RF250R 阅读器 IO-Link, [88](#page-87-1) 无金属空间, [48](#page-47-0) RF260R IO-Link 阅读器, [89](#page-88-0) 无金属空间, [55](#page-54-0)

#### S

SIO 模式, [7,](#page-6-0) [61,](#page-60-1) [78](#page-77-1)

#### G

工作模式 IO-Link 模式, [7,](#page-6-0) [61](#page-60-0) SIO 模式, [7,](#page-6-0) [61](#page-60-1)

#### W

无金属空间 RF210R IO-Link 阅读器, [38](#page-37-0) RF220R IO-Link 阅读器, [42](#page-41-0) RF240R 阅读器 IO-Link, [45](#page-44-0) RF250R 阅读器 IO-Link, [48](#page-47-0) RF260R IO-Link 阅读器, [55](#page-54-0)

## R

认证, [122,](#page-121-0) [122](#page-121-1)

## K

可能的组合 阅读器 - 发送应答器, [12](#page-11-0)

## D

电缆 IO-Link 主站 - 阅读器, [105](#page-104-0)

## Y

用户数据 计算, [23](#page-22-0) 计算最大数, [23](#page-22-0)

#### F

发送应答器 安装在金属上, [37](#page-36-0) 运动方向, [21](#page-20-0) 检测区域, [21](#page-20-1)

#### D

动态模式, [22](#page-21-0)

#### C<sub>H</sub>

场数据 RF210R IO-Link, [27](#page-26-0) RF220R IO-Link, [27](#page-26-1) RF260R IO-Link, [30](#page-29-0)

### G

过程映像 输入 (PII), [78,](#page-77-2) [79](#page-78-1) 输出 (PIQ), [78,](#page-77-2) [79](#page-78-1)

#### C<sub>H</sub>

传输窗口, [17](#page-16-0) 金属的影响, [38](#page-37-1) 宽度, [20](#page-19-0)

#### Q

齐平安装 发送应答器和阅读器, [36](#page-35-0)

#### A

安装 多个阅读器, [37](#page-36-1) 安装准则, [34](#page-33-0)

#### Y

约定, [5](#page-4-0) 运动方向 发送应答器, [21](#page-20-1)

## J

技术支持, [124](#page-123-0) 技术规范, [99](#page-98-0) RF210R IO-Link, [100](#page-99-0) RF220R IO-Link, [100](#page-99-1) RF260R IO-Link, [101](#page-100-0) 技术参数 RF240R IO-Link, [101](#page-100-1) RF250R IO-Link, [101](#page-100-2)

#### SH<sub>3</sub>

时间常数, [23](#page-22-1)

#### ZH

针脚分配, [89,](#page-88-1) [106](#page-105-0)

## Y

应用规划 SIMATIC RF200, [17](#page-16-1) 应用领域, [7](#page-6-1)

## ZH

证书, [122,](#page-121-0) [122](#page-121-1)

#### X

现场数据 RF240R IO-Link, [28](#page-27-0) RF250R IO-Link, [29](#page-28-0)

SIMATIC RF200 IO-Link 128 操作说明, 02/2017, C79000-G8952-C276-05

## J

金属 对传输窗口的影响, [38](#page-37-2)

## F

服务数据, [114](#page-113-0)

## ZH<sub>x</sub>

注册商标, [5](#page-4-1)

## J

降低金属产生的干扰, [35](#page-34-0)

## X

显示元件, [90](#page-89-0) 选择条件 SIMATIC RF200 组件, [17](#page-16-1)

## Y

阅读器 安装, [37](#page-36-1) 针脚分配, [89](#page-88-1) 特性, Fehler! Textmarke nicht definiert. 阅读器诊断, [75](#page-74-0)

## D

读/写距离, [17](#page-16-0)

## K

课程, [125](#page-124-0)

## T

通信时间 计算, [23](#page-22-2)

## P

培训, [125](#page-124-0)

## J

检测区域, [21](#page-20-1)

## L

联系人, [124](#page-123-1)

## Z

最小距离 发送应答器到发送应答器, [31](#page-30-0) 阅读器到阅读器, [33,](#page-32-0) [91](#page-90-0)

## G

跟踪 容差, [20](#page-19-1) 跟踪容差, [20](#page-19-1)

## C

错误代码 IO-Link 错误代码, [111](#page-110-0) ISDU 返回错误代码, [111](#page-110-0) RFID 错误代码, [97](#page-96-1) 事件错误代码, [112](#page-111-0)

## SH

数据一致性, [61](#page-60-2)

数据传送 一致性, [61](#page-60-2) 非周期性服务数据, [8](#page-7-0) 周期性过程数据, [8](#page-7-0) 数据传输速率, [99](#page-98-0)

## J

静态模式, [22](#page-21-1)

#### D

端子分配, [106](#page-105-0)